**Česká zemědělská univerzita v Praze**

**Technická fakulta**

**Katedra vozidel a pozemní dopravy**

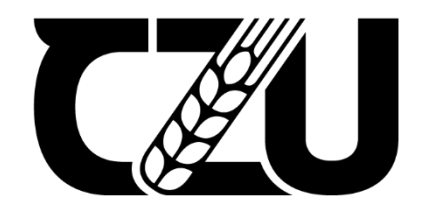

# **Diplomová práce**

**Simulace a validace aerodynamických prvků vozu Formula Student**

**Tomáš Zralý**

**© 2024 ČZU v Praze**

### ČESKÁ ZEMĚDĚLSKÁ UNIVERZITA V PRAZE

Fechnická fakulta

#### ZÁDÁNÍ DIPLOMO É PRÁCE

Bc. Tomáš Zralý

Silniční a městská automobilová doprava

Název práce

Simulace a validace aerodynamických prvků vozu Formula Student

⊿

A  $\overline{a}$ 

z  $\overline{a}$  $\overline{a}$ 

Název anglicky

Simulation and validation of the aerodynamic elements of the Formula Student vehicle

#### Cíle práce

Cílem diplomové práce je provést aerodynamické simulace navržených dílů se zaměřením na přítlačná křídla a na základě získaných dat provést validaci vybraného dílu.

#### **Metodika**

Metodika řešené problematiky diplomové práce je založena na studiu a analýzách odborných informačních zdrojů. Na základě rozboru teoretických poznatků a výsledků experimentů budou formulovány závěry diplomové práce.

Práce bude zpracována dle osnovy:

- 1. Úvod
- 2. Cíl práce
- 3. Metodika práce
- 4. Přehled řešené problematiky
- 5. Praktická část práce
- 6. Výsledky a diskuse
- 7. Závěr
- 8. Seznam použitých zdrojů
- 9. Přílohy

#### Doporučený rozsah práce

Klíčová slova<br>Klíčová slova<br>CFD simulace, aerodynamika, proudění, přítlak, aerodynamický balíček

#### Doporučené zdroje informací

KATZ, Joseph. Race car aerodynamics: designig for speed. Revised 2nd edition. [Cambridge]: Bentley Publishers.com, [2006]. ISBN 9780837601427.

KOVANDA, Bohuslav; KOVANDA, Jan. Aerodynamika vozidel. Praha: ČVUT, 1999. ISBN 80-01-01942-. MILLIKEN, Douglas L. Race car vehicle dynamics problems, ansvers and experiments. Warrendale: SAE International, 2003. ISBN 978-0768011272.

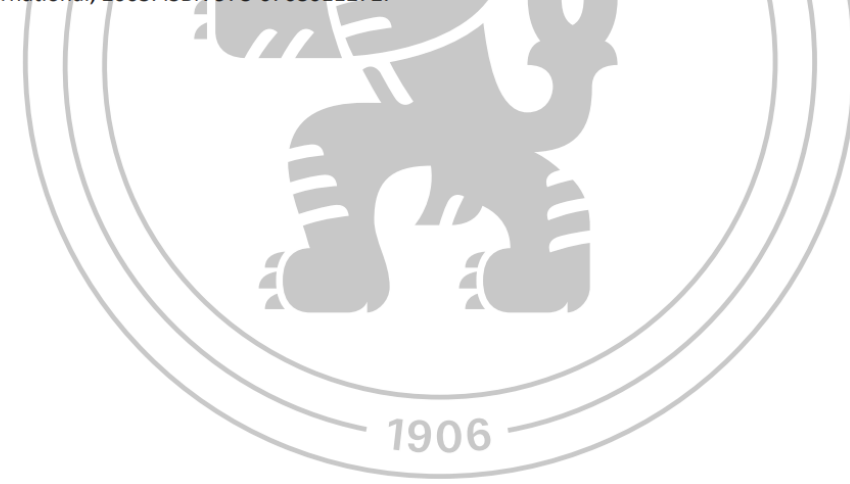

Předběžný termín obhajoby 2023/2024 LS-TF

#### Vedoucí práce

doc. Ing. Martin Kotek, Ph.D.

#### Garantující pracoviště

Katedra vozidel a pozemní dopravy

Elektronicky schváleno dne 22. 11. 2023

doc. Ing. Martin Kotek, Ph.D. Vedoucí katedry

Elektronicky schváleno dne 11. 1. 2024 doc. Ing. Jiří Mašek, Ph.D.

Děkan

V Praze dne 27.03.2024

Oficiální dokument \* Česká zemědělská univerzita v Praze \* Kamýcká 129, 165 00 Praha - Suchdol

#### **Čestné prohlášení**

Prohlašuji, že svou diplomovou práci "Simulace a validace aerodynamických prvků vozu Formula Student" jsem vypracoval samostatně pod vedením vedoucího diplomové práce a s použitím odborné literatury a dalších informačních zdrojů, které jsou citovány v práci a uvedeny v seznamu použitých zdrojů na konci práce. Jako autor uvedené diplomové práce dále prohlašuji, že jsem v souvislosti s jejím vytvořením neporušil autorská práva třetích osob.

#### **Poděkování**

Rád bych touto cestou poděkoval doc. Ing. Martinu Kotkovi, Ph.D., za cenné rady, připomínky a všestrannou pomoc při vedení této diplomové práce. Dále bych chtěl poděkovat firmám TechSoft Engineering, spol. s r.o., 4JTech s.r.o. a Škoda Auto a.s. za poskytnutou podporu při realizaci praktické části práce. Poděkování patří také kolegům z CULS Prague Formula Racing.

### **Simulace a validace aerodynamických prvků vozu Formula Student**

#### **Abstrakt**

Diplomová práce se zabývá CFD simulacemi a validacemi aerodynamických prvků vozu Formula Student. V teoretické části práce je uvedena nejprve charakteristika soutěže Formula SAE, historie aerodynamických prvků v soutěži a představení týmu CULS Prague Formula Racing, poté následuje vysvětlení důležitých aerodynamických pojmů a sil pro tuto práci. Dále jsou popsány CFD simulace a možnosti validace aerodynamických dat. V praktické části práce je provedena CFD simulace vozu Formula Student, včetně popisu nastavení a samotného provedení simulace od fáze importu modelu vozu. Standardně využívané nastavení CFD simulace je porovnáno s dalšími možnostmi nastavení pro zjištění odlišností. Pomocí metod validace, které autor práce provedl, jsou získána experimentální data, jež jsou následně porovnána s daty z CFD simulace pro zjištění diferencí.

**Klíčová slova:** CFD simulace, aerodynamika, proudění, přítlak, aerodynamický balíček

## **Simulation and validation of aerodynamic elements of the Formula Student vehicle**

#### **Abstract**

The thesis deals with CFD simulations and validations of aerodynamic devices of Formula Student vehicle. In the theoretical part of the thesis, the characteristics of the Formula SAE competition and the history of aerodynamic devices in the competition are presented first, followed by an introduction of the CULS Prague Formula Racing team, followed by an explanation of important aerodynamic concepts and forces for this thesis. CFD simulations and the possibilities of validation of aerodynamic data are then described. In the practical part of the thesis, the CFD simulation of the Formula Student vehicle is performed, including a description of the setup and the actual execution of the simulation starting from the import phase of the car model. The standard CFD simulation setup used is compared with other setup options to identify differences. Using the validation methods led by the author of this thesis, experimental data is obtained and then compared with the CFD simulation data to detect differences.

**Keywords**: CFD simulation, aerodynamics, flow, downforce, aero package

### Obsah

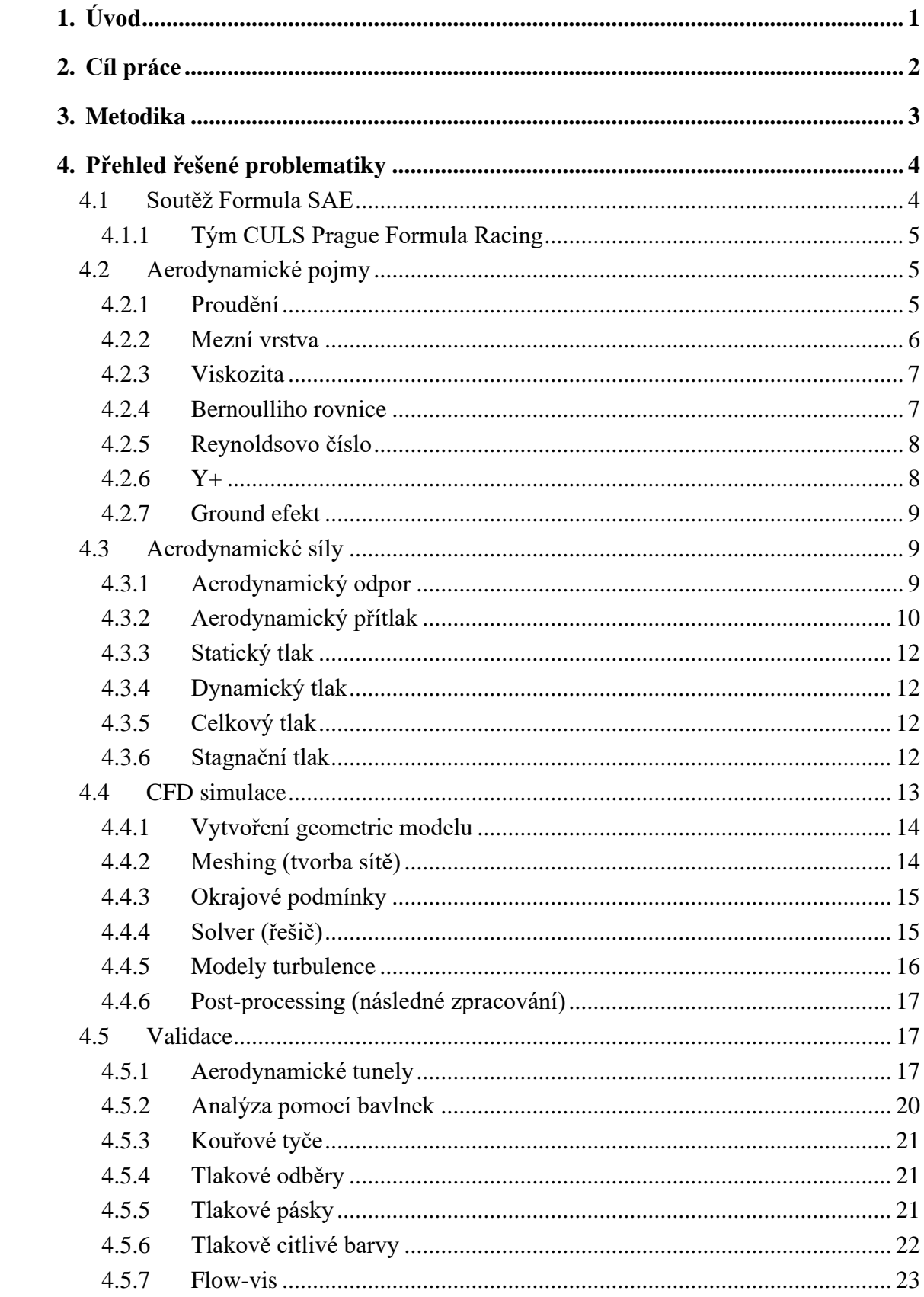

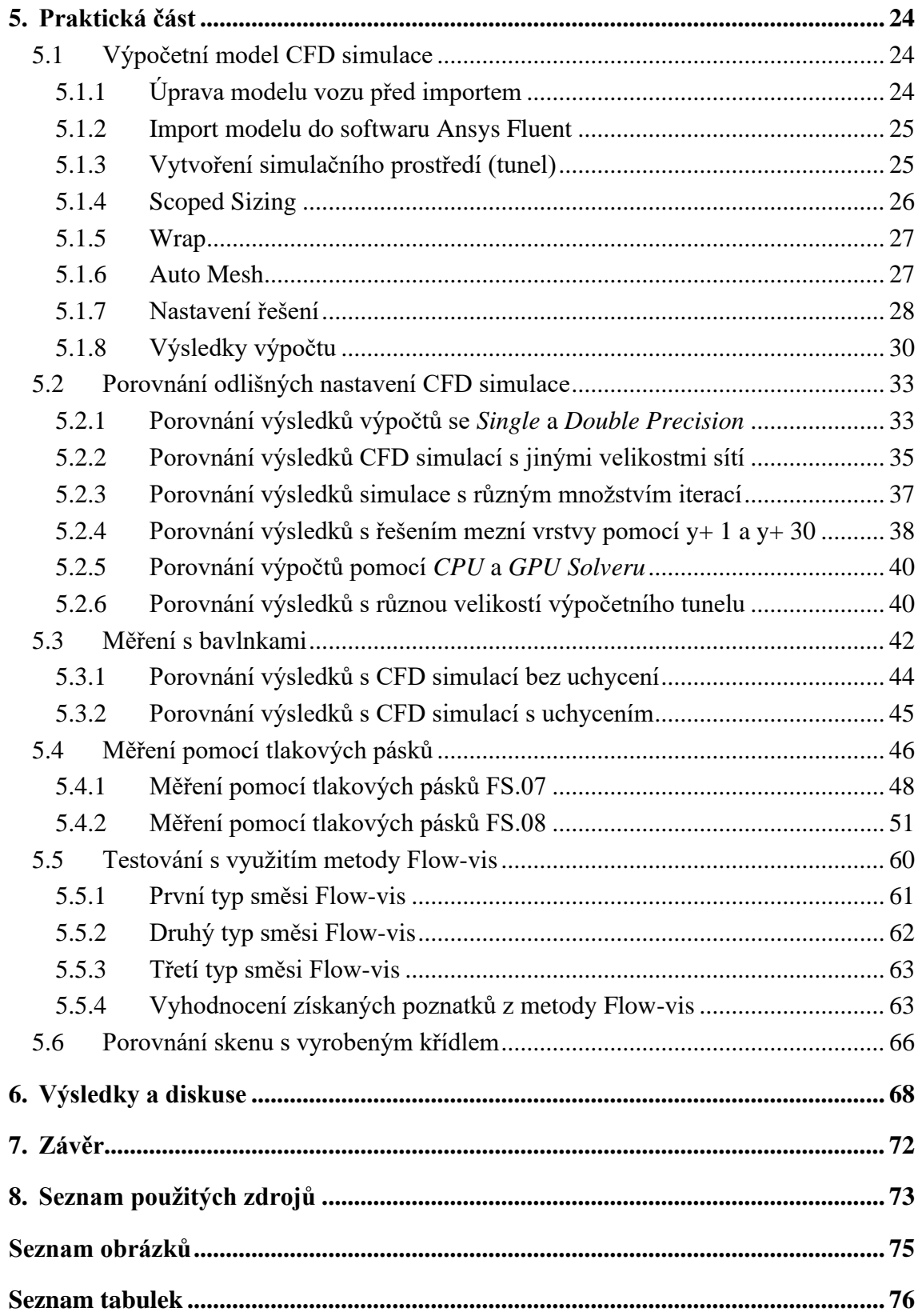

### **1. Úvod**

<span id="page-9-0"></span>Simulace pomocí výpočetní dynamiky tekutin neboli CFD simulace (Computational Fluid Dynamics) umožňují napodobit chování tekutin a plynů. CFD simulace mají klíčovou roli při navrhování nejen závodních vozů, ale i všech sériově vyráběných osobních automobilů.

Před započetím jakékoli CFD simulace dochází k tvorbě sítě, kdy je zkoumaný objekt rozdělen na jednotlivé buňky a až následně je možné přistoupit k výpočtu. Výsledná data je vždy nutno z důvodu objektivnosti validovat.

Využívání CFD simulací se neustále rozšiřuje, neboť simulace přinášejí kromě časové úspory též úsporu finanční oproti experimentálnímu měření. Významnou výhodou je též skutečnost, že CFD simulace poskytují výsledky již ve fázi vývoje produktu, a na základě získaných dat je tak možné produkt před jeho finální podobou upravovat a dosáhnout tím jeho co nejlepších aerodynamických vlastností.

Validační měření slouží k ověření poznatků a skutečností získaných z CFD simulací a k porovnání funkčnosti prvků po jejich výrobě.

Diplomová práce volně navazuje na autorovu bakalářskou práci na téma "Návrh předního přítlačného křídla vozu Formula Student", která se zabývala procesem vývoje tohoto aerodynamického prvku. Autorem navržené přední přítlačné křídlo bylo využíváno na studentském voze FS.07 a v rámci této navazující diplomové práce bude podrobeno validaci pomocí tlakových pásků.

Cílem diplomové práce je provést aerodynamické simulace navržených dílů se zaměřením na přítlačná křídla a na základě získaných dat provést validaci vybraného dílu. Pro naplnění cíle práce bude v její teoretické části popsána soutěž Formula SAE, historie aerodynamických prvků v soutěži, poté budou přiblíženy nezbytné aerodynamické pojmy a síly pro pochopení zkoumané problematiky. Dále budou popsány CFD simulace, jejich tvorba a též nejčastěji používané metody validace dat získaných ze simulace, aby bylo v praktické části práce možné provést CFD simulace vozu Formula Student, a to jak na základě autorových znalostí získaných studiem problematiky pro teoretickou část práce, tak osobních zkušeností s CFD simulacemi načerpanými v rámci absolvovaných školení od firmy TechSoft Engineering, spol. s r.o.

### **2. Cíl práce**

<span id="page-10-0"></span>Cílem diplomové práce je provést aerodynamické simulace navržených dílů se zaměřením na přítlačná křídla a na základě získaných dat provést validaci vybraného dílu.

Úvodní část práce bude věnována soutěži Formula SAE a představení týmu CULS Prague Formula Racing. Následně budou pro pochopení zkoumané problematiky popsány aerodynamické pojmy a síly, CFD simulace a možnosti validace získaných dat.

Praktická část bude věnována procesu provádění CFD simulace a vyhodnocení získaných dat. Data získaná ze simulace budou poté porovnána s dostupnými metodami simulace. V rámci vyhodnocení praktické části práce bude posouzena shoda dat získaných z CFD simulace s daty získanými z validačních měření.

### **3. Metodika**

<span id="page-11-0"></span>Diplomová práce bude rozdělena na část teoretickou a část praktickou. Východiskem teoretické části bude studium vědecké literatury a dalších sekundárních zdrojů vztahujících se ke zkoumanému tématu.

Za účelem získání aerodynamických dat vozu bude provedena CFD simulace v programu Ansys Fluent včetně popisu nastavení. Následně budou vyhodnoceny výsledky a porovnány odlišnosti mezi různými nastaveními CFD simulace. Pomocí dostupných metod validace budou získána validační data, která budou poté porovnána s daty z CFD simulace. Výsledkem bude ověření dat z CFD simulace. Cílem tohoto výzkumu bude prokázání funkčnosti aerodynamických prvků vozu na trati a zjištění diference mezi daty z CFD simulace a experimentálního měření.

### <span id="page-12-0"></span>**4. Přehled řešené problematiky**

#### <span id="page-12-1"></span>**4.1 Soutěž Formula SAE**

V roce 1981 vytvořil profesor z University of Texas studentskou asfaltovou soutěž, kterou podpořila organizace SAE. První rok se soutěže zúčastnily čtyři týmy. Porotu tvořili lidé z firem General Motors, Ford a dalších. Nejvýznamnější osobou na těchto závodech byl Jim Hall. V dalších letech se soutěž rozvíjela: vzrostl počet zúčastněných týmů a kromě jiného byla pravidla soutěže detailně propracována.

V roce 1991 byl v soutěži zaznamenán rozvoj aerodynamiky vozů, kdy týmy University of Missouri-Rolla a University of Michigan použily vůbec první přítlačná křídla v soutěži. Jak znázorňuje obrázek 1, jednalo se o křídla namontovaná nad řidičem, což však přinášelo jistá omezení. V dynamické části soutěže se projevila rychlost obou týmů.

V roce 1998 společnost IMeche organizuje ve Velké Británii zcela novou soutěž Formula Student. Soutěž Formula Student byla schválena původní soutěží Formula SAE.

V roce 2003 se prokázala důležitost aerodynamiky v soutěži, kdy týmy University of Missouri-Columbia a University of Texas-Arlington, využívající přítlačná křídla, překonaly rekord v disciplíně Autocross.

V roce 2010 byla tato soutěž uznána dalšími oficiálními soutěžemi, jako jsou Formula Student Japonsko, Formula Student Německo a Formula Student Rakousko. [1]

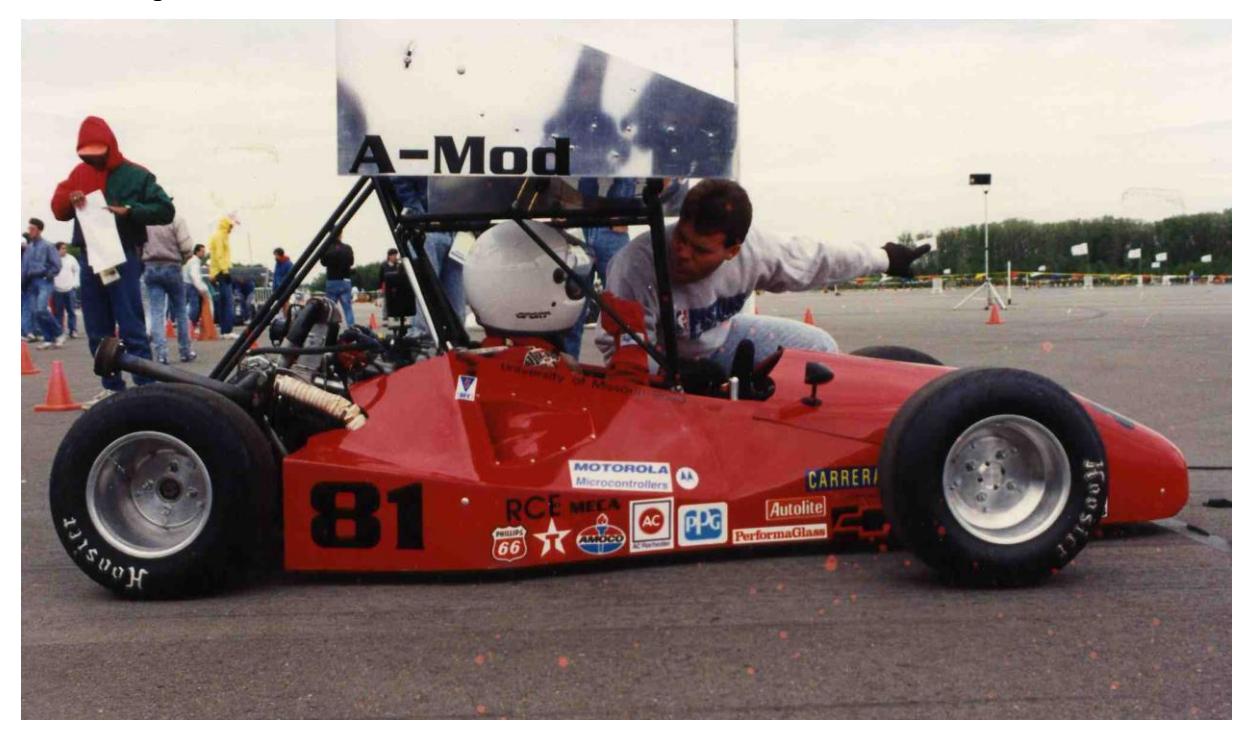

*Obrázek 1 – Jeden z prvních okřídlených vozů soutěže Formula SAE [2]*

#### <span id="page-13-0"></span>**4.1.1 Tým CULS Prague Formula Racing**

Tým CULS Prague Formula Racing byl založen v roce 2011 pod původním názvem Rebels Racing. Tým se skládá zejména ze studentů Technické fakulty, ale i ostatních fakult České zemědělské univerzity v Praze a pravidelně se zúčastňuje mezinárodní soutěže Formula Student. V roce 2013 byl na vůz FS.02 s pojmenováním Prague Demon namontován difuzor, který se stal prvním použitým aerodynamickým prvkem. Dalšího rozvoje aerodynamických prvků se dočkal vůz FS.03. Vůz měl kompletní aerodynamický balíček skládající se z robustního předního a zadního přítlačného křídla (obrázek 2). V letošním roce tým pracuje na přípravě vozu FS.09, jehož součástí je návrh odsávání vzduchu z prostoru pod vozem. [3] [4]

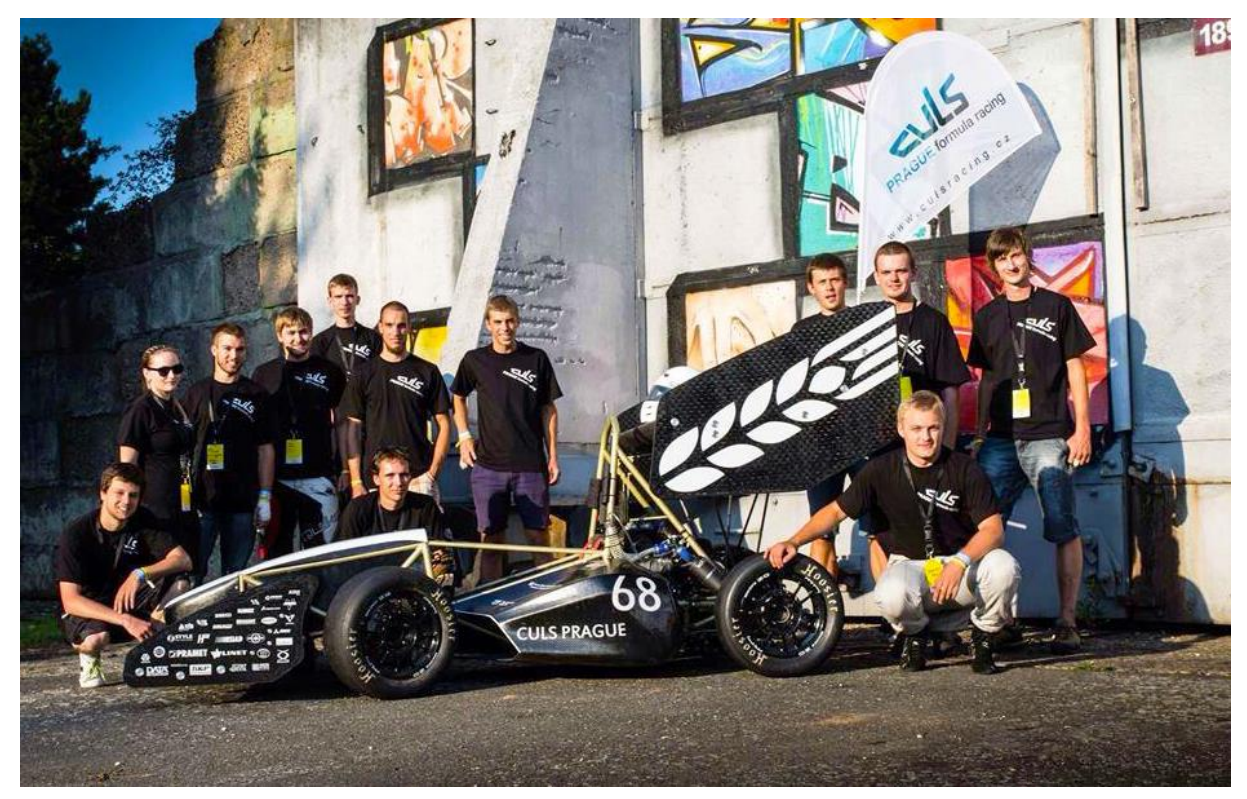

*Obrázek 2 – Vůz FS.03 týmu CULS Prague Formula Racing [3]*

#### <span id="page-13-1"></span>**4.2 Aerodynamické pojmy**

#### <span id="page-13-2"></span>**4.2.1 Proudění**

Proudění se dělí na dva základní typy, a to laminární proudění a turbulentní proudění. Jestliže je pohyb částic vzduchu rovnoběžný a sleduje směr průměrné rychlosti a pohyb tekutiny, jedná se o laminární proudění. Rozptýlený pohyb částic při stejné průměrné rychlosti a chvilkový pohyb v opačném směru charakterizuje turbulentní proudění. [5]

Proudění vzduchu lze graficky vyjádřit proudnicemi, které představují pohyb částic vzduchu. Proudění se obvykle po střetnutí s objektem stává neuspořádaným, tedy turbulentním prouděním. Většina aerodynamických prvků funguje lépe v oblasti laminárních proudění. Například přední přítlačné křídlo se vyskytuje vzhledem ke své pozici v oblasti laminárního proudění, u ostatních prvků by se měl designér snažit o to, aby bylo co nejvíce zachováno laminární proudění směrem k zadní části vozidla kvůli aerodynamickým prvkům, jako je podlaha, zadní přítlačné křídlo a difuzor. Jedoucí vůz za sebou vytváří oblast turbulentního proudění (obrázek 3), což pro vozidlo jedoucí těsně za ním znamená ztrátu přítlačné síly. [6]

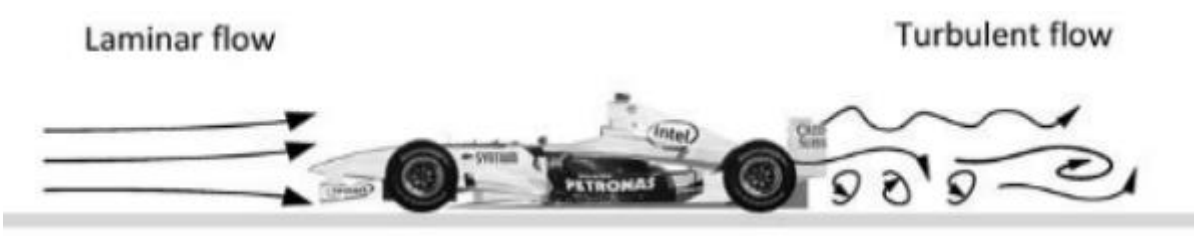

*Obrázek 3 – Laminární a turbulentní proudění u jedoucího vozidla [6]*

#### <span id="page-14-0"></span>**4.2.2 Mezní vrstva**

Mezní vrstva představuje tenkou vrstvu v blízkosti obtékaných těles. Molekuly v blízkosti tělesa jsou narušeny aerodynamickými silami, které se vyskytují mezi tekutinou a tělesem. V důsledku těchto sil je část molekul přilepena k povrchu tělesa, molekuly nad povrchem jsou přilepenými molekulami zpomalovány. Čím dále se molekuly tekutiny nacházejí od povrchu, tím méně jsou ovlivněny. Mezní vrstva představuje prostor mezi nulovou rychlostí na povrchu tělesa a rychlostí volného proudění dále od povrchu. Velikost mezní vrstvy je ovlivněna rychlostí proudění, typem proudění, tvarem obtékaného tělesa, viskozitou a stlačitelností tekutiny. [7]

Příliš rychlý nárůst mezní vrstvy může vést k separaci toku, což vede ke ztrátě přítlačné síly a zvýšení odporové síly. Mezní vrstva může být laminární i turbulentní, obvykle začíná jako laminární a postupně se v oblasti přechodu mění na turbulentní. Turbulentní mezní vrstva je silnější než laminární, a proto v této vrstvě vzniká větší odpor vozu.

#### <span id="page-15-0"></span>**4.2.3 Viskozita**

Viskozita je míra odporu tekutiny proti pohybu. Vliv viskozity lze znázornit pomocí obrázku 4, kdy je mezi dvěma rovnoběžnými deskami viskózní tekutina. Horní deska se pohybuje konstantní rychlostí doprava působením síly F, zatímco spodní deska je nehybná. Části tekutiny v blízkosti spodní stěny ulpívají na povrchu a udržují nulovou rychlost. Částice přibližující se k horní stěně jsou v pohybu vlivem pohybu horní stěny. Rychlost pohybu částic tekutiny se zvyšuje směrem k horní desce, až částice na povrchu horní stěny vyrovnají rychlost desky. Podmínkou je, že stěny obou desek jsou bez prokluzu. [5]

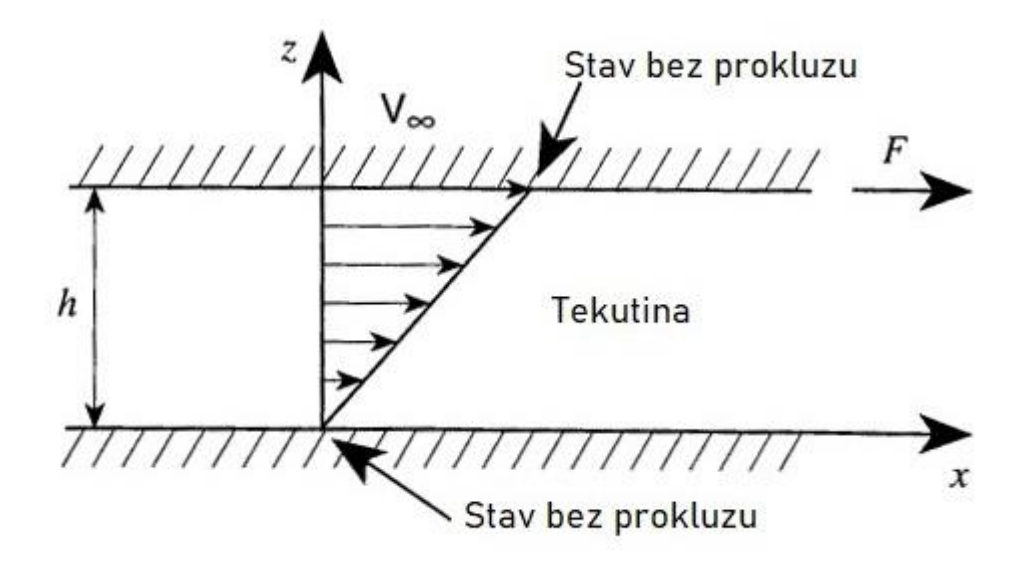

*Obrázek 4 – Rychlosti pohybu částic mezi deskami způsobené pohybem horní desky [5]*

#### <span id="page-15-1"></span>**4.2.4 Bernoulliho rovnice**

Bernoulliho rovnice platí pro neviskózní a nestlačitelné laminární proudění tekutiny. Rovnice vyjadřuje zachování energie, tedy že celková energie částic podél proudnice zůstává konstantní.

$$
\frac{1}{2}\rho v_1^2 + P_1 = \frac{1}{2}\rho v_2^2 + P_2 \tag{1}
$$

Kde:

 $\rho$  – hustota kapaliny (kg∙m<sup>-3</sup>) *v* – rychlost proudu vzduchu (m∙s<sup>-1</sup>) *P* – statický tlak (Pa) [6]

#### <span id="page-16-0"></span>**4.2.5 Reynoldsovo číslo**

Reynoldsovo číslo je jedno z nejvíce používaných bezrozměrných čísel a je pojmenováno po Osbornu Reynoldsovi, který se zabýval dynamikou tekutin. Toto číslo udává poměr mezi setrvačnými a viskózními neboli třecími silami a také definuje typ proudění. Reynoldsovo číslo slouží zejména při porovnávání výsledků z měření v aerodynamických tunelech za použití jiných rychlostí nebo měřítek zkoumaného objektu. Pokud mají dvě odlišná proudění stejné Reynoldsovo číslo, lze je považovat za podobná. Díky tomuto poznatku je možné provádět testování se zmenšenými velikostmi modelu nebo v nižších rychlostech. Většinou se z ekonomických důvodů využívá zvýšení rychlosti při snížení velikosti modelu.

$$
Re = \frac{\rho v L}{\mu} \tag{2}
$$

Kde:

 $\rho$  – hustota kapaliny (kg∙m<sup>-3</sup>) *v* – rychlost proudu vzduchu (m∙s<sup>-1</sup>)

*L* – charakteristická délka (m)

 $\mu$  – viskozita (Pa∙s<sup>-1</sup>)

Jako charakteristická délka *L* se do výpočtu může použít například délka vozidla nebo tětiva křídla. [5]

#### <span id="page-16-1"></span>**4.2.6 Y+**

Y+ je bezrozměrná veličina charakterizující chování proudění v mezní vrstvě. Mezi faktory ovlivňující y+ patří výška buňky, rychlost proudění a vlastnosti tekutiny. Výpočetní model SST k- $\omega$  byl schválen jako vhodný model pro vyřešení viskózní podvrstvy. Při řešení viskózní podvrstvy je potřeba využít y+ přibližně v hodnotě 1, což ale vede ke zvýšení množství buněk v síti a výpočet poté vyžaduje vyšší nároky na výpočetní výkon. Pokud není prioritní zabývat se viskózní vrstvou nebo není k dispozici dostatečný výpočetní výkon na její řešení, je možné využít tzv. stěnovou funkci, pro kterou platí hodnota y+ > 30.Využití stěnové funkce ale může vést k chybám výpočtu.

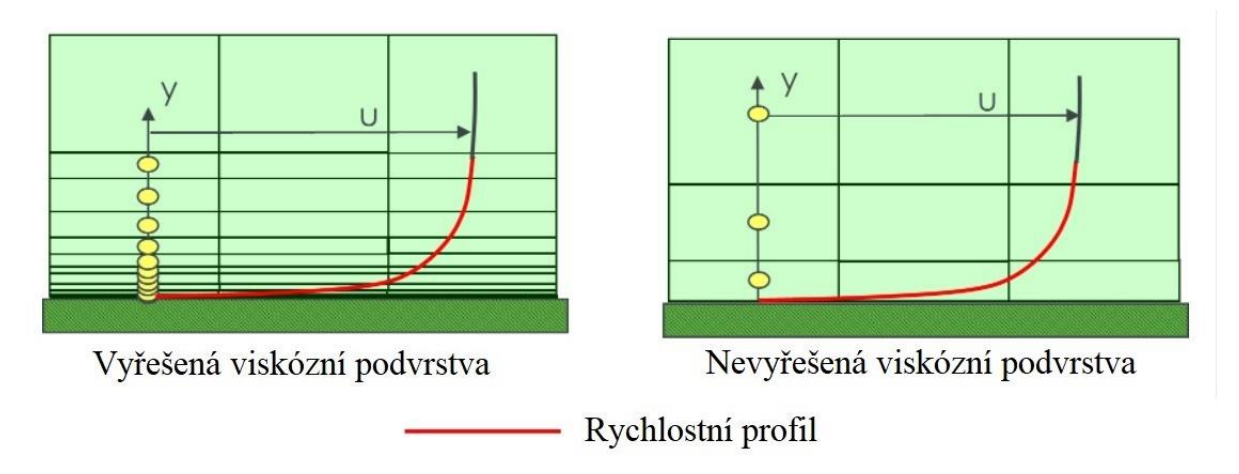

*Obrázek 5 – Porovnání přístupů pro řešení mezní vrstvy [8]*

První možností přístupu k y+ je tedy vyřešení viskózní podvrstvy vytvořením sítě s y+ 1 (obrázek 5 vlevo), další možností je využít funkce stěny s y+ větším než 30 (obrázek 5 vpravo). Většina týmů zúčastňujících se soutěže Formula Student nemá dostatečný výpočetní výkon pro výpočty se sítí s y+ 1. [8]

#### <span id="page-17-0"></span>**4.2.7 Ground efekt**

Ground efekt neboli přízemní efekt vzniká při proudění vzduchu okolo tělesa nacházejícího se v blízkosti země. [9]

Při tomto jevu dochází zpravidla ke zrychlování proudění pod křídlem, pokud je mezera mezi zemí a leteckým profilem nižší než polovina délky tětivy profilu. Získaná přítlačná síla pomocí přízemního efektu může být ale i nežádoucí, a to při brzdění z vysokých rychlostí, kdy může být přední křídlo nasáváno do takové míry, že se koncové desky dotknou země, v takovém okamžiku je proudění pod křídlem zablokováno a dochází k rapidními snížení přítlaku. [6]

#### <span id="page-17-1"></span>**4.3 Aerodynamické síly**

#### <span id="page-17-2"></span>**4.3.1 Aerodynamický odpor**

Aerodynamický odpor je síla, působící v opačném směru, než je směr pohybu. Pro překonání této síly je potřebný určitý výkon motoru vozu, síla tedy brání ve zrychlení a snižuje maximální rychlost. Odpor nejvíce souvisí s čelní plochou vozu a tvarem vozu, částečný podíl v něm má také viskózní odpor, který tvoří mezní vrstva.

Při výpočtech se často využívá součinitel odporu vzduchu, což je bezrozměrná veličina charakterizující odporové vlastnosti vozu. Snahou je docílit co nejnižší hodnoty tohoto součinitele.

$$
F = \frac{1}{2}C_d \rho A v^2 \tag{3}
$$

Kde:

 $C_d$  – součinitel odporu vzduchu (-)

 $\rho$  – hustota vzduchu (kg·m<sup>-3</sup>)

 $A$  – čelní plocha (m<sup>2</sup>)

*v* – rychlost proudění vzduchu (m∙s<sup>-1</sup>) [5]

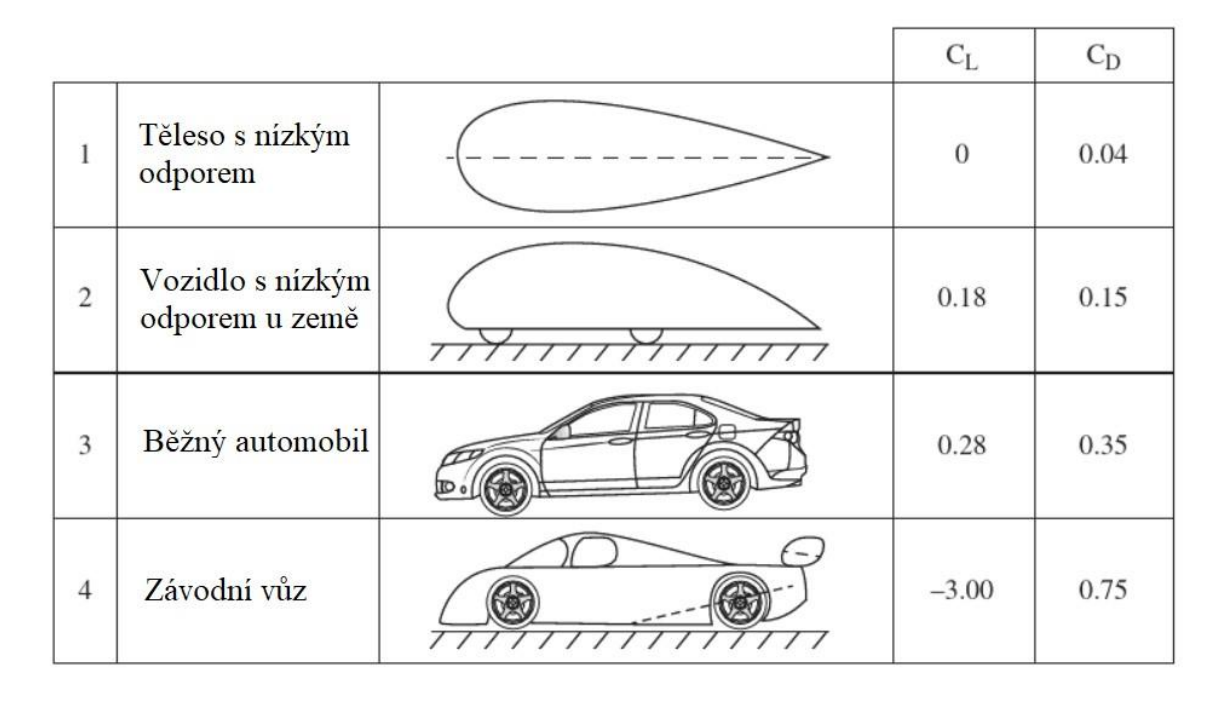

*Obrázek 6 – Příklady koeficientu odporu a vztlaku [9]*

#### <span id="page-18-0"></span>**4.3.2 Aerodynamický přítlak**

Aerodynamický přítlak je síla, která přitlačuje vůz k zemi. Tato síla pomáhá zvýšit adhezi pneumatik vozu, což vede k možnosti rychlejšího průjezdu zatáčkami, lepšímu brzdění a zrychlení. Negativní stránkou může být, že vozidla s vysokým aerodynamickým přítlakem mají vyšší koeficient odporu, jak si lze všimnout na obrázku 6. Vyšší koeficient pak vede ke snížení maximální rychlosti vozu. Přesto jsou vozidla využívající přítlačnou sílu značně rychlejší a jejich chování na trati je stabilnější.

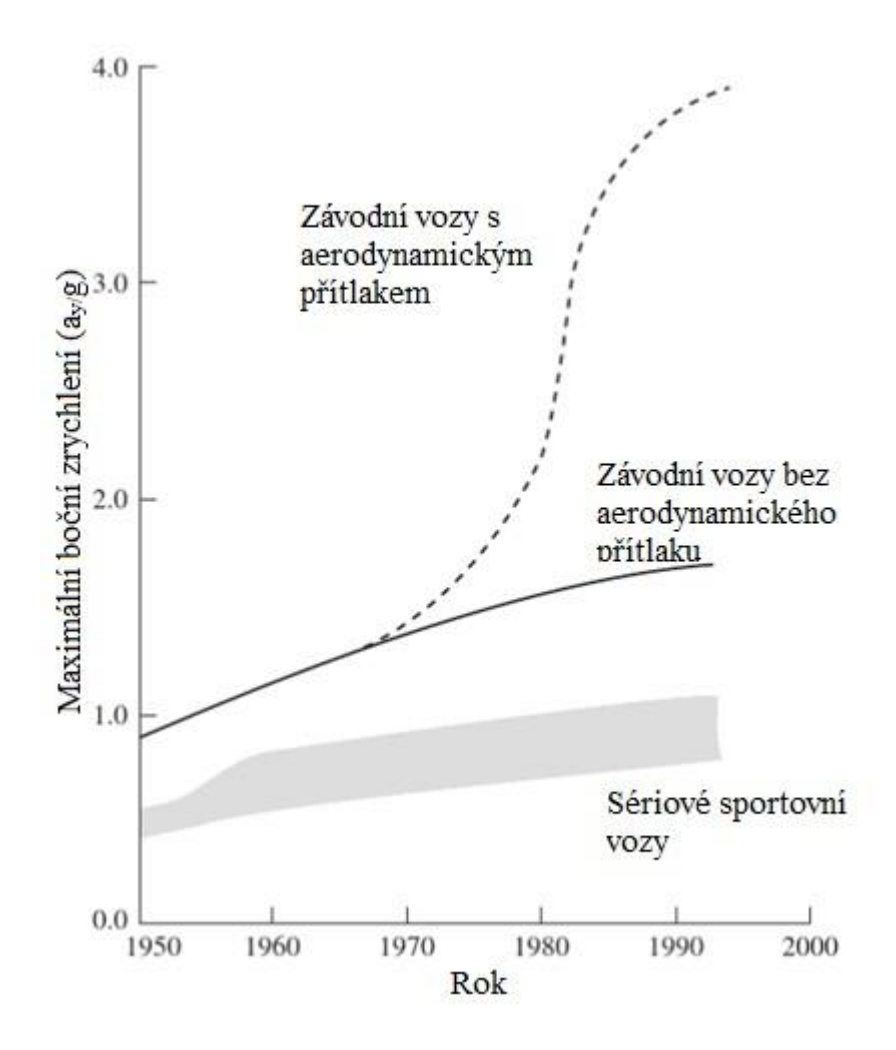

*Obrázek 7 – Vývoj maximálního příčného zrychlení v zatáčkách [9]*

Obrázek 7 představuje vývoj maximálního bočního zrychlení při zatáčení mezi lety 1950 až 2000. Šedá oblast zobrazuje postupné zlepšování sériových sportovních vozů. Plná čára představuje závodní vozy bez aerodynamického přítlaku, které díky využití závodních pneumatik a lepších podvozků dosahují vyšších hodnot maximálního bočního zrychlení než běžně prodávané sportovní vozy. Koncem 60. let 20. století přichází náhlé zvyšování aerodynamického přítlaku vozů. V následujících letech kombinace využívání aerodynamického přítlaku s vhodnými pneumatikami a podvozkem přináší dosažení chvilkového bočního zrychlení 3 g a více. [9]

#### <span id="page-20-0"></span>**4.3.3 Statický tlak**

Statický tlak představuje tlak proudu vzduchu, který lze naměřit barometrem. V pohybujícím se proudu vzduchu se nejčastěji měří statickou trubicí. Další způsob měření je pomocí tlakových kohoutů. Měření statického tlaku se vztahuje k referenčnímu atmosférickému tlaku. Odchylkou je přetlak, pokud je přetlak nižší než atmosférický, jedná se o podtlak. [10]

#### <span id="page-20-1"></span>**4.3.4 Dynamický tlak**

Dynamický tlak představuje tlak, který by vytvořila přeměna kinetické energie pohybující se tekutiny v daném bodě na statický tlak. Ekvivalentním tlakem ke kinetické energii v proudu je stagnační tlak.

$$
q = \frac{1}{2}\rho v^2 \tag{4}
$$

Kde:

 $q$  – dynamický tlak (Pa)

 $\rho$  – hustota vzduchu (kg∙m<sup>-3</sup>)

*v* – rychlost proudění vzduchu (m∙s<sup>-1</sup>) [10]

#### <span id="page-20-2"></span>**4.3.5 Celkový tlak**

Celkový tlak je součet energie tlaku a rychlosti v tekutině. Dle Bernoulliho rovnice je celkový tlak roven součtu statického a dynamického tlaku. Pokud je známý směr proudění vzduchu, pro měření se používá trubice s otevřeným koncem, pokud ne, lze pro měření využít speciální hlavovou trubku s názvem Kielova sonda. [10]

#### <span id="page-20-3"></span>**4.3.6 Stagnační tlak**

Stagnační tlak vzniká v místě, kde se proudění vzduchu rozdělí a následně obtéká těleso ze dvou nebo více stran. Stagnační tlak je roven součtu statického tlaku s dynamickým tlakem. Proudnice v bodě stagnace (obrázek 8) je hranicí mezi tokem nad a pod tělesem. [10]

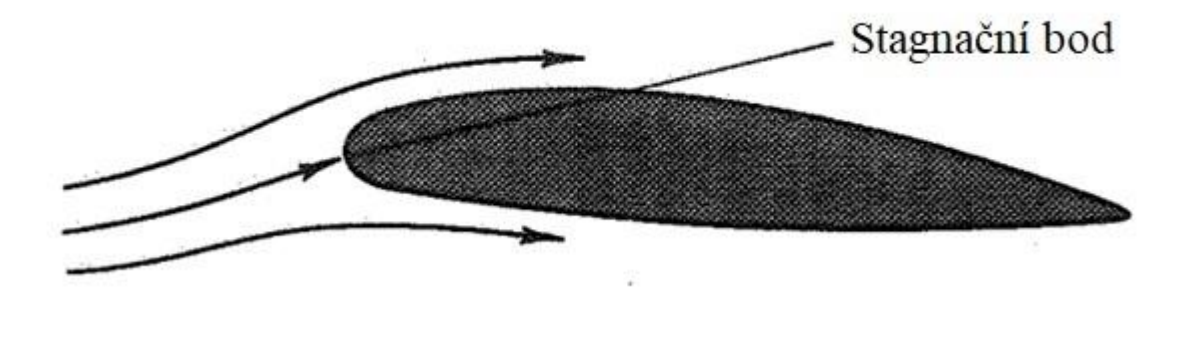

*Obrázek 8 – Stagnační bod na leteckém profilu [10]*

#### <span id="page-21-0"></span>**4.4 CFD simulace**

Pro snadnější pochopení problematiky řešené v praktické části práce budou v následující kapitole detailněji popsány CFD simulace a následné metody validace získaných dat.

Zkratka CFD (Computational Fluid Dynamics) znamená výpočetní dynamika tekutin. CFD poskytuje inženýrům nejen vyhodnocení funkčnosti ještě před samotnou výrobou prototypů předmětů, ale také možnost optimalizace. Každý konstruktér využívající CFD simulace by měl ovládat znalosti dynamiky tekutin a modelování. Bez patřičných znalostí může být využívání CFD simulací nespolehlivé, neboť bez ohledu na provedení, programy téměř vždy poskytnou výsledky (tyto výsledky však není možné považovat za správné). K dispozici jsou také snadno použitelné programy nevyžadující veliké množství znalostí problematiky pro získání výsledků u nenáročných problémů. Mezi nejčastěji využívané komerční programy patří Fluent, STAR-CCM+, CFX. [11]

Využívání CFD simulací představuje nový trend pro design výrobků, při jejichž výrobě je potřeba snížit náklady a čas potřebný pro uvedení na trh. U těchto výrobků bývají laboratorní a terénní testování dražší než design založený na CFD simulacích; obecně jde o výrobky, jako jsou letadla, automobily a pohonné systémy. [3]

CFD simulace jsou výpočty dynamiky tekutin využívající diferenciální rovnice. Aby bylo možné získat řešení numericky, provádí se aproximace diferenciálních rovnic na oblasti v prostoru nebo čase. Rozsah CFD simulací je tak velký, že některé simulace mohou trvat pouze několik sekund či minut na stolních počítačích, avšak jiné simulace prováděné na superpočítačích mohou vyžadovat až stovky hodin. [12]

Všeobecný postup tvorby CFD simulace:

- geometrické modelování vytvoření geometrie a hranic,
- *Meshing* (generování sítě) rozdělení modelu na buňky,
- přidání speciálních modelů,
- nastavení hustoty, viskozity,
- specifikace okrajových podmínek podmínky u stěn, vstupní podmínky,
- nastavení *Solveru* (řešič),
- *Post-processing* (následné zpracování) analýza výsledků. [11]

#### <span id="page-22-0"></span>**4.4.1 Vytvoření geometrie modelu**

Vytvoření geometrie modelu je obvykle možné v jakémkoli CAD programu, přesto má většina CFD programů svůj vlastní CAD program. Pomocí simulace lze analyzovat 2D i 3D model. Modely, které nejsou nakresleny primárně pro CFD simulace, musí být upraveny, neboť často obsahují součásti, jež nelze zahrnout do CFD, konkrétně se může jednat o šrouby či matice. [11]

Firma Ansys poskytuje ke svému CFD programu Fluent další program Ansys Discovery. Pomocí Ansys Discovery lze připravit geometrii pro import a následné síťování (*Meshing*). Zjednodušením složitých detailů lze snížit nároky na výpočetní výkon a čas potřebný k dokončení simulace. [13]

#### <span id="page-22-1"></span>**4.4.2 Meshing (tvorba sítě)**

Aby výpočet mohl úspěšně proběhnout, je nutné přesné propojení výpočetní oblasti vzhledem k tomu, že kvalita sítě může vést k nepřesným výsledkům. Proto je nezbytné zkontrolovat její kvalitu, zejména poměr stran a šikmost buněk, ještě před simulací. [11]

Při procesu síťování se výpočetní oblast převádí na objemy či buňky. Aby byly spolehlivě zachyceny průběhy proudění, vytváří se lokální zjemnění sítě na sledovaných prvcích. Na obrázku 9 je možné vidět nasíťovaný model vozu Formula Student. [14]

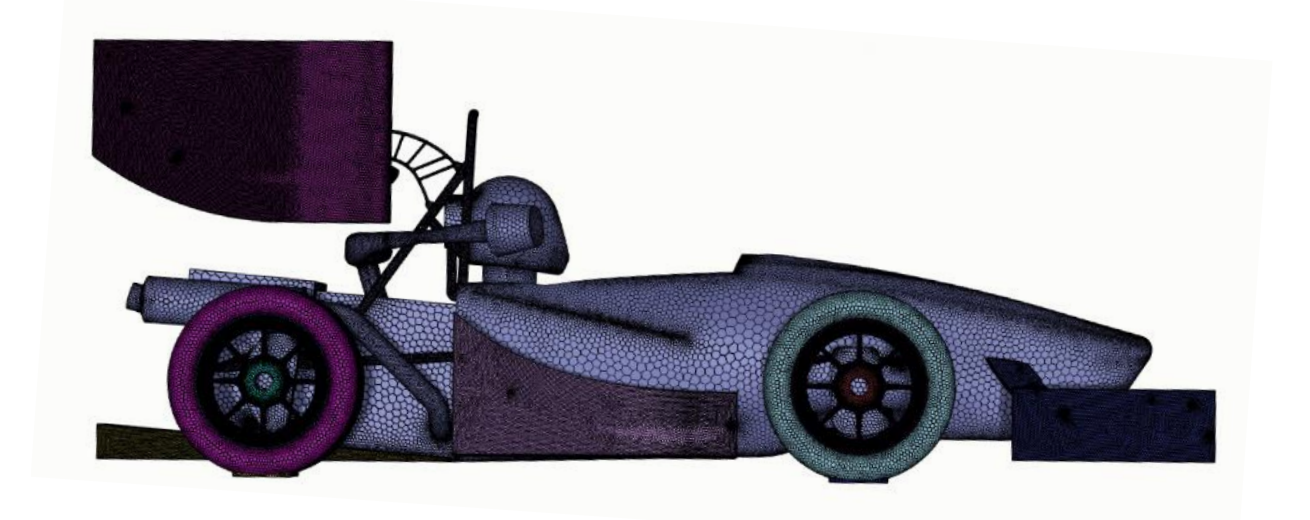

*Obrázek 9 – Nasíťovaný vůz Formula Student[14]*

#### <span id="page-23-0"></span>**4.4.3 Okrajové podmínky**

Při nastavování simulace musí být nastaveny vstupní podmínky, podmínky na stěnách a jiných hranách.

Na vstupu (*Inlet*) se nastavuje rychlost nebo hmotnostní průtok, alternativou může být tlaková vstupní okrajová podmínka, a to v případech, kdy rychlost proudění není známá.

Na výstupu (*Outlet*) se často využívá okrajová podmínka tlakového výstupu, která slouží k definování statického tlaku na průtokových výstupech.

Na stěnách je možné nastavit bezskluzovou podmínku. Bezskluzová podmínka stanoví relativní rychlost mezi stěnou a tekutinou na nulu. U výpočtů tepelných prostupů mohou stěny přenášet teplo nebo mohou být považovány za izolované.

Využitím zrcadlové geometrické symetrie lze zmenšit velikost sítě o více než polovinu a zkrátit tak čas potřebný k simulaci. [11]

#### <span id="page-23-1"></span>**4.4.4 Solver (řešič)**

V *Solveru* se nastavují numerické metody, řízení řešení, parametry běhu simulace a specifikují se výše uvedené okrajové podmínky. [15]

Program Ansys Fluent umožňuje využití dvou odlišných metod *Solveru* (řešiče):

- řešič založený na tlaku,
- řešič založený na hustotě.

Původně byl řešič založený na tlaku navržen pro nízkorychlostní nestlačitelné proudění, zatímco řešič založený na hustotě byl používán hlavně pro vysokorychlostní nestlačitelné proudění. Obě metody byly později modifikovány, aby nalezly uplatnění v co nejširších podmínkách. [16]

#### <span id="page-24-0"></span>**4.4.5 Modely turbulence**

Výběr modelu turbulence závisí na mnoha aspektech. Před samotným výběrem je vhodné vzít v úvahu typ proudění, požadovanou úroveň přesnosti, množství času na dokončení a dostupný výpočetní výkon pro simulaci. Žádný z výpočetních modelů nebude optimální pro všechny typy řešených problémů či analýz.

Výchozím modelem turbulence je model SST k- $\omega$ , který představuje kombinaci SST a modelu k- $\omega$  pro odstranění citlivosti standardního modelu k- $\omega$  kombinací prvků rovnice ω a ε. Model patří k těm nejpoužívanějším pro analýzy aerodynamického proudění, obvykle je i přesnější pro předpovídání detailní charakteristiky mezní vrstvy než model Spalart-Allmaras.

Model Spalart-Allmaras je jednoduchý jednorovnicový model, který byl navržen pro letectví a kosmonautiku. Tento model neposkytuje dobré výsledky pro mezní vrstvy vystavené nepříznivým tlakovým gradientům.

Model k- $\varepsilon$  řeší dvě transportní rovnice. Historicky šlo o jeden z nejpoužívanějších modelů. Nevýhodou k- $\varepsilon$  modelu je necitlivost na nepříznivé tlakové gradienty a separaci mezní vrstvy, což může u návrhů přinášet příliš optimistické hodnocení proudění. Tento model se nevyužívá v analýzách vnější aerodynamiky.

Model k- $\omega$  přináší oproti k- $\epsilon$  modelu několik výhod, zejména lepší předpovídání tlakového gradientu proudění a separace. Standardní provedení modelu k- $\omega$  se v programu Ansys Fluent nedoporučuje z důvodu silné citlivosti řešení rovnice  $\omega$  na hodnotách k.

Model GEKO je zobecněným modelem k- $\omega$ , jenž má nabídnout dostatečnou flexibilitu pro širokou škálu aplikací. Pomocným nástrojem pro optimalizaci modelu jsou čtyři volné parametry, jež je možné upravovat. Upravování parametrů vyžaduje odborné poznatky, aby nedošlo k chybnému nastavení.

Využití modelu Reynolds Stress se doporučuje jen pro průtok s vířením a rotací proudění.

Dalšími modely jsou rozšíření předešlých modelů, zabývající se přechodem proudění z laminárního na turbulentní. [17]

#### <span id="page-25-0"></span>**4.4.6 Post-processing (následné zpracování)**

Následné zpracování neboli *Post-processing* hraje zásadní roli při analýze dat. *Postprocessing* poskytuje výsledná data umožňující analýzu a interpretaci fyzikálních problémů. Příkladem je znázornění, jak tekutina proudí okolo zkoumaného předmětu. [18]

Cílem *Post-processingu* by měla být analýza kvality řešení. Nabízejí se otázky, zda byl zvolen správný výpočetní model, okrajové podmínky, nebo dokonce, zda byla správně vytvořena velikost sítě simulovaného předmětu. [11]

#### <span id="page-25-1"></span>**4.5 Validace**

Validace je proces určování přesnosti mezi výpočetním modelem a realitou. Validace se zabývá srovnáním dat z výpočetních modelů a dat získaných z experimentálních měření. Posouzení, jak změnit výpočetní model pro získání vyšší shody mezi daty, není náplní tohoto procesu. Proces využívá experimentální data jako nejvěrnější odraz reality, ale zároveň nepředpokládá, že by data získaná z výpočetního modelu měla být méně přesná či naopak. Přesnost se stanoví porovnáním s experimentálními daty. [19]

Hlavním zkušebním zařízením je aerodynamický tunel. Aerodynamické tunely mohou doplňovat také vodní tunely či vlečné nádrže. I přes dostupné testovací metody se aerodynamické vlastnosti vozidel vyhodnocují na vozovce. Vyhodnocení na vozovce umožňuje provádět zkoušky měření chování vozidla v bočním směru, což v aerodynamickém tunelu nelze. [20]

Pro pochopení proudového pole aerodynamiky lze využít i několik jednoduchých technik. Mezi tyto techniky patří použití povrchových tlakových kohoutů, kouřové tyče a bavlněné chomáče. [21]

#### <span id="page-25-2"></span>**4.5.1 Aerodynamické tunely**

Nejjednodušší konstrukci větrného tunelu s otevřeným okruhem (obrázek 10) zkonstruovali bratři Wrightové již v roce 1901. V zadní části aerodynamického tunelu je umístěn ventilátor, který nasává proud vzduchu z testovací části, kontrakční sekce urychluje proudění do testovací sekce. Clona proti turbulencím na vstupu slouží ke snížení vlivu venkovních proudů vzduchu, pro dosažení co nejrovnoměrnějšího proudění za clonou. Všechny aerodynamické tunely, které se využívají pro testování podzvukových rychlostí mají stejné komponenty jako tunel s otevřeným okruhem. Rozdíly spočívají v proudění s otevřeným nebo

17

uzavřeným okruhem a odlišnými rozměry a tvary testovacích částí. Pokud jsou aerodynamické tunely s otevřeným okruhem umístěny venku, silné okolní proudění větru může mít za následek snížení kvality proudění v testovací části. Tato nevýhoda je vyřešena umístěním do vnitřních prostorů. Tunely s otevřeným okruhem mají levnější stavební náklady než tunely s uzavřeným okruhem.

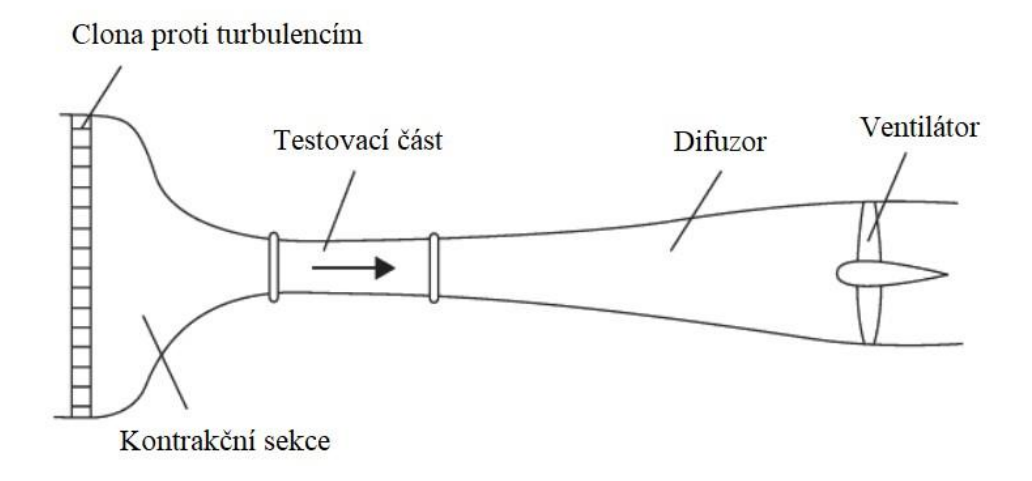

*Obrázek 10 – Aerodynamický tunel s otevřeným okruhem [9]*

Ventilátor větrného tunelu s uzavřeným okruhem (obrázek 11) slouží pouze proti překonání odporu vytvořeného třením o stěny tunelu a testovaného modelu, což přináší levnější náklady na provoz. Z tohoto důvodu úspory energie má většina velkých aerodynamických tunelů konfiguraci s uzavřeným okruhem. Pro udržení stabilních testovacích podmínek větrný tunel s uzavřeným okruhem využívá výměník tepla, neboť vzduch uvnitř tunelu je prouděním ohříván. [9]

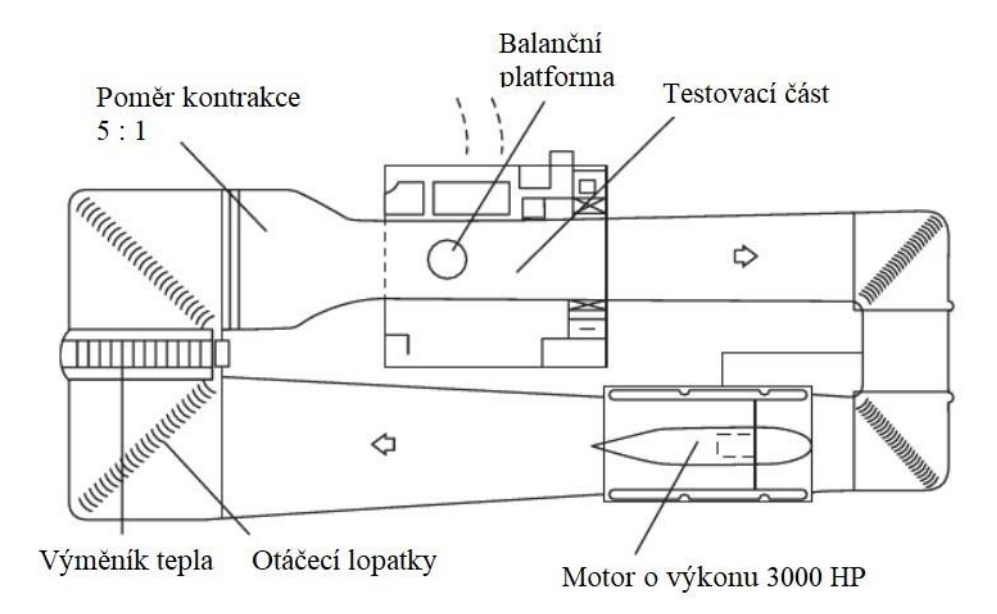

*Obrázek 11 – Aerodynamický tunel s uzavřeným okruhem [9]*

V aerodynamických tunelech se v historii začínalo testovat se zmenšenými modely. V Evropě se využívala zmenšení v měřítkách 1 : 4 nebo 1 : 5. Důvodem byly zejména menší náklady na výrobu modelů, snadná manipulace, možnost rychlých úprav modelu a využití menších aerodynamických tunelů. Menší aerodynamické tunely jsou více rozšířené, neboť jejich náklady a výsledný pronájem je menší než pronájem velkých aerodynamických tunelů. U testování s malým měřítkem modelů se nejprve vyskytovala veliká chybovost měření. Důvodem chybovosti měření bylo především to, že zmenšené modely dostatečně neodpovídaly skutečnému vozidlu a částečně se prokázala také nepředvídatelnost vlivu Reynoldsova čísla. Tyto počáteční chyby se později eliminovaly a v důsledku toho se aerodynamické tunely se zmenšenými modely využívají dodnes. [20]

Reálné podmínky na silnici však nelze nikdy plně napodobit ani pomocí kontrolovaných a opakovatelných podmínek v aerodynamickém tunelu. Například nelze docílit zcela přesné mezní vrstvy pro podmínky na silnici, a to ani s využitím pohyblivých pásů na podlaze tunelu. [22]

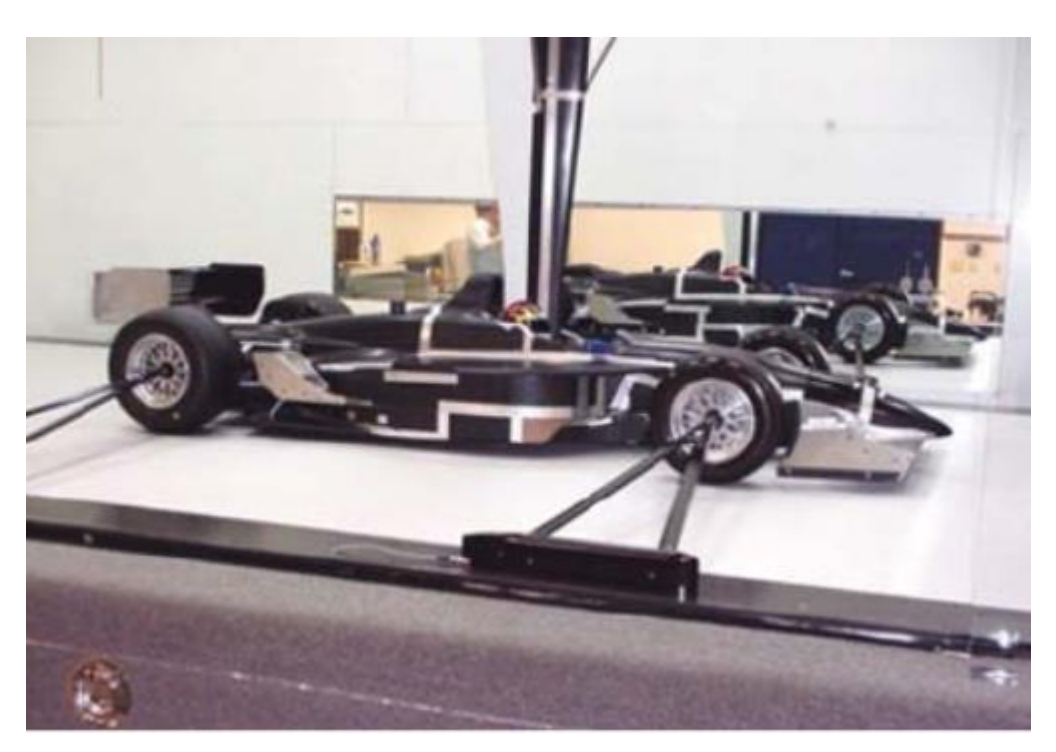

*Obrázek 12 – Uchycení závodního vozu v aerodynamickém tunelu s pohyblivou podlahou [9]*

Zejména u vozidel s nezakrytými koly se využívá uchycení vozu vzpěrami do středu kol (obrázek 12), typickým příkladem jsou vozy F1. U tohoto způsobu je vztlak měřen pod pohyblivou podlahou. [9]

Experimentální porovnání výsledků z různých aerodynamických modelů přineslo získání výsledků s rozptylem až 5 %. Pro otestování vztlaku a odporu se začaly využívat aerodynamické váhy, které byly pevně umístěny na podlaze tunelu.

Materiálem pro výrobu modelů jsou především plasty vyztužené skelnými vlákny a vrstvené dřevo. Modely vyrobené ze sádry nebo hlíny totiž nedosahovaly takové pevnosti, aby obstály při měření ve vysokých rychlostech. [22]

#### <span id="page-28-0"></span>**4.5.2 Analýza pomocí bavlnek**

Bavlnky představují stejně dlouhé proužky vlny, které se umísťují ve směru proudění vzduchu a vytváří optický popis chování místního proudění. K zaznamenání je třeba využít kameru snímající oblast s nalepenými chomáči vlny při proudění vzduchu okolo objektu. Výhodou této metody je jednoduchost, poskytnutí rychlých výsledků a finanční nenáročnost. Analýza může poskytovat porovnání chování vlny na různých místech předmětu. Ve většině případů dochází ke dvěma průběhům chování bavlnek. První je, pokud jsou bavlnky zarovnané s povrchem, což nastává při čistém proudění vzduchu bez náznaků odtržení. Dalším projevem může být nepravidelné kmitání nebo častá změna orientace vlny. Tento projev je způsoben odtržením proudění. Na místech, kde je předpokládané odtržení proudění, se zmenšuje rozestup mezi jednotlivými bavlnkami až na vzdálenost 50 mm. [21]

Bavlnky mohou být nabarveny fluorescenčními barvami pro lepší viditelnost při analýze dat.

#### <span id="page-29-0"></span>**4.5.3 Kouřové tyče**

Kouřové tyče se využívají k vizualizaci prodění okolo zkoumaného objektu v aerodynamickém tunelu. Kouřové tyče rozptylují kouř, jenž poskytuje vizuální informace o proudění. Z této metody lze detekovat vznik a oblasti s výskytem odtržení a vírů. Využití kouře k vizualizaci proudění nefunguje při vysokých rychlostech, jakých dosahují letadla. [23]

#### <span id="page-29-1"></span>**4.5.4 Tlakové odběry**

Tlakové odběry představují nejběžnější metodu pro měření vztlaku na dvourozměrných modelech profilů při měření v aerodynamickém tunelu. Tlakové odběry se umísťují pod povrch křídla pomocí vyvrtání otvorů menších než jeden milimetr. Správná funkčnost tlakových odběrů zaručuje přesné měření povrchových tlaků. V praxi mohou jednotlivé odběry vytvářet poruchy proudění v mezní vrstvě, což vede ke vzniku nežádoucí turbulence. [24]

#### <span id="page-29-2"></span>**4.5.5 Tlakové pásky**

Tlakové pásky (obrázek 13) představují jednoduchou náhradu za ostatní metody měření tlaků na povrchu profilu. Pásek je nízký a obsahuje jednotlivé senzory. Pásky lze bez poničení aplikovat na povrch profilu a poté sundat s možností opětovného použití. Tato možnost přináší nesrovnatelně nižší náklady oproti tlakovým kohoutům. Dle testování tlakových pásků by měla být získaná data velice obdobná jako při použití tlakových kohoutů. [25]

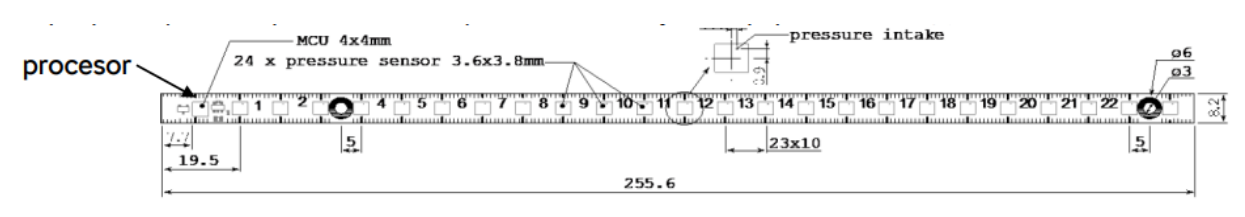

*Obrázek 13 – Tlakové pásky, které využívá firma Škoda Auto [26]*

Tlakové pásky slouží pro 1D vizualizaci tlaku na povrchu vozu. Při porovnávání je třeba sledovat především trendy než se zaměřovat na detaily naměřených průběhů tlaků. Na obrázku 14 je příklad porovnání naměřených dat a dat z CFD simulace. [26]

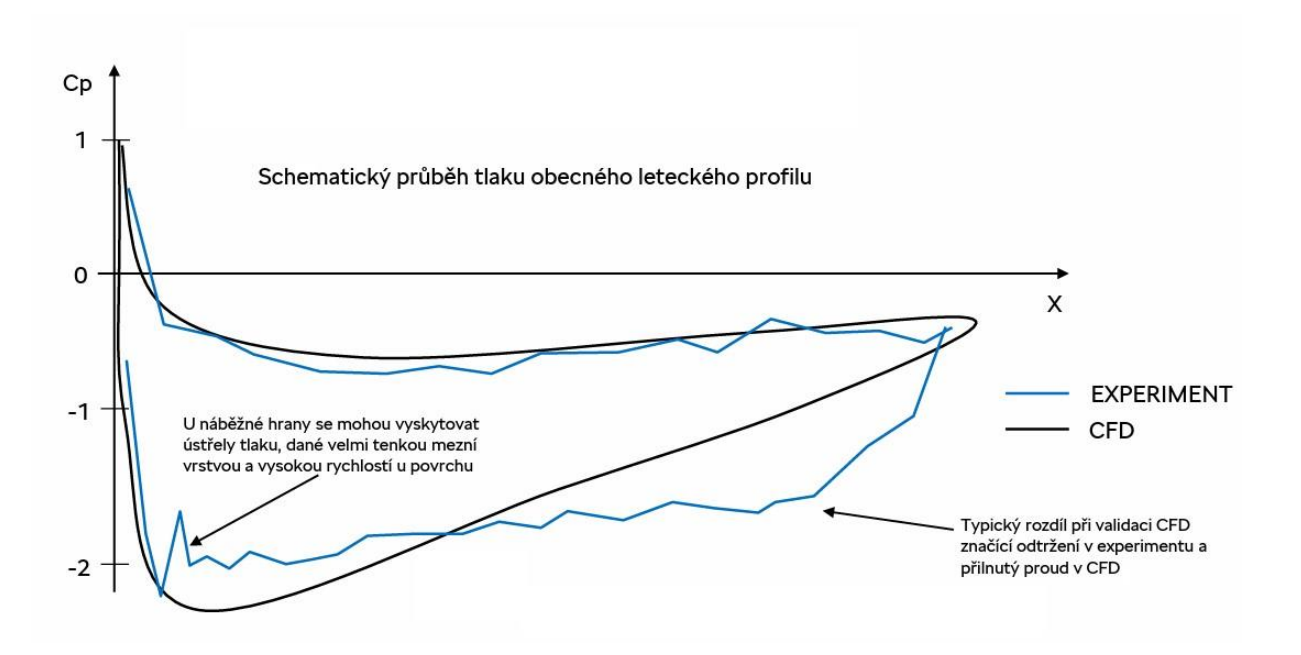

*Obrázek 14 – Porovnání schematického průběhu tlaku na leteckém profilu [26]*

#### <span id="page-30-0"></span>**4.5.6 Tlakově citlivé barvy**

Tlakově citlivé barvy přináší potenciál pro tlakové měření při aerodynamických testováních. Tato metoda představuje alternativu k měření pomocí tlakových kohoutů, avšak měření s nimi je časově náročné a nákladné na realizaci. Metoda využívá citlivost fotoluminiscenčních materiálů ve formě barvy k mapování tlakového pole. Data jsou zaznamenávána prostřednictvím videa. Na obrázku 15 je popsáno schéma principu testování. [27]

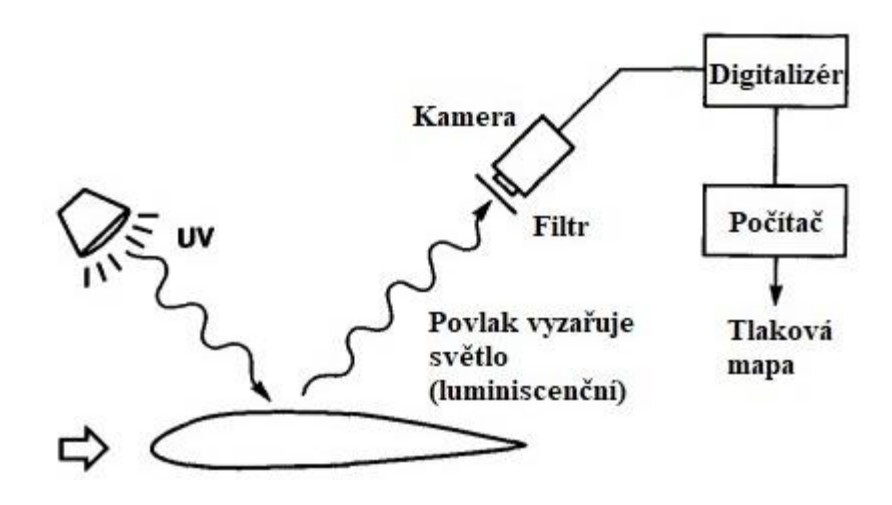

*Obrázek 15 – Schéma principu testování s tlakově citlivými barvami [27]*

#### <span id="page-31-0"></span>**4.5.7 Flow-vis**

Flow-vis se využívá pro vizualizaci proudění. Jedná se o fluorescenční prášek smíchaný s některým lehkým olejem, nejčastěji s parafínem. Principem metody je nanést povlak směsi na zkoumaný povrch a poté vyjet na testovací trať. Při jízdě se lehký olej vypaří a na povrchu zůstane jen barevný práškový pigment. Pigment zanechává na povrchu vzory, pomocí kterých lze určit směr proudění. Po krátké jízdě, kdy se olej vypaří, je nutné výsledný obraz zaznamenat pro pozdější analýzu. Flow-vis je nejvíce rozšířený u týmů Formule 1, které jej využívají během jízdy na testovací trati nebo během tréninků na závodních okruzích. Na obrázku 16 je znázorněna aplikace směsi pomocí tlakového rozprašovače. [28]

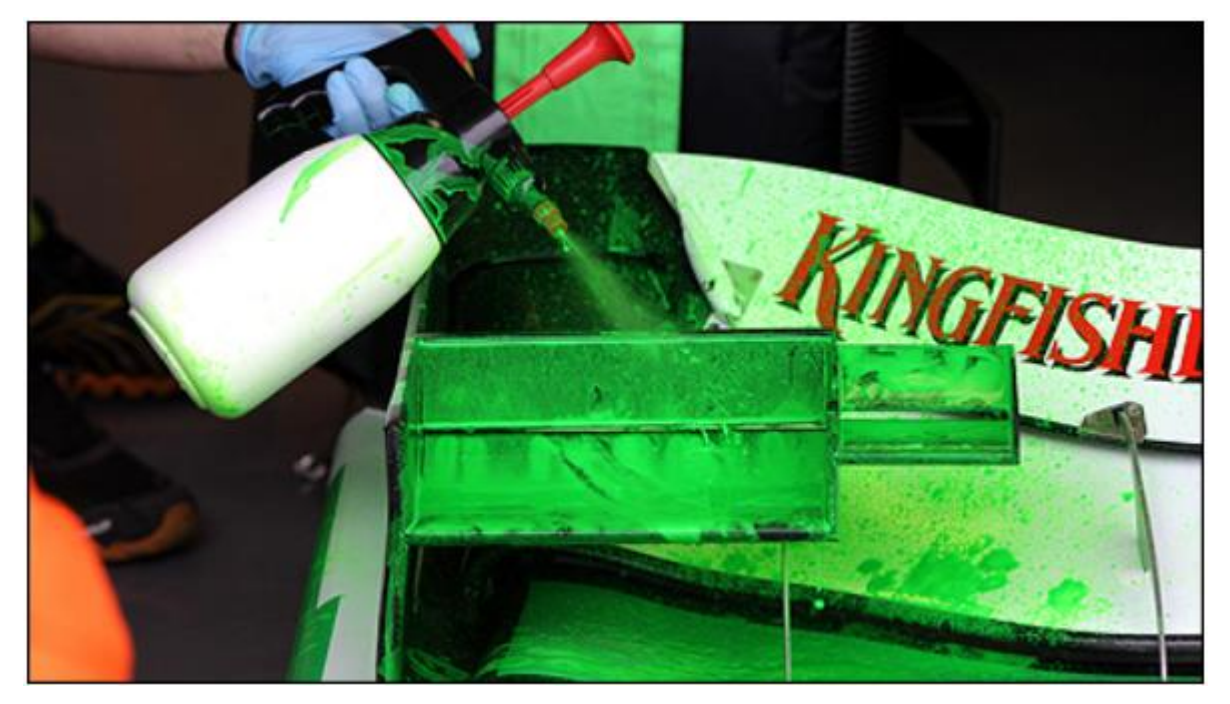

*Obrázek 16 – Aplikace nátěru Flow-vis pomocí tlakového rozprašovače [28]*

#### **5. Praktická část**

<span id="page-32-0"></span>Cílem aerodynamické sekce týmu CULS Prague Formula Racing pro sezónu s vozem FS.08 bylo získat co nejpřesnější aerodynamická data z CFD simulací pro lepší pochopení chování vozu na trati. Největší důraz byl kladen na hodnoty přítlačné síly, pro upřesnění výpočtů dynamiky vozidla. Pro naplnění předem určeného cíle bylo zvoleno několik kroků, a to srovnání více variant CFD simulací a validace získaných dat z výpočetního modelu pomocí co nejvíce dostupných metod validace. CFD simulace bude porovnána pomocí množství buněk v síti (čím více buněk, tím by měly být hodnoty přesnější), pomocí využití *Single* a *Double Precision*, dále budou porovnány výsledky s využitím odlišných počtů iterací výpočtu a také výsledky získané ze simulací s různými rozměry výpočetního tunelu. Validaci dat provedla autor práce na dostupných metodách. Měření pomocí tlakových pásků a metody Flow-vis probíhalo ve spolupráci s firmami 4Jtech s.r.o. a Škoda Auto a.s.

#### <span id="page-32-1"></span>**5.1 Výpočetní model CFD simulace**

Výpočty CFD simulací byly provedeny v softwaru Ansys Fluent. Pro dosažení co nejlepších výsledků byla nastavena metodika pro využívání výpočetního softwaru dle odborných konzultací s firmou TechSoft Engineering, spol. s r.o. Aerodynamické prvky vozu byly vždy simulovány společně s celým vozem, čímž bylo zkoumáno také vzájemné ovlivnění jednotlivých prvků.

#### <span id="page-32-2"></span>**5.1.1 Úprava modelu vozu před importem**

Před importem studentského formulového vozu do softwaru Ansys Fluent bylo nejprve nutné provést úpravu modelu, aby byla simulace proveditelná. Významnou úpravou bylo zjednodušení částí, jako je motor, diferenciál, subframe, a podvozkových součástí. Dalším krokem bylo utěsnění všech otvorů v modelu, překreslení tečných spojení (tečná spojení ploch mohou vést k chybám výpočtů). Čím lépe je před importem model upraven, tím méně nastává chyb při tvorbě objemových sítí. Žádoucím stavem je úprava modelu, která vede k bezchybnosti v opakovaném síťování modelu. Pro vytvoření modelu studentské formule využívá tým CULS Prague Formula Racing software Solidworks, který byl i částečně použit pro následné úpravy modelu před importem. Zbytek jednodušších úprav byl vytvořen v programu Ansys SpaceClaim. Zjednodušený model formule byl uložen ve formátu *STEP*.

V levé části obrázku 17 je kompletní model vozu a v pravé části je zjednodušený model doplněný o pilota, včetně helmy, neboť pilot a helma ovlivňují proudění, které směřuje do zadních částí vozu, zejména ale také ovlivňují zadní křídlo.

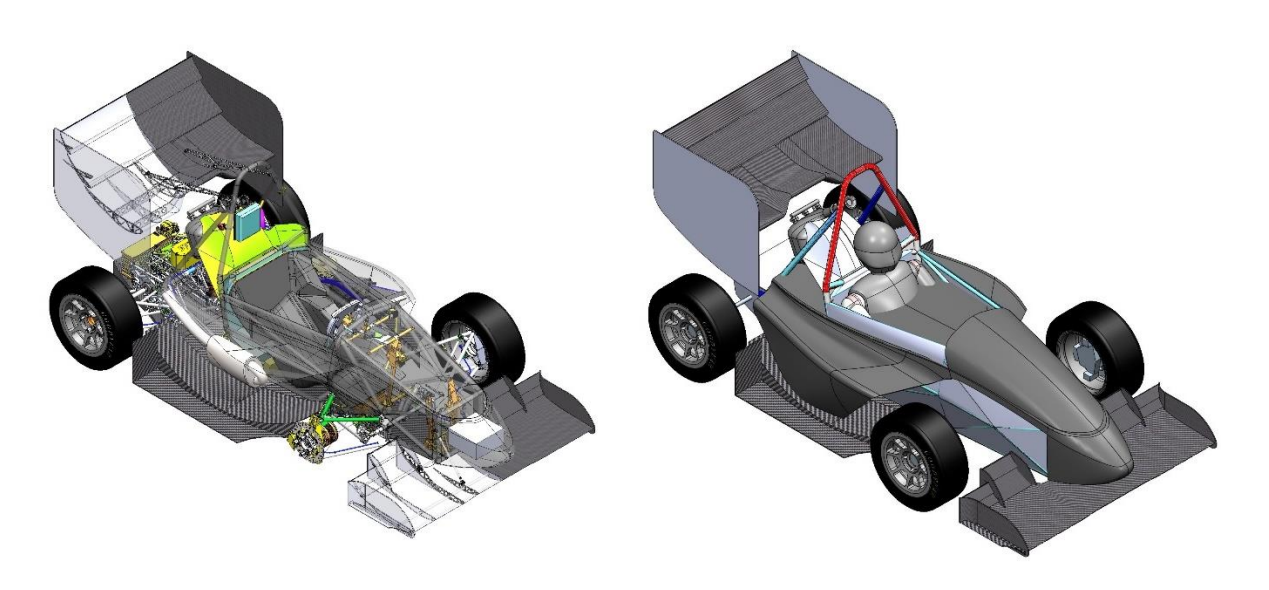

*Obrázek 17 – Kompletní model FS.08 a zjednodušený model FS.08 [autor práce]*

#### <span id="page-33-0"></span>**5.1.2 Import modelu do softwaru Ansys Fluent**

Import modelu do softwaru Ansys Fluent lze provést dvěma způsoby:

- pomocí *CAD Faceting*,
- pomocí *CFD Surface Mesh*.

*CAD Faceting* nahrává geometrii dle *STEP* modelu, naopak při využití importu pomocí *CFD Surface Mesh* lze při nahrávání ovlivnit vlastnosti sítě modelu. Pro import modelu byl využit způsob pomocí *CFD Surface Mesh* a byly zvoleny minimální a maximální velikosti buněk.

#### <span id="page-33-1"></span>**5.1.3 Vytvoření simulačního prostředí (tunel)**

Po importu modelu je dále nezbytné vytvořit v CAD programu tunel, ve kterém se bude vozidlo pohybovat a v němž bude docházet k výpočtu analýzy proudění vzduchu. Tunel má rozměry odvíjející se od rozměrů zkoumaného předmětu. Zpravidla by měl být tak veliký, aby neovlivňoval výsledky získaných dat z CFD simulací. U symetrických předmětů často tunel rozděluje předmět na dvě shodné poloviny. Výpočet analýzy proudění poté probíhá pouze s využitím poloviny objektu, což snižuje množství buněk v síti a čím méně je v síti buněk, tím je výpočet rychlejší. U výpočtů analýzy proudění studentského formulového vozu při přímé jízdě se také využívá pouze polovina modelu pro časové usnadnění. Na obrázku 18 je stěna tunelu v pomyslném řezu vozu nastavena jako *Symmetry*, což představuje stěnu s nulovými normálovými toky. Díky tomu není chování proudění vzduchu ve výsledcích touto stěnou ovlivněno.

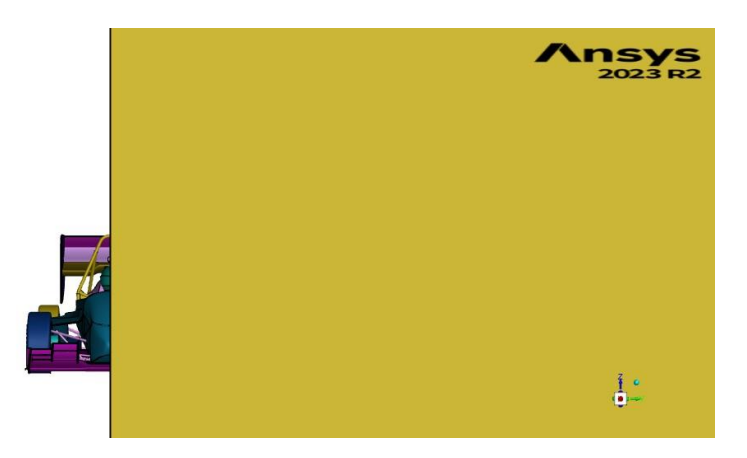

*Obrázek 18 – Porovnání velikosti tunelu s modelem vozu [autor práce]*

Pro zvýšení přesnosti výpočtu se v prostředí okolo vozu vytvářejí do tunelu takzvané *Body of Influnce*, jak je z obrázku 19 zřejmé, jedná se o obaly okolo vozu. V těchto zónách se ve *Scoped Sizingu* nastavuje zjemnění sítě pro zvýšení jemnosti sítě na místech, kde je to potřebné.

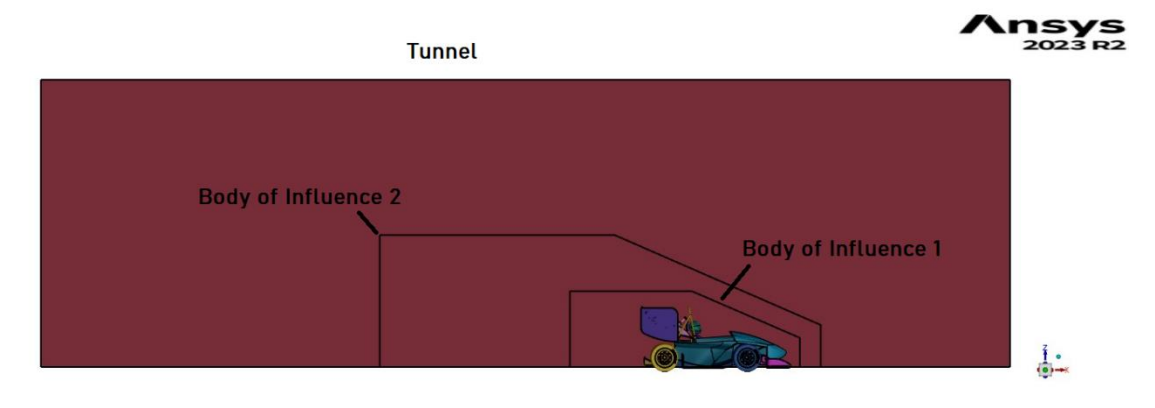

*Obrázek 19 – Součásti objemové sítě výpočetního modelu [autor práce]*

#### <span id="page-34-0"></span>**5.1.4 Scoped Sizing**

Pro nastavení *Scoped Sizingu* jsou využity funkce *Proximity*, *Curvature*, *Hard* a *Boi*. Funkce *Boi* byla využita pro obaly okolo vozu (*Body of Influence*). Obaly mají nastaveny rozdílné maximální velikosti buněk v jejich zónách, konkrétně BoI 1 má maximální velikost 60 mm a BoI 2 100 mm. Pro celý model vozu jsou z důvodu zjemnění ploch v blízkosti sebe a

křivosti ploch použity funkce *Proximity* a *Curvature*. Tyto funkce jsou dále zvlášť použity u celého aerodynamického balíčku vozu jak na jejich plochy, tak na hrany, pro dosažení vyšší jemnosti povrchové sítě. Poslední využitou funkcí je *Hard*, která je využita pro tunel a stanovuje velikost 250 mm všech buněk v prostoru okolo obálek vozu. V této zóně není potřeba tak dokonalých výpočtů, a proto zde není síť tak jemná.

#### <span id="page-35-0"></span>**5.1.5 Wrap**

Před využitím funkce *Wrap* je nezbytné definovat materiálový bod uvnitř tunelu. Materiálovým bodem je tekutina. Je vhodné zkontrolovat, zda uvnitř modelu vozu není otvor, kterým by mohla tekutina proudit dovnitř. Pro kontrolu je u funkce *Wrapu* funkce *Find Holes*, která hledá otvory mezi vnitřkem vozu a okolní tekutinou, případné otvory také dokáže zalepit. Pro zvýšení jemnosti povrchové sítě je možné pomocí funkce *Create Intersection Loops* vyhledat protínající se části a v jejich protnutí vytvořit hranu.

*Wrap* se utváří spojením zkoumaného objektu a tunelu, v tomto případě vozu a tunelu, *Wrap* oba objekty spojí a vůz ořízne dle tunelu. Výsledkem *Wrapu* je vytvoření povrchové sítě.

Po úspěšném dokončení *Wrapu* se pomocí *Diagnostic Tools* upraví buňky povrchové sítě, které mají horší kvalitu. Využity byly funkce *General Improve* a *Collapse* s cílem dosáhnout maximální *Skewness* (křivost buněk) 0,7. Tato hodnota byla stanovena dle odborné konzultace s firmou TechSoft Engineering, spol. s r.o.

#### <span id="page-35-1"></span>**5.1.6 Auto Mesh**

Pro vytvoření objemové sítě se využívá *Auto Mesh*, v němž lze nastavit síťování mezní vrstvy a také to, jakými geometrickými tvary se síť vyplní. Pro nastavení síťování mezní vrstvy byla zvolena metoda *Aspect-Ratio* s použitím 10 prismatických vrstev na profily předního a zadního přítlačného křídla, 8 prismatických vrstev na podlahu a difuzor vozu a 4 prismatické vrstvy na zbytek částí vozu, jako jsou přední a zadní kola, opěrka pilota, sání motoru, helma pilota, podlaha tunelu a bočnice vozu. Na aerodynamicky nevýznamné části nejsou prismatické vrstvy použity. Pro vyplnění objemu sítě byla zvolena kombinace geometrických tvarů *Poly-Hexcore*, což představuje kombinaci mnohostěnů a krychlí. Mnohostěny jsou využity v blízkosti ploch vozu, neboť dobře aproximují tvar. Krychle jsou využity v okolí vozidla z důvodu vytvoření menšího počtu stěn, než by vytvořilo vyplnění mnohostěny, výsledkem je snížení výpočetní velikosti a zrychlení výpočtu. Pro představu, jak vypadá objemová síť, je na obrázku 20 vykreslená objemová síť v řezu v oblasti předního přítlačného křídla.
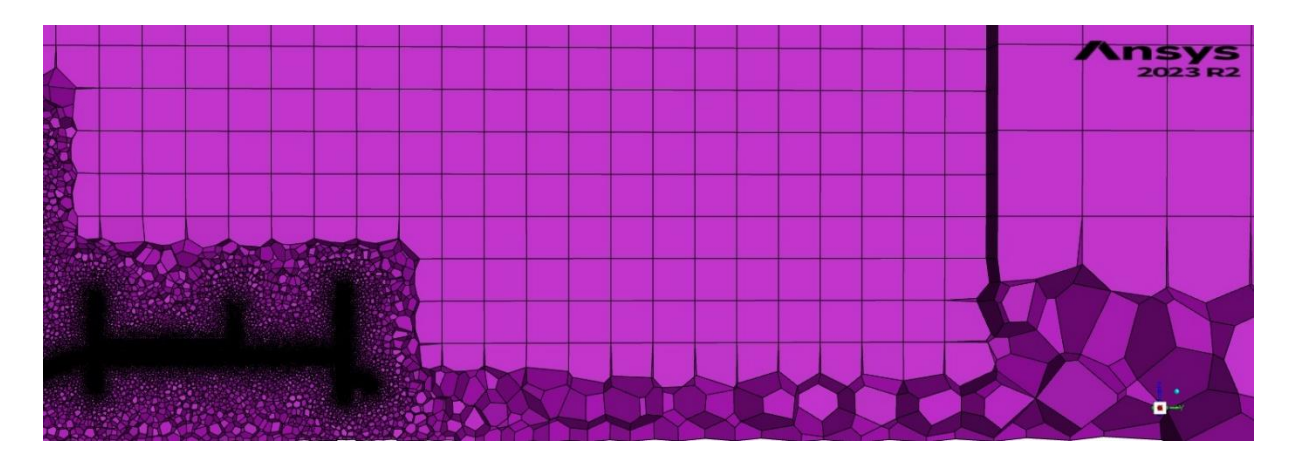

*Obrázek 20 – Složení objemové sítě [autor práce]*

Po vytvoření objemové sítě byla využita funkce *Auto Node Move*, jež posouvá uzly sítě, aby byly buňky co nejrovnoměrnější. Jedná se o krátkou úpravu, prováděnou v jednotkách iterací.

# **5.1.7 Nastavení řešení**

Do prostředí *Solveru* se přechází po vytvoření povrchové a objemové sítě v *Meshingu*. Zásadním krokem je provést přepočet jednotek na jednotky, ve kterých byl model vytvořen. K tomu slouží funkce *Scale*. Na obrázku 21 je prostředí *Solveru* v programu Ansys Fluent. V levé nabídce se provádí základní nastavení simulace.

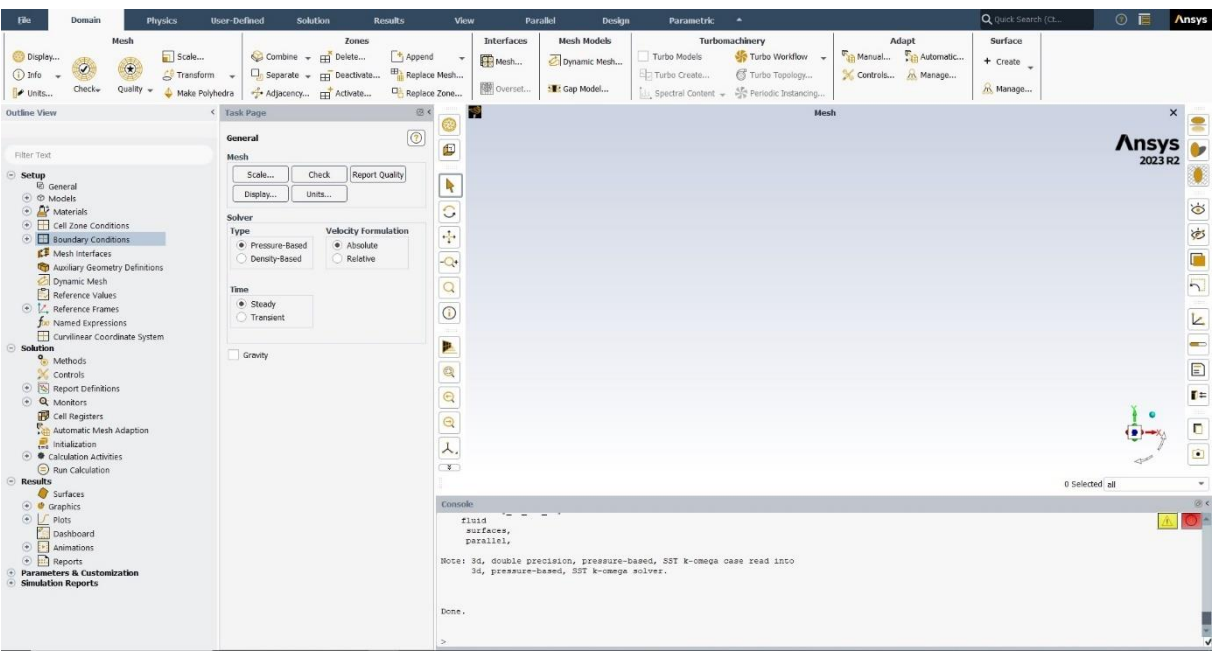

*Obrázek 21 – Prostředí Solveru v programu Ansys Fluent [autor práce]*

K výpočtu byl dle konzultace opět s firmou TechSoft Engineering, spol. s r.o., využíván turbulentní model SST k-0. Výpočetní model SST k-0 počítá se dvěma rovnicemi pro turbulentní proudění. Model počítá pouze s turbulentním prouděním a neřeší přechod z laminárního proudění na turbulentní proudění. Jako přednastavená tekutina je v *Solveru* vzduch o hustotě  $1,225 \text{ kg/m}^3$ , tyto parametry nebyly v nastavení měněny.

Nutné nastavení představovaly okrajové podmínky. V okrajových podmínkách se charakterizují jednotlivé stěny tunelu:

- *Inlet* vstup do tunelu, nastaven jako *Velocity Inlet*,
- *Outlet* výstup z tunelu, nastaven jako *Pressure Outlet*,
- *Floor* podlaha tunelu, nastavena jako *Moving Wall*,
- *Symmetry* stěna tunelu dělící model vozu, nastaven jako *Symmetry*,
- *Side, Top* boční a horní stěna tunelu, nastaveny jako *Symmetry*.

Po nastavení těchto funkcí byla na vstupu do tunelu specifikována rychlost proudění vzduchu, která zároveň představuje návrhovou rychlost 16 m/s. Na podlaze tunelu byla naopak zadána opačná rychlost, než je rychlost proudění vzduchu na vstupu tunelu. Pro upřesnění výsledků byly nastaveny i rotace předního a zadního kola vozu.

Aby bylo možné sledovat průběh výpočtů během procesu samotné simulace, lze definovat například průběžně vypočítanou přítlačnou sílu funkcí *Report Definitions*. Průběh výpočtu se také s každou iterací zapíše do textového souboru. Při porovnávání dílčích změn na aerodynamickém balíčku vozu se z těchto souborů průměrují poslední desítky iterací pro co nejvyšší přesnost porovnávaných aerodynamických dat.

Před samotným spuštěním výpočtu simulace byl proveden odhad pomocí *Hybrid Initialization*, který je nezbytný pro spuštění simulace. Odhad je proveden v 10 iteracích. Pro spuštění simulace bylo zvoleno 500 iterací. Srovnání vlivu množství iterací na přesnost výsledků bude dále provedeno.

#### **5.1.8 Výsledky výpočtu**

Výsledky výpočtu jsou uvedeny v tabulce 1 pro celý vůz, důležité prvky aerodynamického balíčku, jako je přední křídlo, zadní křídlo a podlaha, jsou popsány odděleně.

|                                  | Celý vůz | Přední křídlo | Zadní křídlo | Podlaha  |
|----------------------------------|----------|---------------|--------------|----------|
| Odpor [N]                        | 210      | 26            | 74           | 10       |
| Přítlak [N]                      | 387      | 170           | 188          | 43       |
| Aerodynamická efektivita [-]     | 1,84     | 6,48          | 2,54         | 4,34     |
| $CI*A[m^2]$                      | $-2,467$ | $-1,081$      | $-1,196$     | $-0,277$ |
| $\text{Cd}^*A$ [m <sup>2</sup> ] | 1,338    | 0,167         | 0,471        | 0,064    |

*Tabulka 1 – Výsledky získané z CFD simulace [autor práce]*

Jak již bylo zmíněno, výpočet byl proveden v rychlosti proudění 16 m/s. Čelní plocha vozu FS.08 byla  $1,157 \text{ m}^2$ .

Pro analýzu aerodynamiky vozu se také posuzuje zatížení jednotlivých náprav vozu aerodynamickými silami, čímž lze ověřit aerodynamickou rovnováhu. Pro získání síly zatížení je nezbytné zjistit moment pro jednu z náprav a vydělit ho rozvorem vozu, poté získáme přítlačnou sílu pro jednu nápravu, další náprava má přítlak rovný celkovému minus přítlak na předchozí nápravu. Hodnoty v tabulce 2 – 60,2 % zadní náprava, 39,8 % přední náprava – jsou výsledek pro polovinu vozu, což ale nemá vliv na výslednou aerodynamickou rovnováhu.

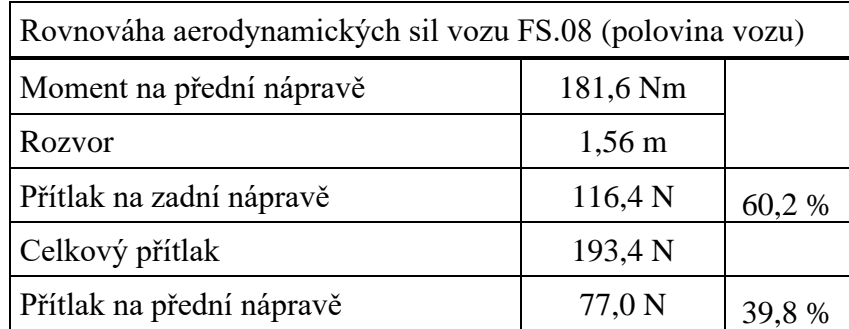

*Tabulka 2 – Rovnováha aerodynamických sil vozu [autor práce]*

*Wall-shear-stress* znázorňuje smykové napětí ve zvolené ose, čímž lze pozorovat místa, kde dochází k odtržení proudění. Odtržení vzniká v místech, která mají žlutou barvu, tedy jejich smykové napětí v ose X je 0 nebo blízko 0. Na obrázku 22 jsou to místa jako spodní části kol, kraj endplatů zadního křídla, vrchní strana podlahy vozu nebo místa na zadním přítlačném křídle v úplavu rámu vozu.

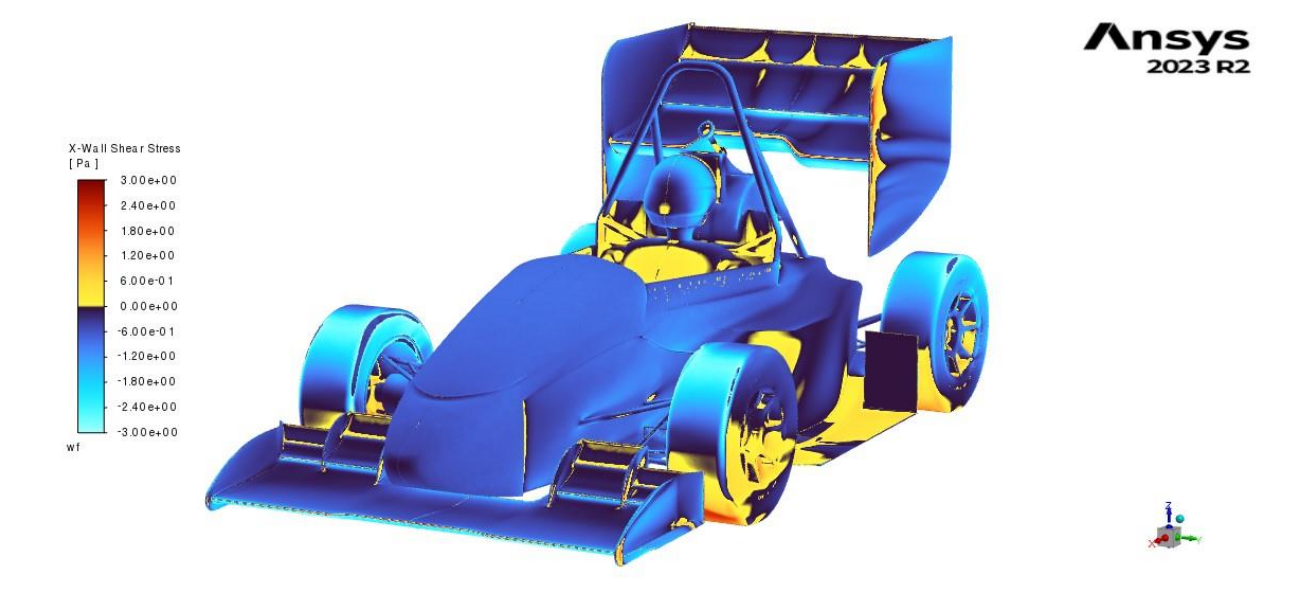

*Obrázek 22 – Wall-shear-stress šikmý pohled na vůz [autor práce]*

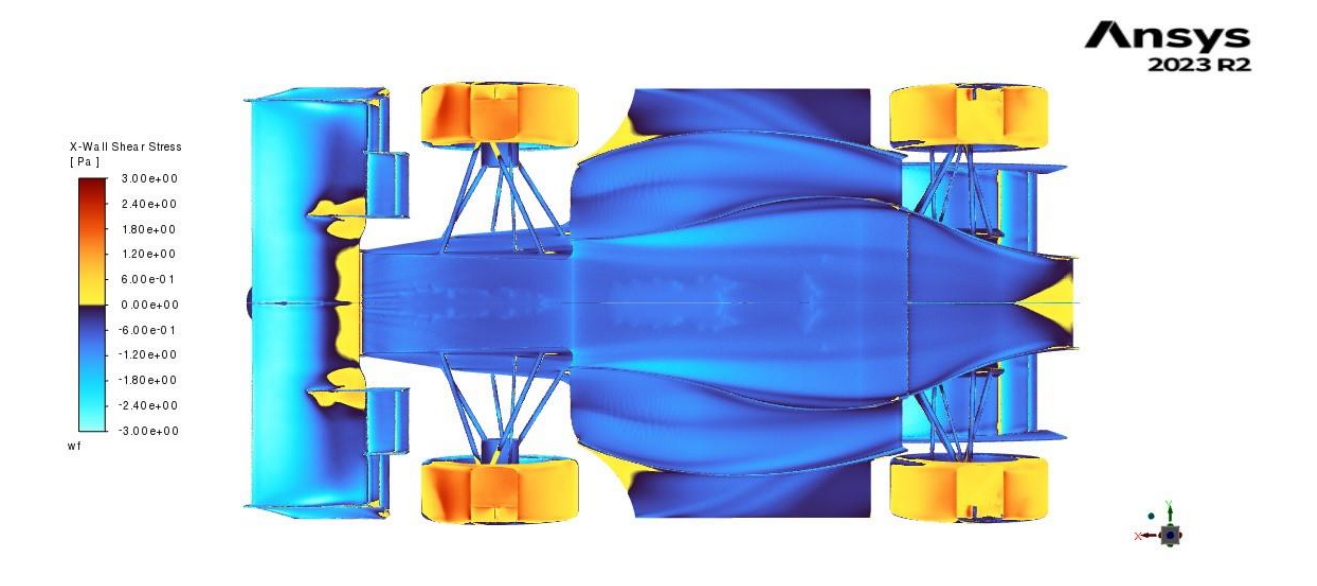

*Obrázek 23 – Wall-shear-stress spodní pohled [autor práce]*

Obrázek 23 zachycuje žlutě označené odtržení na odtokové hraně uprostřed předního přítlačného křídla, na přechodu leteckých profilů využitých na hlavním elementu předního křídla a také na desce, ke které jsou uchycené sekundární a terciální elementy předního křídla. Bohužel tyto jevy se při vývoji konkrétního křídla nepodařilo vyřešit, a proto se tým pro následující sezónu rozhodl zaměřit na vývoj nového předního křídla s odlišným konceptem hlavního elementu předního křídla. Dalšího žlutého označení odtrženého proudění si můžeme všimnout na difuzoru a velice malý náznak je patrný také na hlavním elementu zadního křídla.

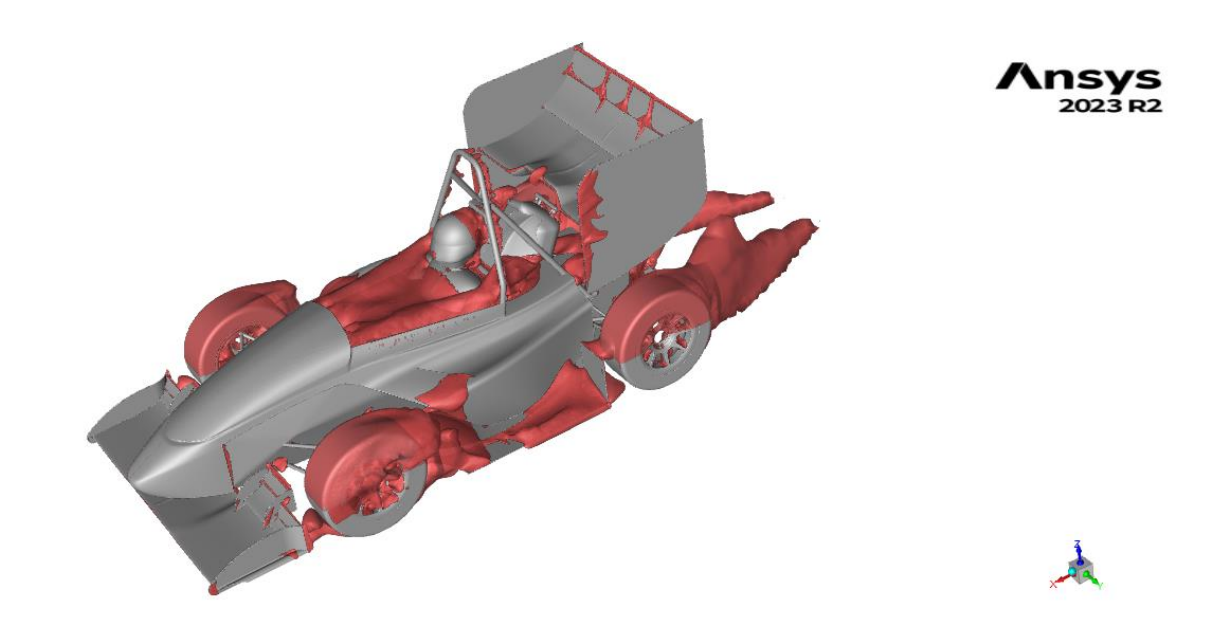

*Obrázek 24 – Označení oblastí s opačným směrem proudění [autor práce]*

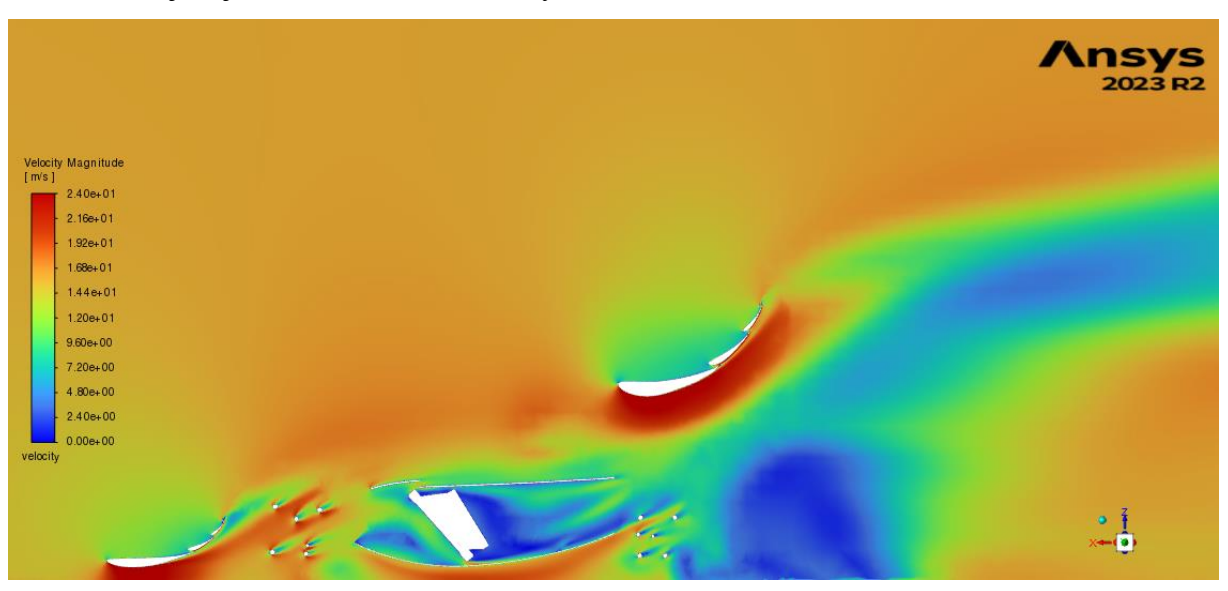

Na obrázku 24 jsou červenou barvou zvýrazněny isoplochy s opačnou rychlostí proudění. Tato místa vznikají zejména v oblastech za koly vozu, kde kvůli rotaci kol dochází k tvorbě vírů.

*Obrázek 25 – Rychlost proudění vzduchu na řezu vozem [autor práce]*

Pro znázornění urychlení v oblasti pod přítlačnými křídly a podlahou vozu byl využit obrázek 25, na němž jsou v řezu provedeném 400 mm od středu vozu vykreslena místa s různými rychlostmi proudění. Maximální rychlost na obrázku byla nastavena na 24 m/s a nejnižší na 0 m/s a zároveň rychlost nastavená jako vstupní pro simulaci byla 16 m/s.

# **5.2 Porovnání odlišných nastavení CFD simulace**

V rámci neustálé snahy o dosažení co nejpřesnějších výsledků z CFD simulací bylo provedeno srovnání několika odlišných nastavení simulací. Dále bylo také provedeno srovnání *CPU* a *GPU Solveru*, neboť využití *GPU Solveru* má obrovský potenciál a nestále se vyvíjí.

#### **5.2.1 Porovnání výsledků výpočtů se** *Single* **a** *Double Precision*

Při spuštění programu Fluent lze ve spouštěcím okně vybrat možnost *Double Precision*, neboť pokud tuto možnost nezaškrtneme, bude výpočet probíhat s nastavením *Single Precision*. Výpočty s využitím *Single Precision* jsou časově značně rychlejší. Z tohoto důvodu byla porovnána získaná data z totožných simulací, pouze s rozdílem využití *Single* a *Double Precision*. Výsledky porovnání jsou zaneseny do tabulky 3. Rozdíly byly vytvořeny pro odporovou sílu, přítlačnou sílu, průměrný přítlak z posledních 500 iterací, aerodynamickou účinnost a potřebný čas k dokončení výpočtu.

Nejvyšším rozdílem v simulacích byl čas potřebný k dokončení nastavených 500 iterací. V případě *Double Precision* bylo potřeba na výpočet 15 hodin, což je v porovnání o 88 % větší čas, než byl potřeba na simulaci se *Single Precision*. Pokud se podíváme na výsledná data ze simulace, lze nalézt rozdíly do 2 %.

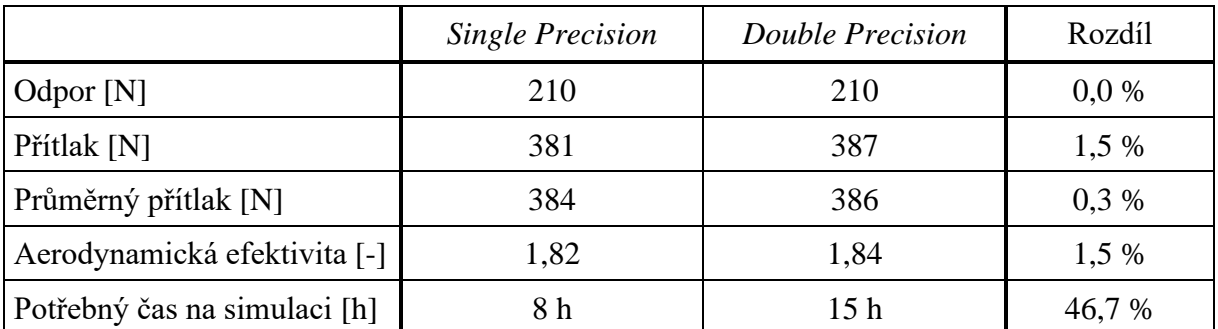

*Tabulka 3 – Srovnání využití Single a Double Precision [autor práce]*

Ze srovnání shrnutého v tabulce 3 by se nabízela možnost využívat stále simulace s nastaveným *Single Precision*. Po důkladném porovnání obrázků ze simulací se ukázalo na obrázku 26 odlišné vykreslení koeficientu tlaku na sací části předního přítlačného křídla. V případě obrázku ze simulace s *Double Precision* je povrch předního křídla vykreslen tmavší modrou barvou než u *Single Precision*. Stupnice barev pro koeficient tlaku byly u obou obrázků nastaveny stejně, z čehož vyplývá, že v případě *Double Precison* je na předním křídle nižší koeficient tlaku, přinášející vyšší přítlak.

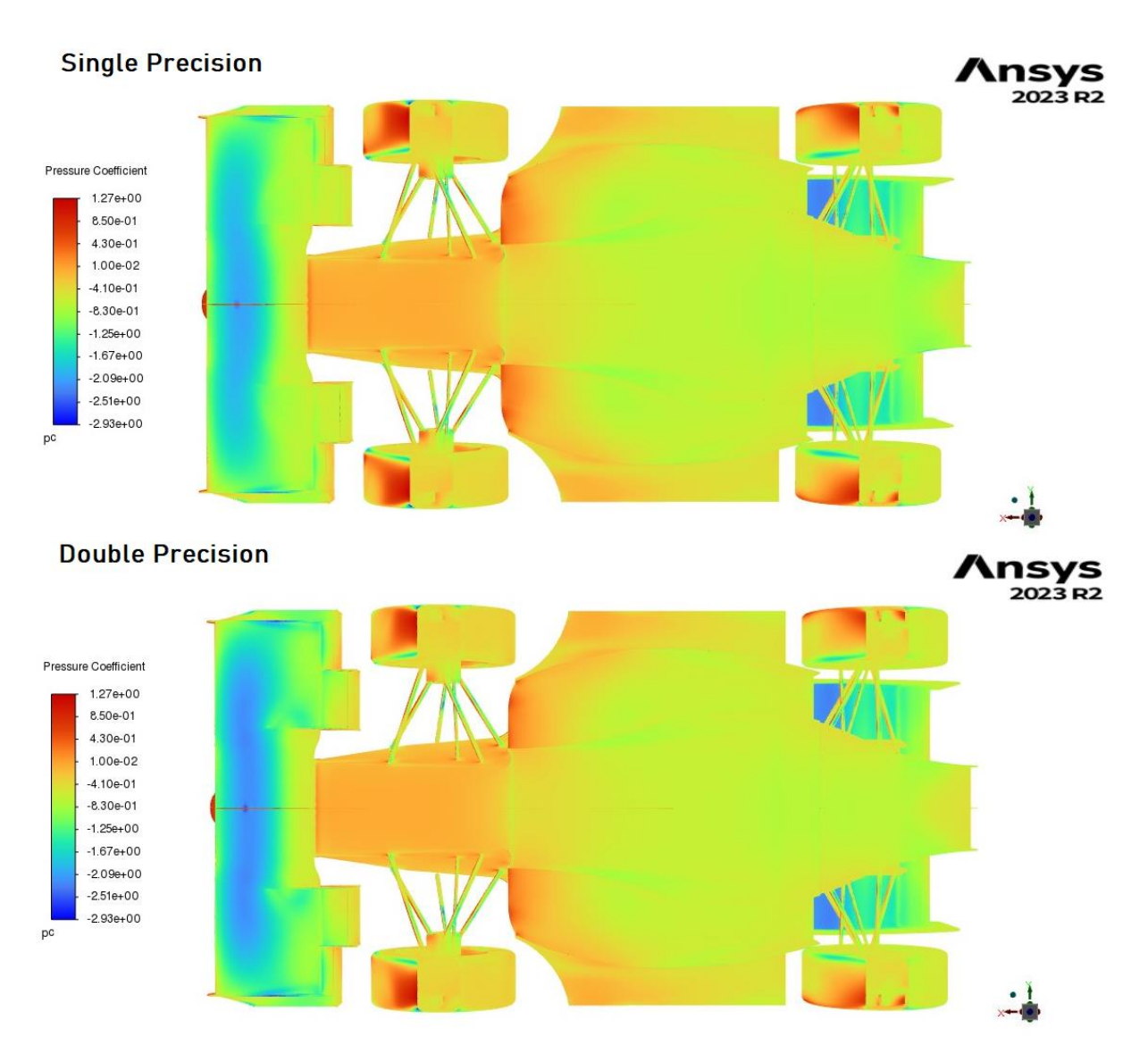

*Obrázek 26 – Porovnání získaných obrázků koeficientu tlaku [autor práce]*

Pro potvrzení výše uvedených závěrů byly zároveň porovnány hodnoty přítlaku a odporu na obou přítlačných křídlech (tabulka 4).

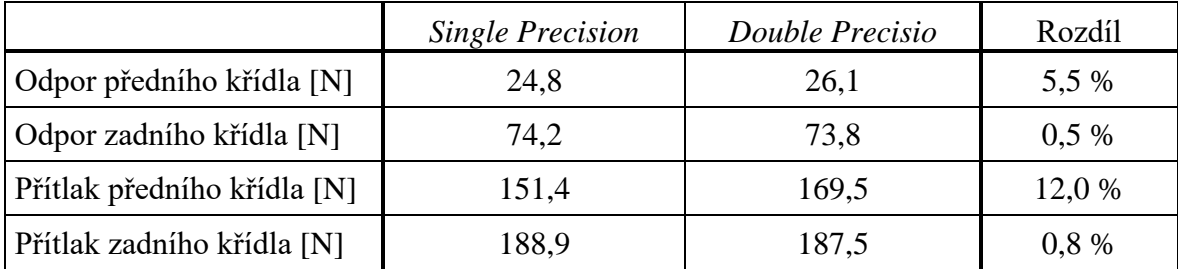

*Tabulka 4 – Porovnání výsledků přítlačných křídel [autor práce]*

#### **5.2.2 Porovnání výsledků CFD simulací s jinými velikostmi sítí**

Vzhledem k tomu, že při porovnání dat z tlakových pásků a dat z CFD simulace byly zjištěny diference, nabízela se otázka, jak moc byla simulace přesná. Proto bylo v předchozí sezóně provedeno srovnání nastavení CFD simulací. Konkrétně se jednalo o zjemnění celé sítě a přidání prismatických vrstev na pozorovaná místa (přední křídlo, podlaha, zadní křídlo a karosérie vozu). Původně využívané simulace měly z důvodu nižší náročnosti na výpočetní výkon 4,3 miliónu buněk, naopak nově využívané nastavení CFD simulací, díky získání výrazně vyššího výpočetního výkonu, mělo až 42 miliónu buněk, což představuje zvýšení počtu buněk o 9,7násobek.

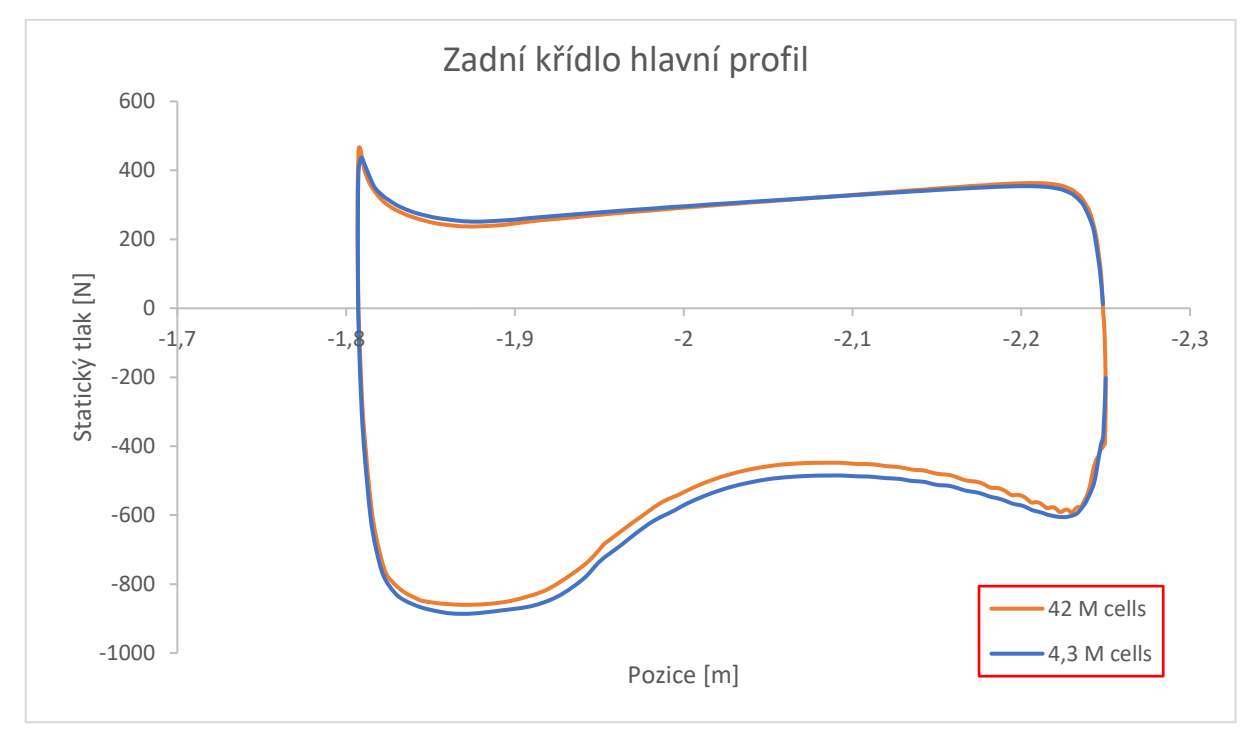

*Obrázek 27 – Tlakové trendy z CFD simulací s odlišným počtem buněk [autor práce]*

Na obrázku 27 je graf znázorňující porovnání tlakových trendů z odlišných nastavení CFD simulace na hlavním profilu zadního křídla. Modrou barvu má tlakový trend z původně využívaného nastavení s 4,3 milióny buněk, oranžovou barvou tlakový trend s 42 milióny buněk. Ve spodní části grafu, která se na profilu křídla nachází na sací části profilu, je patrné odlišení obou trendů. Trend získaný z CFD simulace s více buňkami v síti nabízí detailnější vykreslení a více se přibližuje tlakovým trendům naměřeným s různými nastaveními vozu pomocí tlakových pásků, viz obrázek 28.

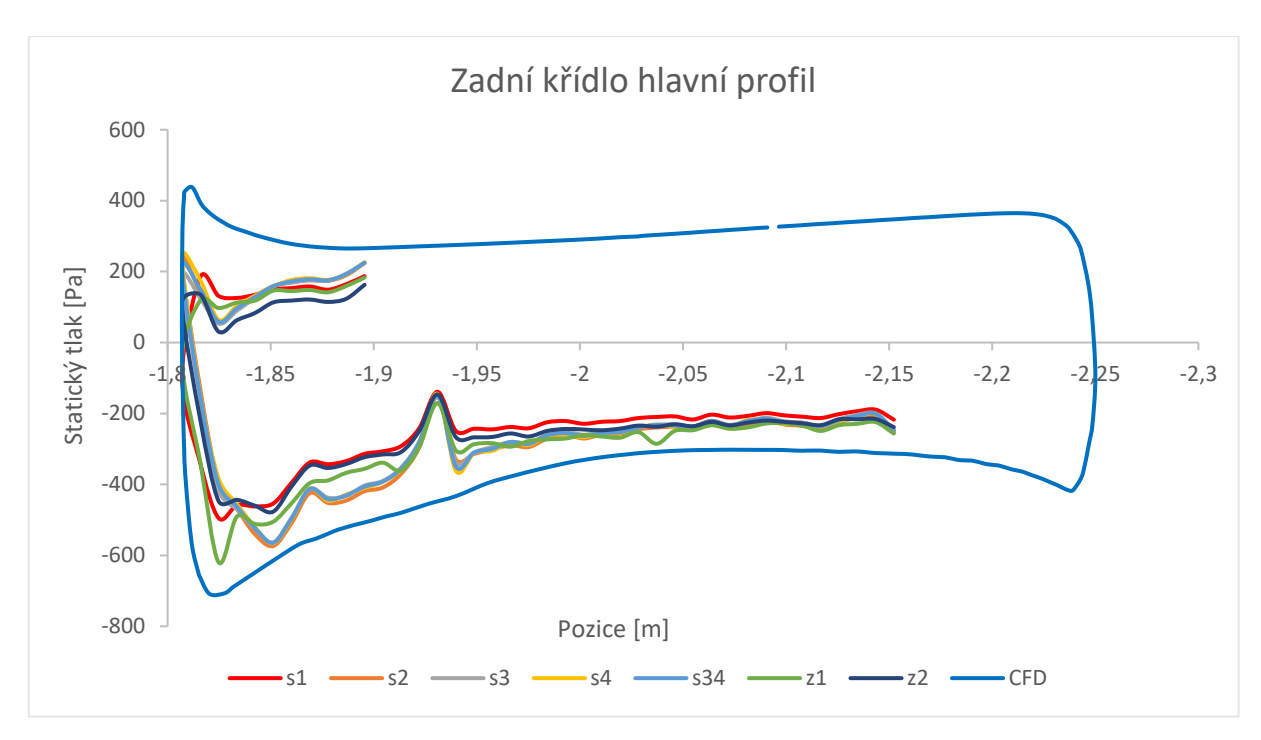

*Obrázek 28 – Porovnání trendů statického tlaku pomocí tlakových pásků [autor práce]*

Na obrázku 28 má hnědou barvu tlakový trend získaný z CFD simulace s 42 milióny buněk. Ostatní trendy představují jednotlivá nastavení během validačního měření a jsou detailněji popsány v tabulce 5.

Při porovnání vypočteného a naměřeného trendu lze konstatovat, že se trendy velice shodují až na místo před pozicí  $X = -1.95$  m, kde se v naměřených datech vyskytuje náhlé zvýšení statického tlaku způsobené chybným čidlem na tlakovém pásku. Ze všech validačních dat z tlakových pásků byla na hlavním profilu zadního křídla naměřena nejbližší data k trendům z CFD simulací.

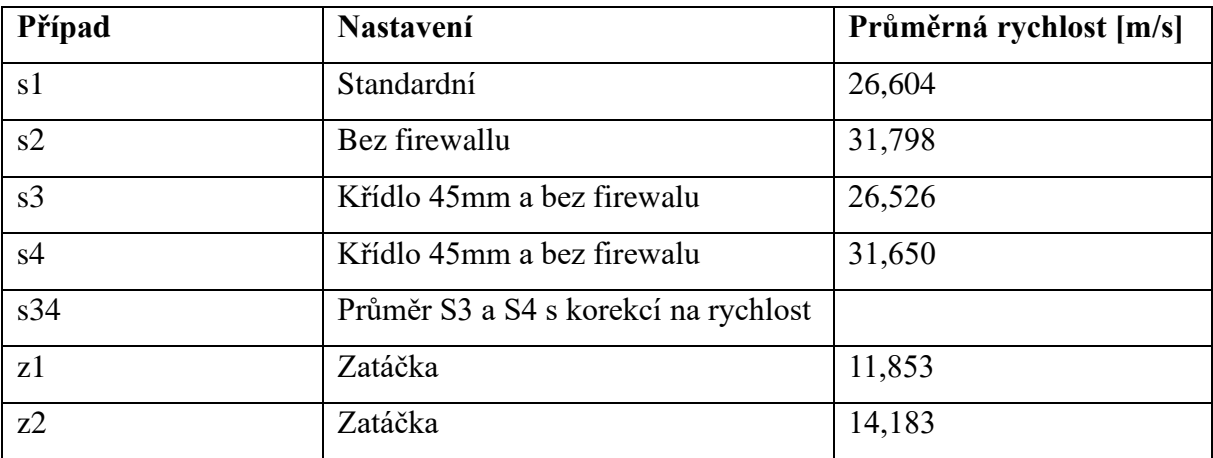

*Tabulka 5 – Nastavení během validačního měření [autor práce]*

Srovnání odlišných nastavení CFD simulací je přínosné také pro upřesnění výpočtů dynamiky vozu, zejména pro veličiny, jako je součinitel vztlaku, součinitel odporu, přítlak a odpor. Z hodnot v tabulce 6 si lze všimnout, že k nejvyšším rozdílům docházelo u předního přítlačného křídla, naopak nejnižší rozdíl byl u získaných dat na zadním přítlačném křídle. Hodnoty v tabulce 6 jsou uvedeny pro simulaci při rychlosti 16 m/s.

|               | $Cl*A [m2]$               |               | $Cd^*A[m^2]$              |               | Přítlak [N]               |               | Odpor [N]                 |               |
|---------------|---------------------------|---------------|---------------------------|---------------|---------------------------|---------------|---------------------------|---------------|
|               | 4,3 <sub>M</sub><br>buněk | 42 M<br>buněk | 4.3 <sub>M</sub><br>buněk | 42 M<br>buněk | 4.3 <sub>M</sub><br>buněk | 42 M<br>buněk | 4.3 <sub>M</sub><br>buněk | 42 M<br>buněk |
| Přední křídlo | $-1,326$                  | $-1,086$      | 0,200                     | 0,156         | 208                       | 161           | 31                        | 23            |
| Zadní křídlo  | $-1,102$                  | $-1,114$      | 0,458                     | 0,478         | 173                       | 170           | 72                        | 72            |
| Podlaha       | $-0,407$                  | $-0,370$      | 0,096                     | 0,092         | 128                       | 104           | 30                        | 26            |

*Tabulka 6 – Porovnání výsledků při různém počtu buněk v CFD simulaci [autor práce]*

#### **5.2.3 Porovnání výsledků simulace s různým množstvím iterací**

Pro výpočty bylo používáno 500 iterací. Pro ověření správnosti využití tohoto počtu iterací byl zkoumán průběh hodnot přítlaku při 450–600 iteracích. Na obrázku 29 je zobrazen trend vývoje hodnot přítlačné síly v průběhu iterací výpočtu. Pro zkoumání byly vybrány iterace od 450 do 600, a to z důvodu, že výsledky nad 450 iteraci již v takové míře nekolísají.

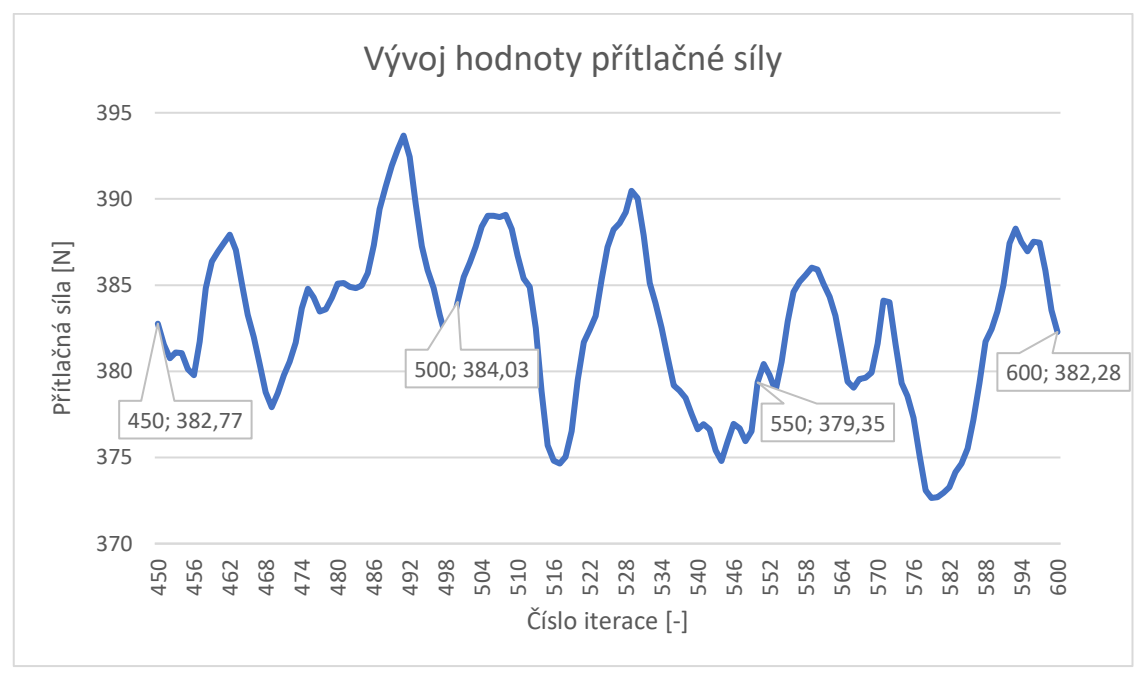

*Obrázek 29 – Průběh přítlaku při iteracích výpočtu [autor práce]*

Horní ohraničení počtu iterací je ovlivněno časem určeným pro jednu simulaci. V případě výpočtu s 600 iteracemi bylo na výpočet potřeba 16 hodin, což je o 2,4 hodiny více než potřebný čas pro výpočet s 500 iteracemi. V celkovém počtu simulací, které tým za jednu sezónu provede je to značné množství času. Výsledky se liší pouze v rozmezí 2 N, a to jak u přítlačné, tak u odporové síly. Průměrná přítlačná síla uvedená v tabulce 7 je pro jednotlivé iterace vypočítána z posledních 50 iterací. Jako nejefektivnější varianta z hlediska potřebného času a kvality dat se ukázala varianta 500 iterací s využitím průměrného přítlaku z posledních 50 iterací. Výsledky jsou tedy průměrovány z 450.–500. iterace.

|                              | 450. iterace |       | 500. iterace   550. iterace   600. iterace |       |
|------------------------------|--------------|-------|--------------------------------------------|-------|
| Odpor $[N]$                  | 213,3        | 212,9 | 211,1                                      | 211,3 |
| Přítlak [N]                  | 382,8        | 384,0 | 379,4                                      | 382,3 |
| Průměrný přítlak [N]         | 388,1        | 384,5 | 382,2                                      | 381,1 |
| Aerodynamická efektivita [-] | 1,820        | 1,806 | 1,811                                      | 1,804 |
| $\text{Čas}$ [h]             | 12,5         | 13,6  | 14,8                                       | 16    |

*Tabulka 7 – Hodnoty dosažené z výpočtu s odlišným množstvím iterací [autor práce]*

#### **5.2.4 Porovnání výsledků s řešením mezní vrstvy pomocí y+ 1 a y+ 30**

U běžně používaných výpočtů byly při řešení mezní vrstvy používány prismatické vrstvy generované pomocí metody odsazení *Aspect-Ratio* (metoda využívá poměr výšky k šířce buňky), při využití této metody byl definován pouze počet prismatických vrstev bez ohledu na vzdálenosti jednotlivých vrstev, poměr výšky a šířky buňky byl ponechán na výchozích 10. Pro porovnání byly provedeny výpočty s řešením viskózní podvrstvy pomocí bezrozměrné veličiny y+ 1 a pomocí y+ 30, která již neřeší viskózní podvrstvu, ale využívá tzv. funkce stěny, jak bylo uvedeno v kapitole 4.2.6.

Pro jednotlivé profily křídel byly vypočítány šířky první buňky mezní vrstvy a celková výška mezní vrstvy (tabulka 8 a tabulka 9). Dle vypočítaných hodnot byla mezní vrstva nastavena s využitím 15 prismatických vrstev.

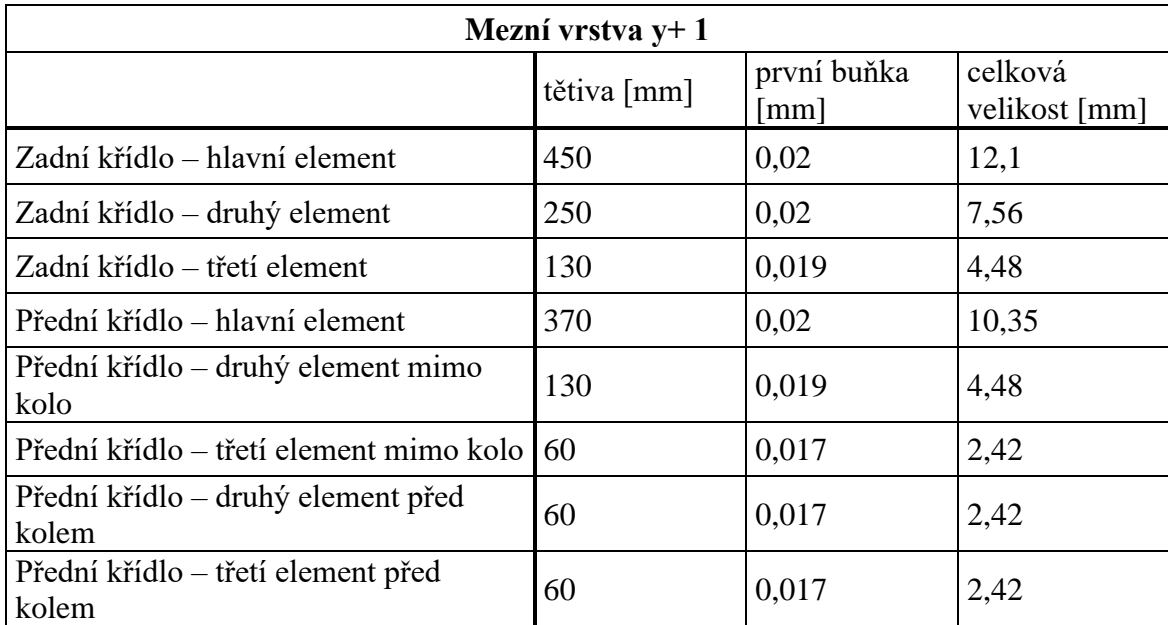

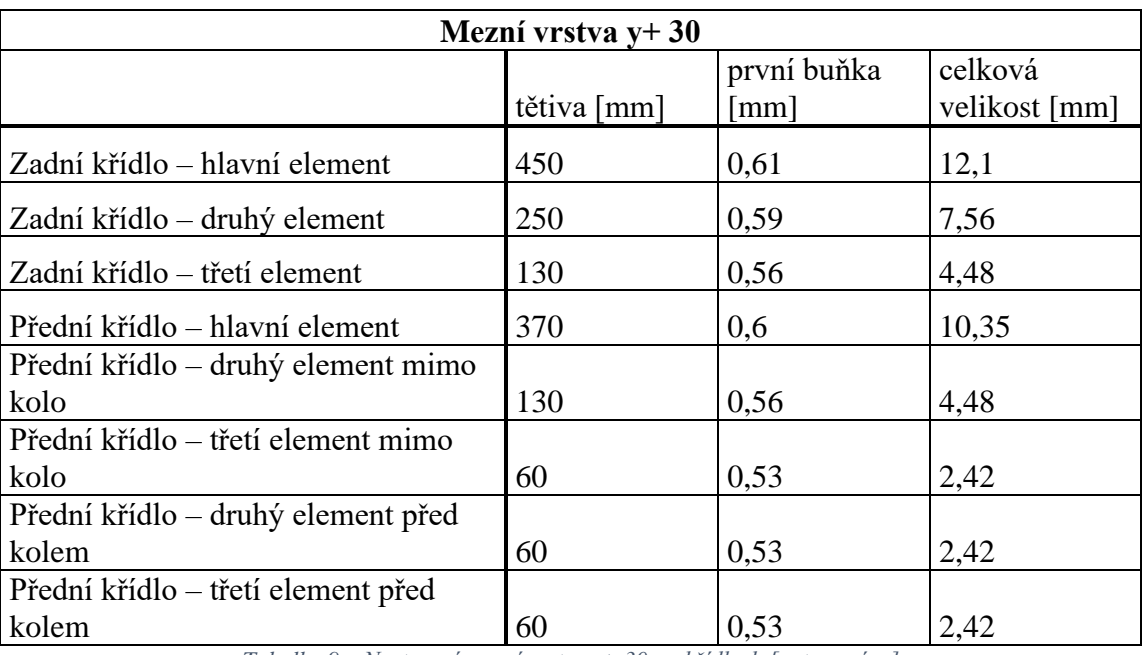

*Tabulka 8 – Nastavení mezní vrstvy y+ 1 na křídlech [autor práce]*

*Tabulka 9 – Nastavení mezní vrstvy y+ 30 na křídlech [autor práce]*

Výsledky obou simulací jsou zaneseny do tabulky 10, v posledním sloupci jsou pro porovnání uvedeny výsledky z výchozí simulace pro tuto práci, jejíž nastavení bylo detailně popsáno na začátku praktické části práce.

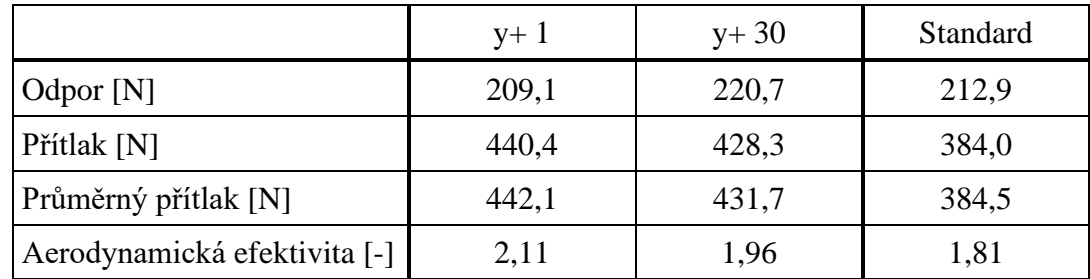

*Tabulka 10 – Porovnání výsledků výpočtů s odlišným řešením mezní vrstvy [autor práce]*

Z důvodu velkých diferencí mezi výpočty s  $y+1$ ,  $y+30$  a standardně nastaveným výpočtem budou všechny tři varianty výpočtů validovány tlakovými pásky pro určení nepřesnější varianty k naměřeným hodnotám.

## **5.2.5 Porovnání výpočtů pomocí** *CPU* **a** *GPU Solveru*

V rámci spolupráce s firmou TechSoft Engineering, spol. s r.o., byl porovnán stejný výpočet na *CPU Solveru* používaném standardně týmem CULS Prague Formula Racing a na *GPU Solveru*, kterým disponuje firma TechSoft. Konkrétně pro *CPU Solver* byl využit procesor Intel i9-12900 K 3,2 GHz s pamětí RAM 128 GB, pro *GPU Solver* byla využita grafická karta NVIDIA RTX 6000 Ada Generation 8.9 48 GB.

V tabulce 11 je porovnán výsledný přítlak v poslední iteraci, průměrný přítlak z posledních 50 iterací a potřebný čas k dokončení výpočtu.

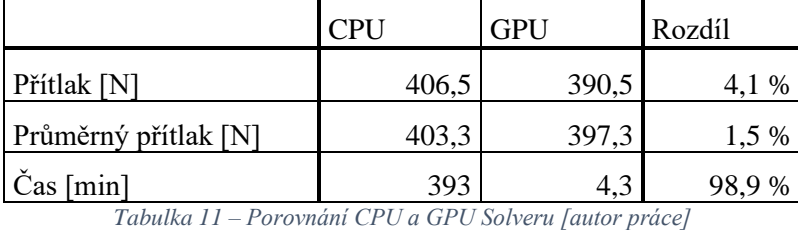

# **5.2.6 Porovnání výsledků s různou velikostí výpočetního tunelu**

Nastavení velikosti buněk výpočetního tunelu je upřesněno pomocí *Body of Influence*, které, jak již bylo zmíněno, vytvářejí obaly kolem modelu vozu. Pro zjištění citlivosti velikosti *Body of Influence* byla zvětšena výška prvního obalu okolo vozu o 100 mm, neboť původní výška by nemusela být dostatečná pro přesné určení proudění na zadním přítlačném křídle. Zvýšení o 100 mm (obrázek 30) je také provedeno s ohledem na co nejnižší zvýšení náročnosti výpočtu, jelikož výpočetní kapacita týmu je omezena.

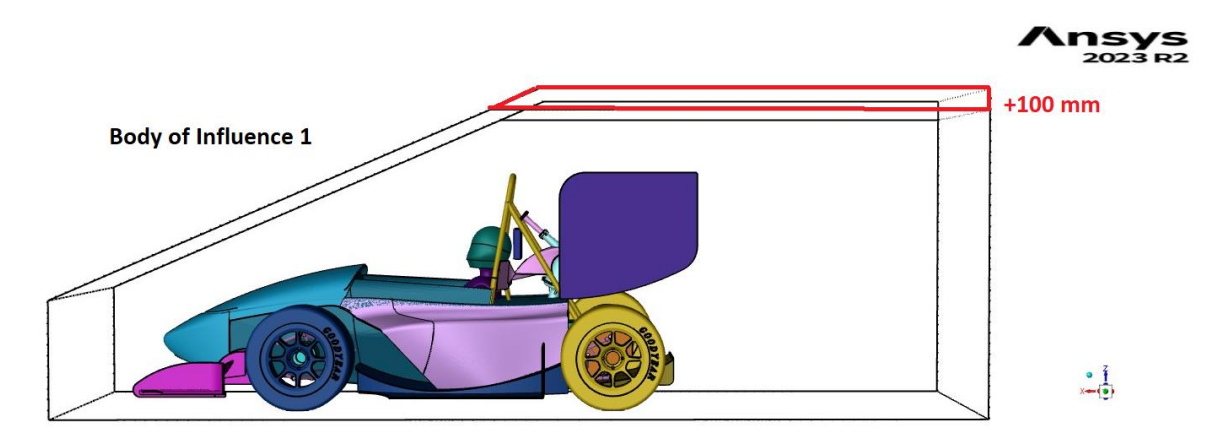

*Obrázek 30 – Zvýšení výšky Body of Influence 1 [autor práce]*

Z důvodu omezeného výpočetního výkonu pro výpočet se zvýšenou výškou *Body of Influence 1*  o 100 mm nakonec nebylo možné zachovat počet prismatických buněk na jednotlivých částech vozu. Na předním a zadním přítlačném křídle byl počet snížen z 10 na 8 prismatických buněk, na podlaze a difuzoru z 8 na 6 prismatických buněk a na ostatních částech byl zachován počet 4 prismatických buněk.

Porovnání získaných výsledků pro celý vůz je zaneseno do tabulky 12. Detailnější porovnání výsledků předního a zadního křídla představuje tabulka 13.

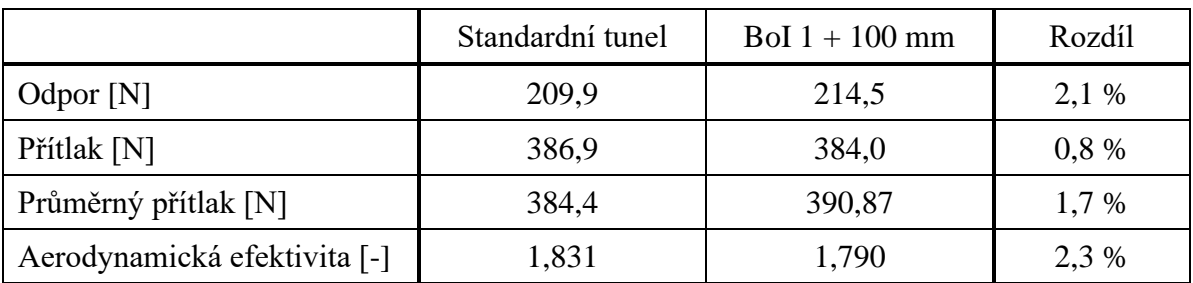

*Tabulka 12 – Porovnání výsledků celého vozu s odlišnou velikostí výpočetního tunelu [autor práce]*

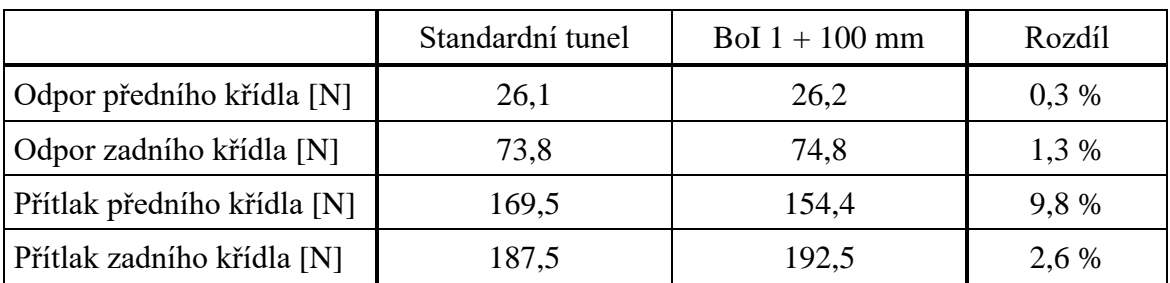

*Tabulka 13 – Porovnání výsledků křídel s odlišnou velikostí výpočetního tunelu [autor práce]*

# **5.3 Měření s bavlnkami**

Během testování s tlakovými pásky na testovací trati v Úhelnici byla na vůz nalepena i bavlněná vlákna. Bavlnky byly opatřeny kulatými červenými terčíky pro nalepení a stejně dlouhými bavlněnými vlákny. Bavlnky pro potřeby testování poskytla firma 4JTech s.r.o. Jak je možné vidět na obrázku 31, bavlnky byly na pozorovaná místa nalepeny ve směru proudění vzduchu. Zvolená metoda měla odhalit možné nedostatky aerodynamických prvků. Pro lepší viditelnost směřování bavlnek byla křídla polepena matnou černou fólii, neboť křídla jsou vyrobena ze stříbrného uhlíkového vlákna, a tak by na zachycených videích z měření nešlo kvalitně rozpoznat směr proudění vzduchu. Měření bylo zaznamenáno pomocí outdoorových kamer. Kamera směřující na klapky předního přítlačného křídla byla uchycena na horním zavěšení vozu, kamera směřující na letecké profily zadního přítlačného křídla byla uchycena za difuzor vozu. Přestože byly k záznamu videí použity outdoorové kamery předního výrobce, kvalita záznamu byla zhoršena vibracemi vozu a také rozdílnými světelnými podmínkami na leteckých profilech a v okolním snímaném prostředí.

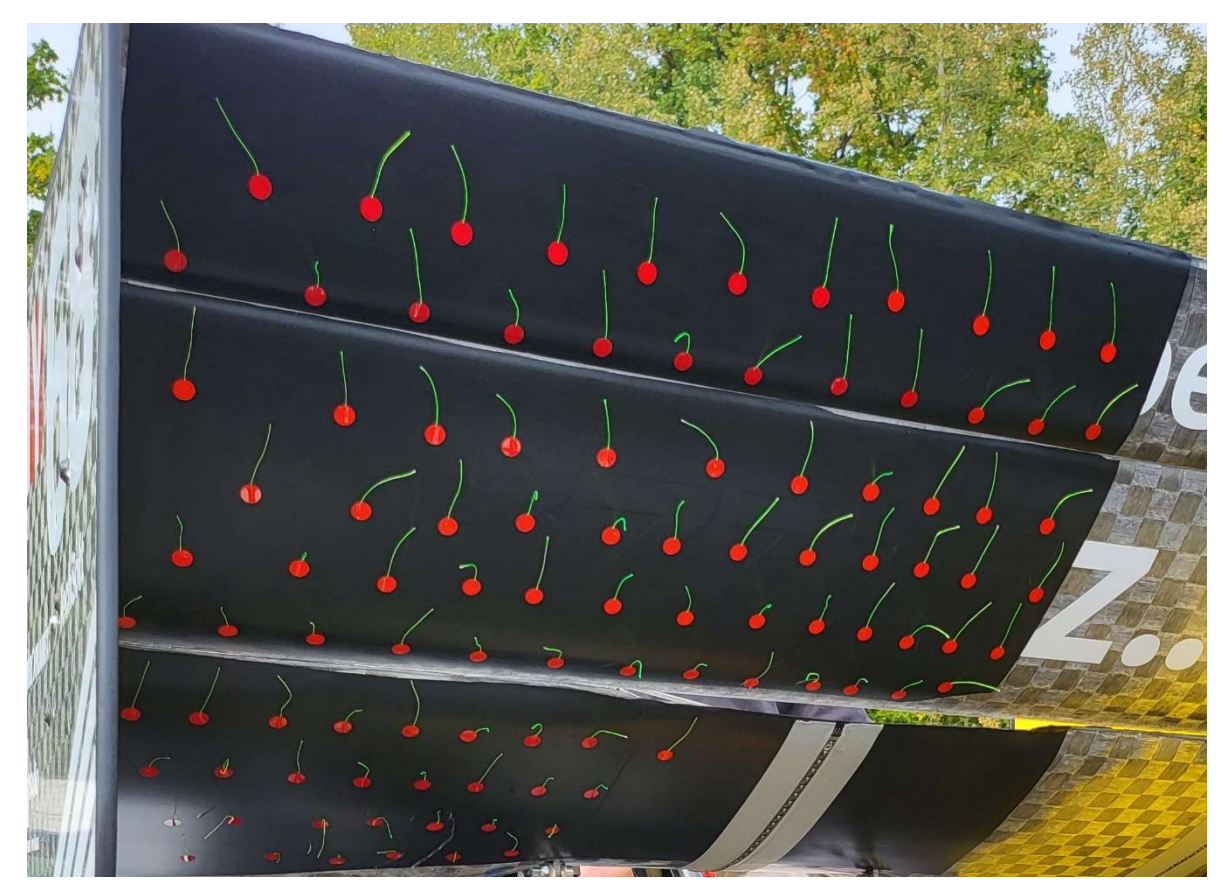

*Obrázek 31 – Zadní křídlo polepené bavlnkami [autor práce]*

Návrhová rychlost aerodynamického balíčku vozu je přibližně 58 km/h, proto bylo zvoleno měření v několika rychlostech od 60 do 80 km/h, aby byl ze zaznamenaných videí viditelný rozdíl v těchto vyšších rychlostech.

Z videozáznamů byly následně získány obrázky v jednotlivých rychlostech tak, aby se snížila pravděpodobnost chyby v podobě vychýlení bavlnek bočním prouděním větru či poryvem větru. Pro vyhodnocení byly vybrány pouze snímky z časových úseků, kde se ustálila rychlost a směr jednotlivých bavlnek.

Na jednotlivých obrázcích bylo třeba vykreslit výsledný směr vychýlení bavlnky, jak je možné vidět na obrázku 32. U některých bavlnek, nacházejících se na hlavním profilu zadního křídla, nelze přesně určit směr, neboť na snímcích byly roztřepeny.

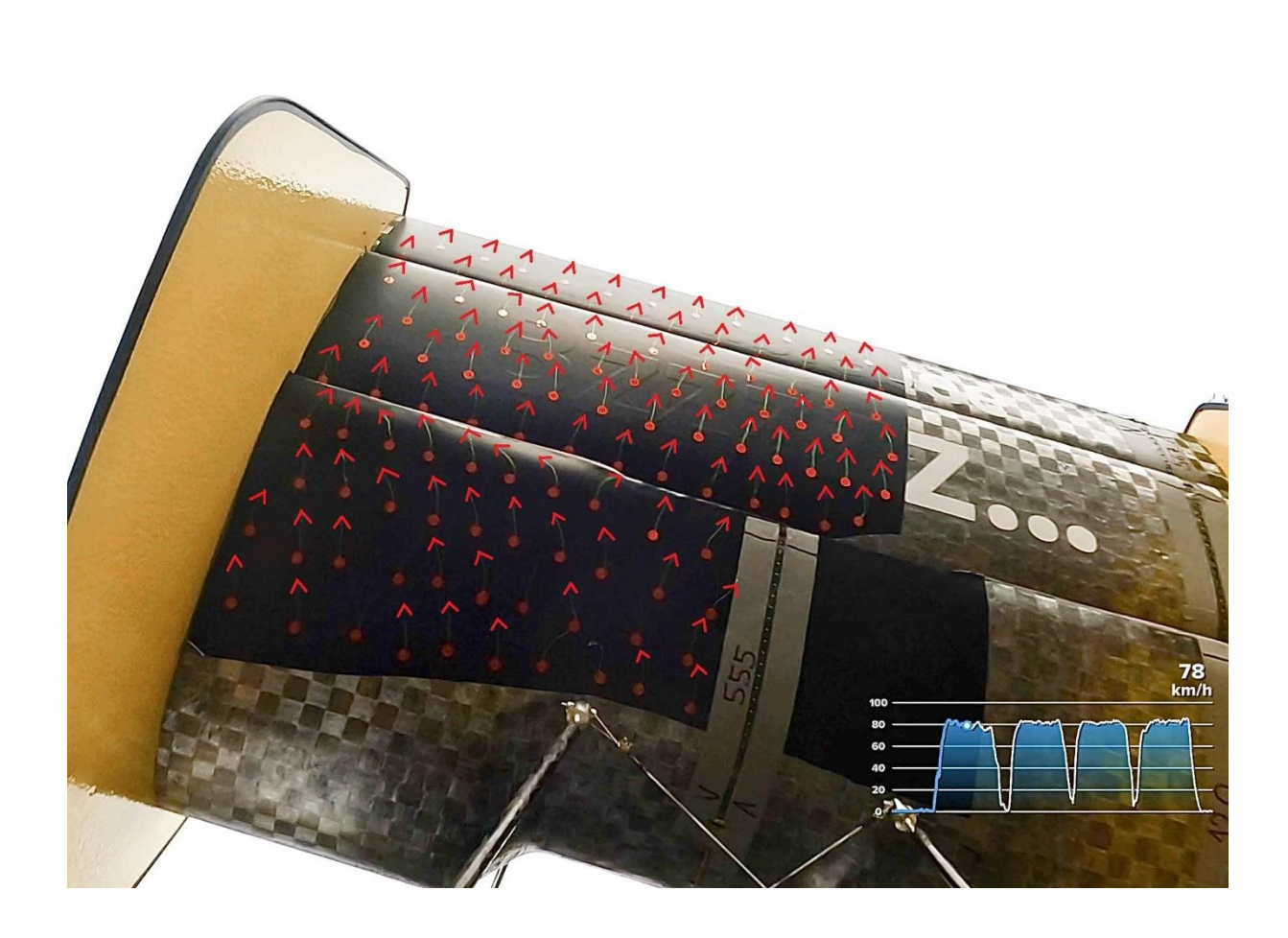

*Obrázek 32 – Vyhodnocení měření s tlakovými páskyi [autor práce]*

Roztřepení bavlnek bylo pozorováno i na dalších obrázcích (obrázek 33). Při porovnání v odlišných rychlostech se ukázalo, že čím se rychlost proudění zvyšovala, tím více se bavlnky třepily v oblasti za spodním uchycením křídla. Nastala tedy otázka, zda víření vzduchu v oblasti za uchycením bude viditelné i z výsledků CFD simulace a jaké bude porovnání CFD simulace s uchycením a bez uchycení.

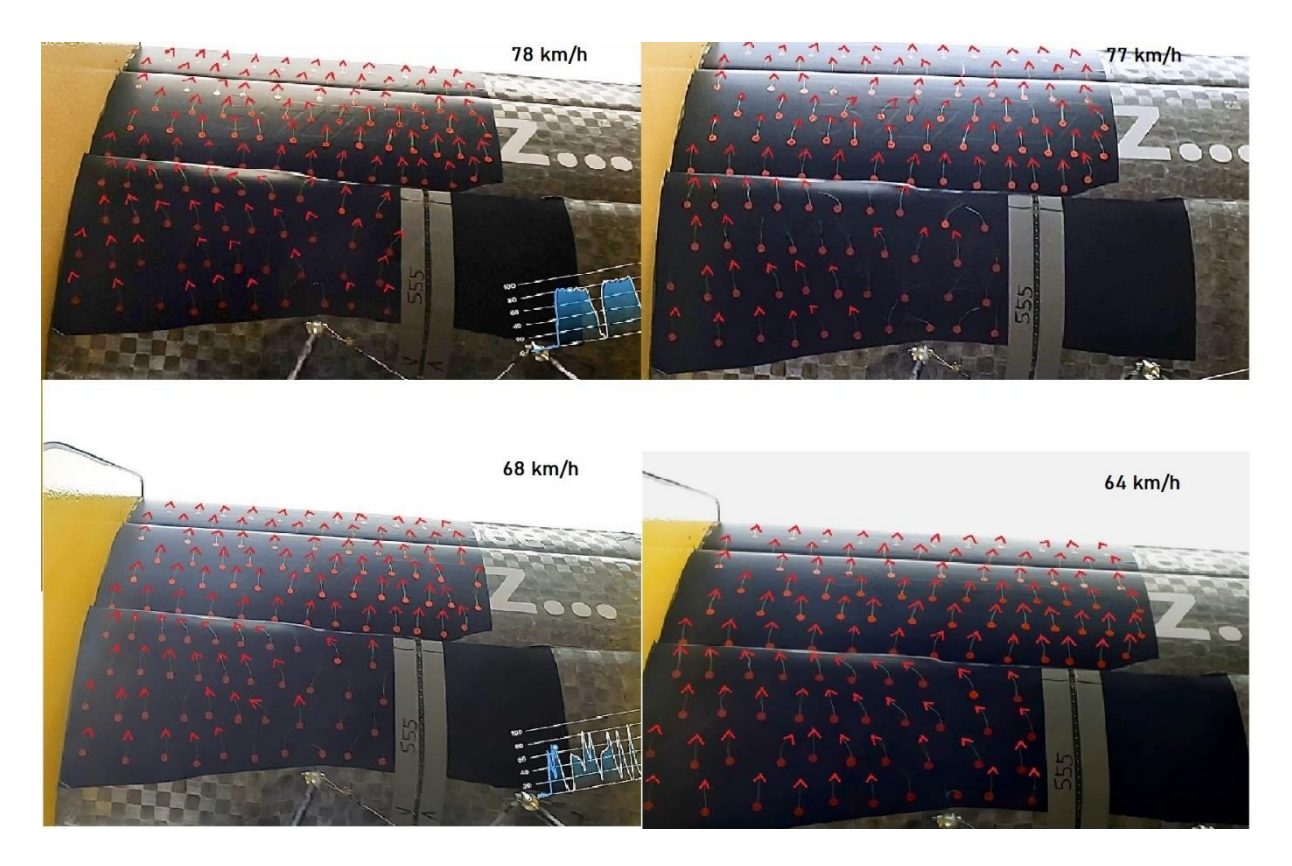

*Obrázek 33 – Porovnání měření v jednotlivých rychlostech [autor práce]*

#### **5.3.1 Porovnání výsledků s CFD simulací bez uchycení**

Z CFD simulace vozu se zadním přítlačným křídlem bez spodního uchycení nelze pozorovat stejné víření jako v případě měření s bavlnkami. Na obrázku 34 jsou vykresleny vektory proudění vzduchu na povrchu zadního křídla.

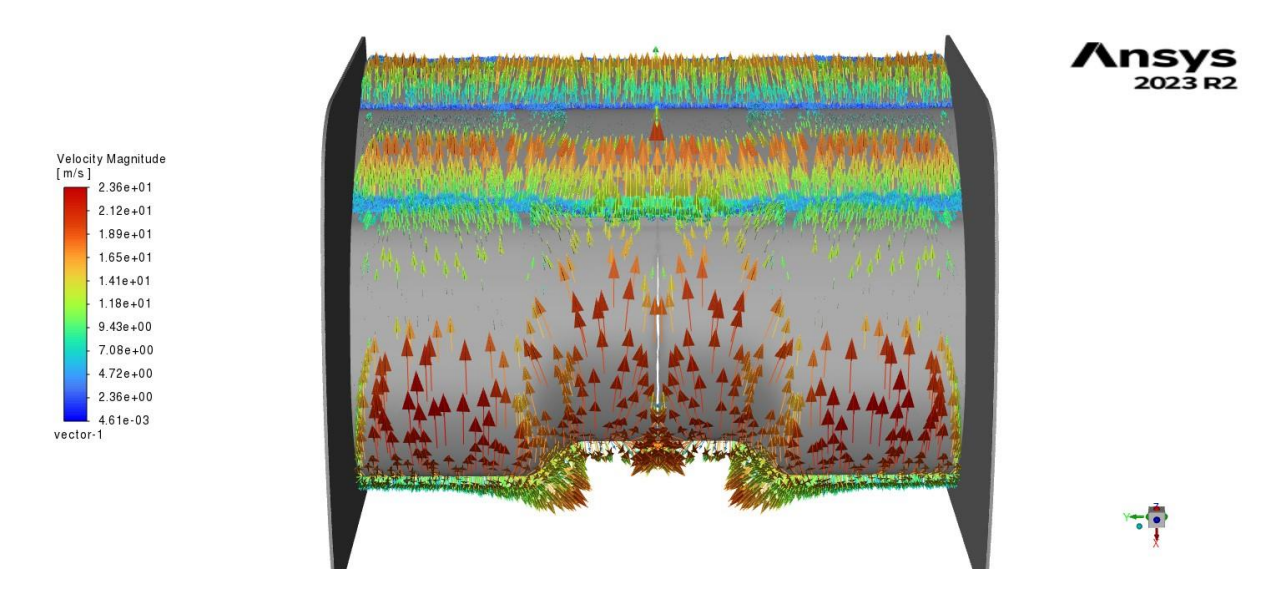

*Obrázek 34 – Vektory proudění na zadním křídle [autor práce]*

Pro úplné potvrzení byl využit i export (obrázek 35) z CFD simulace, na kterém jsou proudnice. Na vyznačené části je pouze patrné natočení směru proudění vzduchu k endplatu křídla, přitom obdobné natočení proudění na hlavním profilu křídla se prokázalo i při měření s bavlnkami.

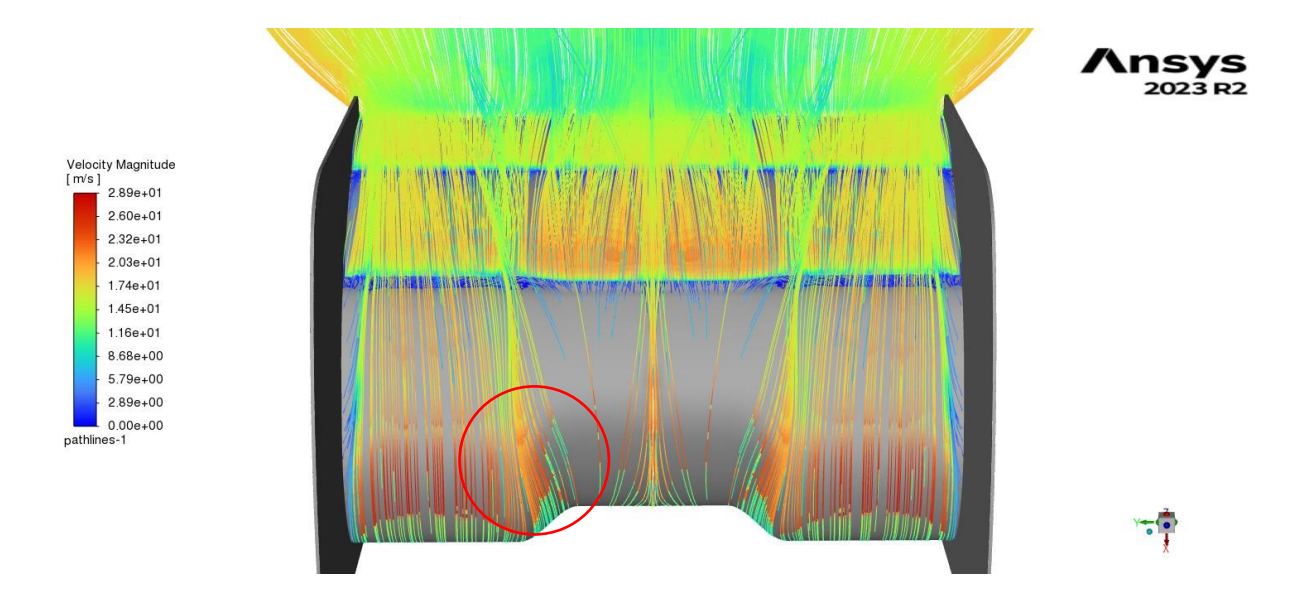

*Obrázek 35 – Proudnice zadního přítlačného křídla [autor práce]*

# **5.3.2 Porovnání výsledků s CFD simulací s uchycením**

Nejprve bylo posouzeno proudění bez spodního uchycení zadního křídla, aby bylo možné pozorovat rozdíly v proudovém poli, které uchycení vytváří. Následně byly porovnány vektory z obou variant. Z obrázků 35 a 36 nevyplývá, že by v oblasti okolo spodního úchytu křídla nastávaly odlišnosti. Víření pozorované na bavlnkách tedy mohlo vzniknout například bočním poryvem větru.

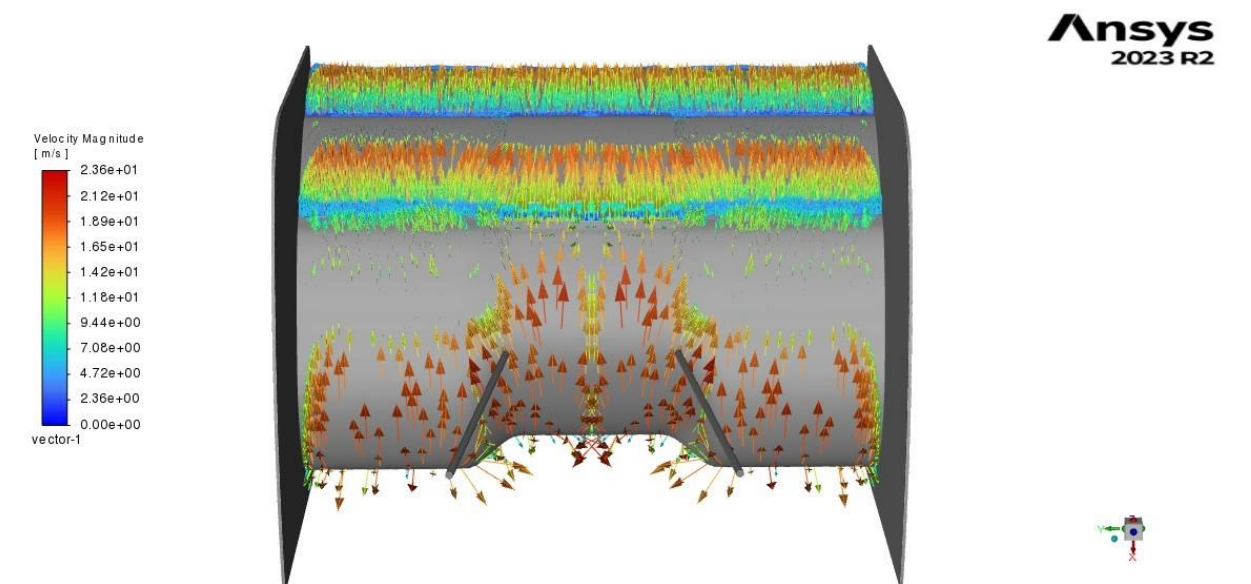

*Obrázek 36 – Vektory proudění na zadním křídle se spodním uchycením [autor práce]*

# **5.4 Měření pomocí tlakových pásků**

Měření pomocí tlakových pásků provedl tým CULS Prague Formula Racing již v předchozí sezóně, aby validoval data ze svých CFD simulací. V sezóně s vozem FS.08 šlo tedy o zopakování validačního měření pro potřeby ověření funkčnosti zadního křídla, neboť jak již bylo v úvodu této části práce zmíněno, právě tento prvek se tým chystá pouze vylepšit z hlediska jeho aerodynamické efektivity. Tlakové pásky jsou primárně využívány v aerodynamických tunelech, kde se vozy pohybují na pohyblivých pásech. Bohužel v případě týmu CULS Prague Formula Racing využití aerodynamického tunelu není z finančních důvodů možné. Jako nejlepší alternativa pro aerodynamický tunel posloužila testovací trať firmy Škoda Auto a.s. v Úhelnici, kde se nachází přibližně dvoukilometrový rovinný úsek s minimálním převýšením. Avšak i tato varianta přináší pro měření chybové faktory, jako jsou nedokonalosti asfaltového povrchu, rychlost proudění větru nebo sluneční svit. Výhodou při použití tlakových pásků na testovací trati za reálných podmínek může být získání naměřených hodnot při reálném provozu, bohužel podmínky při testování nejsou opakovatelné.

Před samotným měřením bylo navrženo několik rovin na aerodynamických prvcích, na které se tlakové pásky budou lepit. K dispozici bylo šest tlakových pásků na zadní křídlo vozu. Měření probíhalo v rychlostech okolo 100 km/h, neboť v této rychlosti se snižuje výrobní

chybovost tlakových pásků. Každé měření bylo rozděleno na jízdu tam a nazpět, aby se eliminoval směr proudění větru. Měření probíhalo za podpory firmy 4JTech s.r.o., která měření s tlakovými pásky poskytuje, a firmy Škoda Auto a.s., která pro měření zapůjčila své tlakové pásky. Pro měření byly využity tlakové pásky s 24 čidly. Na obrázku 37 je detailní pohled na tlakový pásek, na němž jsou jednotlivá čidla od sebe vzdálena 10 mm.

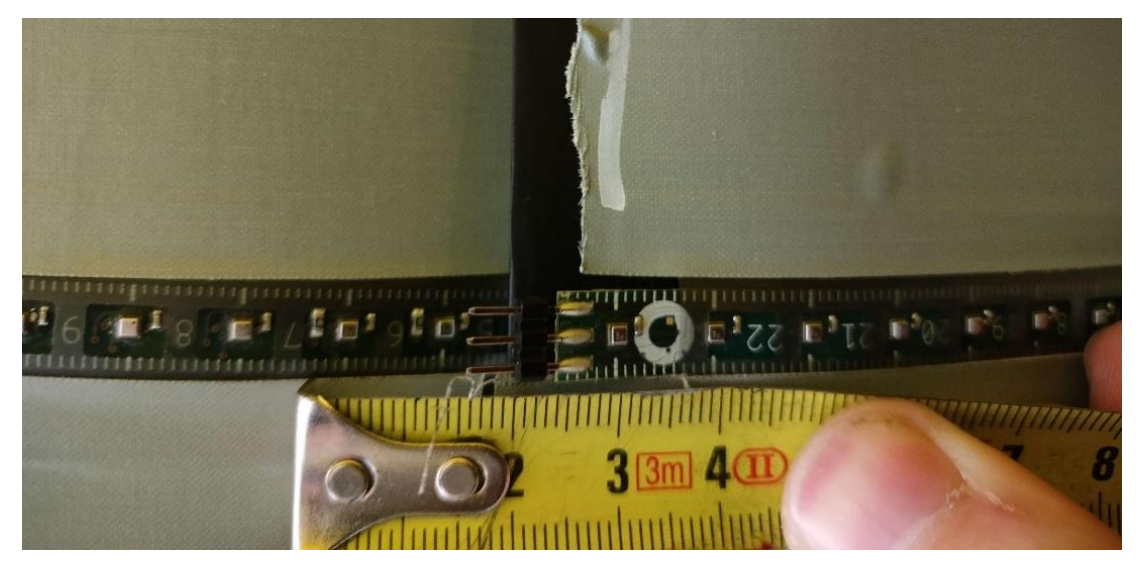

*Obrázek 37 – Detail tlakových pásků nalepených na zadním křídle [autor práce]*

Pro uskutečnění měření a vyhodnocení získaných dat byly potřeba nejen tlakové pásky, ale také řídicí jednotka, napájecí baterie pro napájení řídicí jednotky, propojovací kabeláž a notebook s potřebným softwarem (obrázek 38).

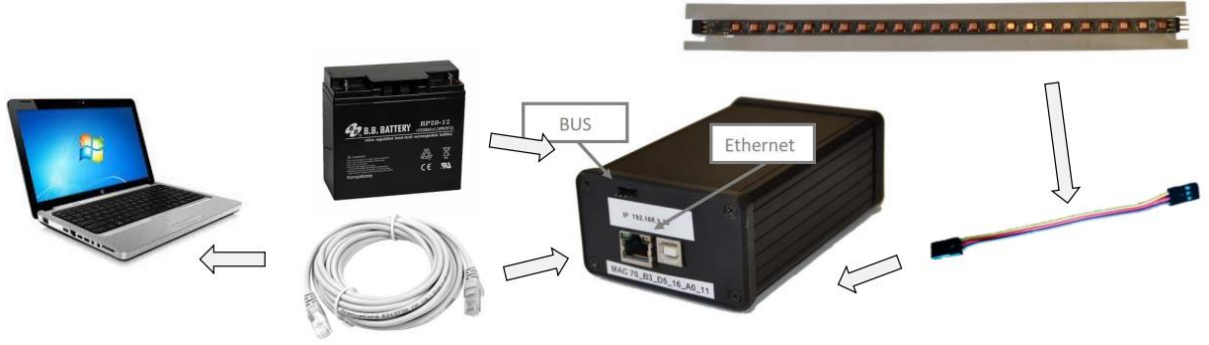

*Obrázek 38 – Schéma měřicí techniky [26]*

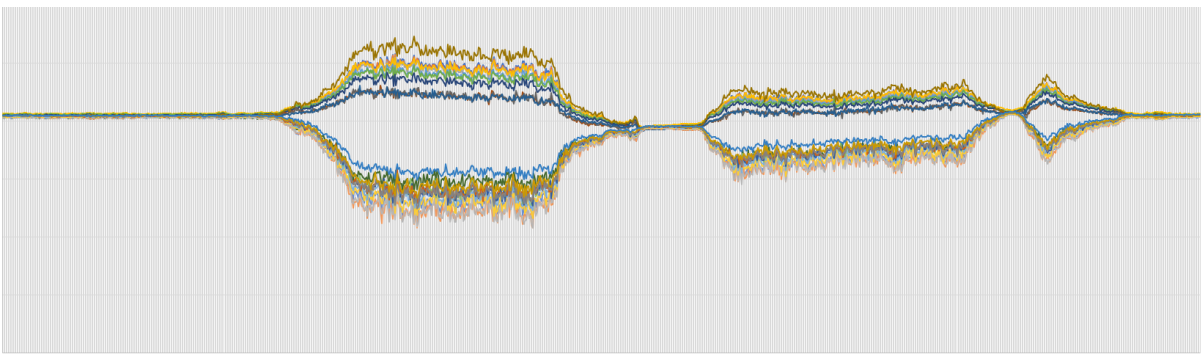

*Obrázek 39 – Surová data z tlakových pásků [autor práce]*

Surová data na obrázku 39 představují jednotlivé průběhy naměřených tlaků, během jízdy i během nulových odečtů, které probíhají při zastavení vozu. Surová data se poté musí zpracovat v programu Microsoft Excel a porovnat s tlakovými trendy získanými z CFD simulace. Pro lepší porovnání jsou využívány průměrné tlaky z CFD simulace. Pro získání průměrných výsledků z programu Ansys Fluent byla využita po dokončení simulace funkce *Data Sampling for Steady Statistics* a spuštěno dalších 100 iterací pro zprůměrování výsledků.

## **5.4.1 Měření pomocí tlakových pásků FS.07**

Měření pomocí tlakových pásku s vozem FS.07 představovalo pro tým vůbec první možné číselné porovnání výsledků z CFD simulace a z reálného měření na trati. Měření bylo zaměřeno na porovnání získaných hodnot z tlakových pásků při přímé jízdě a při průjezdu zatáčkou, neboť v té době ještě nebyla provedena CFD simulace zatáčky. Detailní popis jednotlivých měření je popsán v tabulce 5 v kapitole 5.2.2.

Největší diference byla objevena na podlaze vozu (obrázek 40), která v CFD simulacích vykazovala odlišný průběh trendu, než bylo naměřeno. Důvodem může být blízkost podlahy k vozovce, neboť v této oblasti se vytváří ground efekt, také případné nerovnosti na trati mohou velice ovlivňovat výsledky.

Legenda na obrázku 40 popisuje jednotlivá nastavení vozu, při měření s1–s4 se jednalo o přímé jízdy s různým nastavením aerodynamického balíčku vozu. Nejvýznamnějším faktorem u nepřesností tohoto dílu byla nedokonalost výroby, která přinesla nedobře vytvarovaný povrch Venturiho trubice.

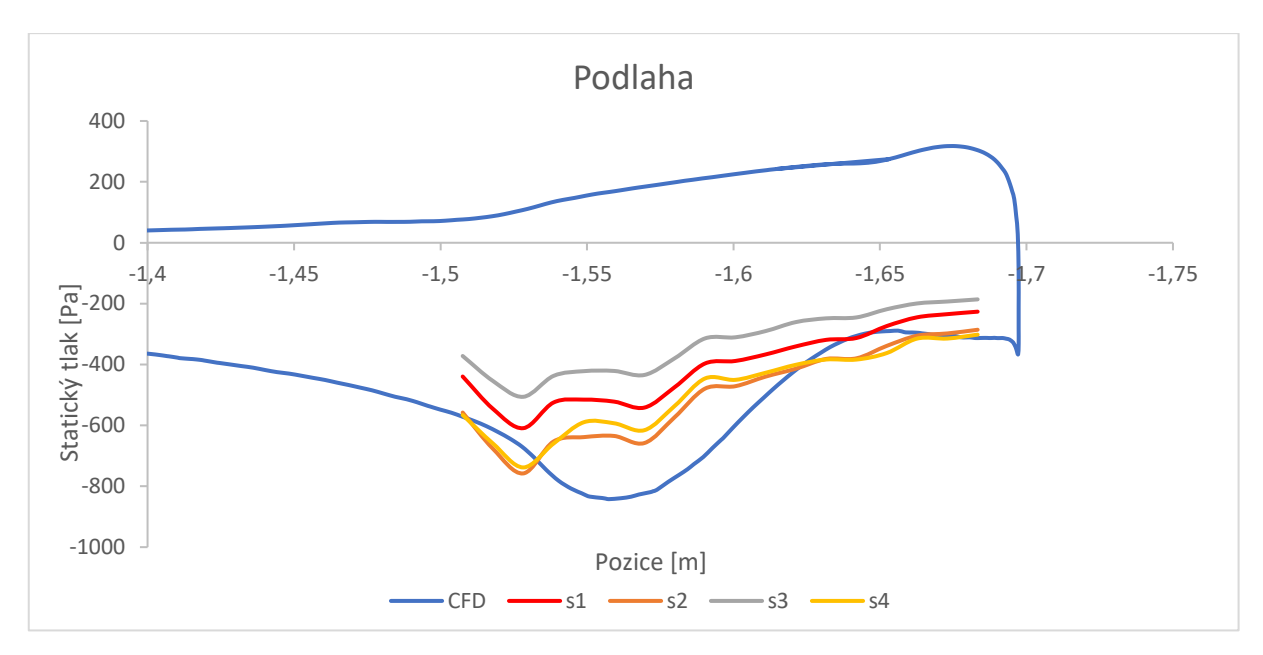

*Obrázek 40 – Porovnání tlakových trendů na podlaze vozu [autor práce]*

Další výchylky oproti CFD simulaci se ukázaly na předním přítlačném křídle vozu (obrázek 41). Návrh tohoto konkrétního předního přítlačného křídla popsal v bakalářské práci na téma "Návrh předního přítlačného křídla vozu Formula Student" autor této diplomové práce. Při měření statických tlaků na předním a zadním křídle byly přímé jízdy doplněny o měření při konstantním zatáčení na různých průměrech kruhu v obou směrech – výsledkem jsou trendy z1 a z2. Na hlavním profilu předního křídla, který funguje ve velmi silné oblasti ground efektu, naměřené trendy statického tlaku dosahovaly vyšších hodnot podtlaku než tlakový trend z CFD simulace. Důvodem mohla být například nepřesně naměřená světlá výška předního křídla, jelikož v tomto případě může i několik milimetrů blíže k vozovce znamenat významný rozdíl v naměřených hodnotách. Zajímavý je průběh od hodnoty  $X = 0.2 - 0.25$  m, kdy se nejprve podtlak sníží a poté se skokově zvýší. Tuto výchylku mohlo způsobit nesprávné nalepení tlakového pásku, neboť je trend vychýlen jen jedním čidlem tlakového pásku. Pokud by se mělo jednat skutečně o náhlou změnu tlaku podobného charakteru, musela by změna být potvrzena více čidly tlakového pásku.

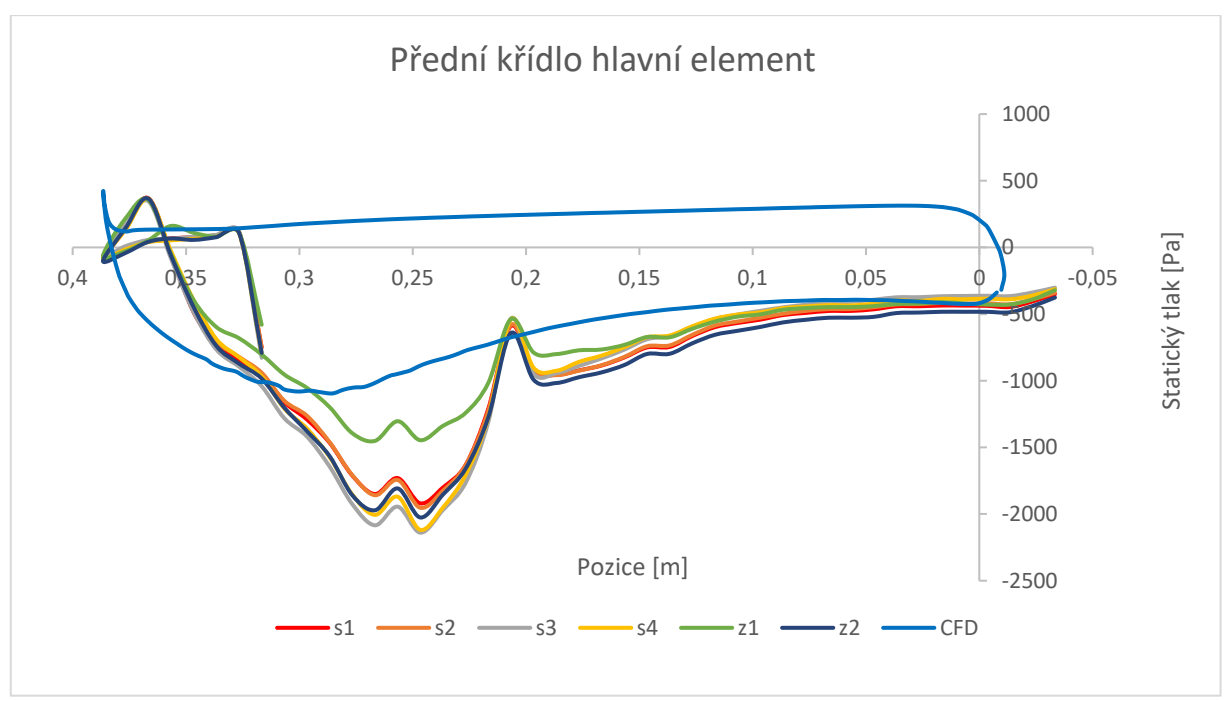

*Obrázek 41 – Porovnání tlakových trendů na předním přítlačném křídle vozu [autor práce]*

Nejbližší srovnání tlakových trendů nabízely jednotlivé profily zadního přítlačného křídla (obrázek 42). Trendy měly podobné průběhy, pouze dosahovaly nižších hodnot podtlaku.

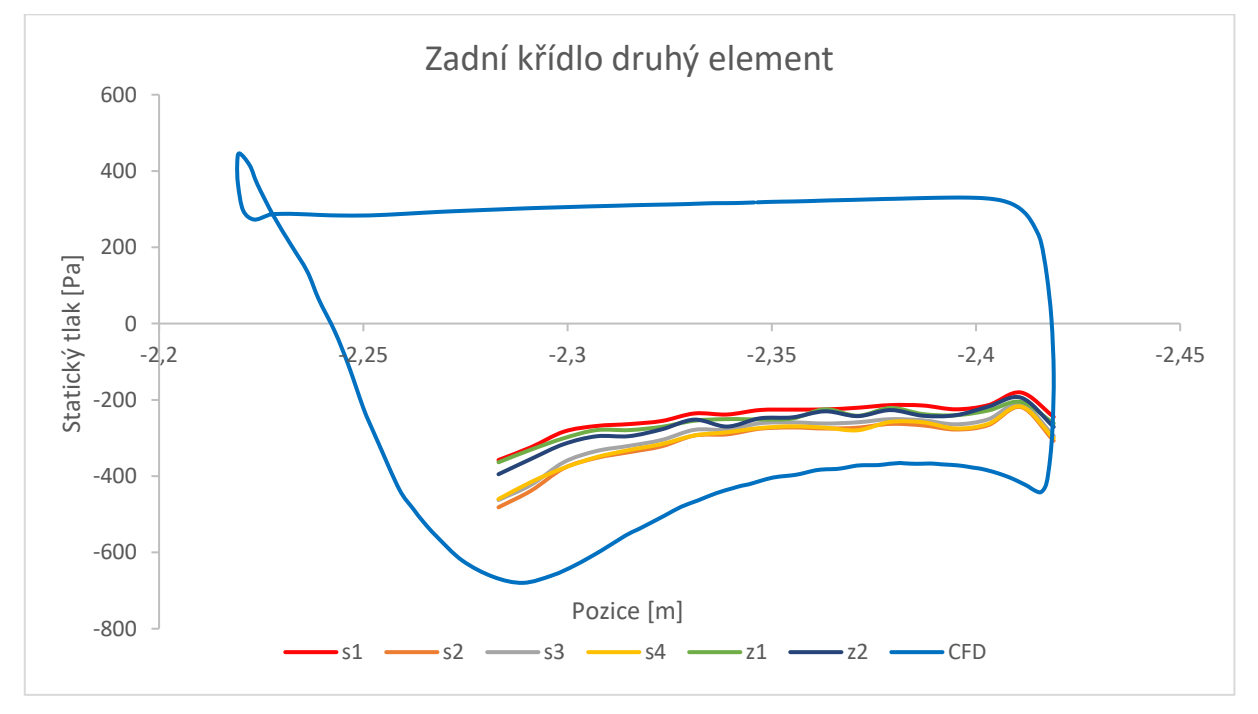

*Obrázek 42 – Porovnání tlakových trendů na druhém profilu zadního přítlačného křídla [autor práce]*

## **5.4.2 Měření pomocí tlakových pásků FS.08**

Jak již bylo zmíněno, měření pomocí tlakových pásků bylo provedeno již s předchozí generací studentského vozu. Měření na voze FS.08 bylo zaměřeno zejména na získání dat k porovnání výsledků zadního přítlačného křídla získaných z CFD simulací a naměřených tlakových hodnot z tlakových pásků. Na základě tohoto porovnání by se poté zadní přítlačné křídlo upravilo, aby generovalo ještě vyšší přítlačnou sílu a co nejnižší odporovou sílu.

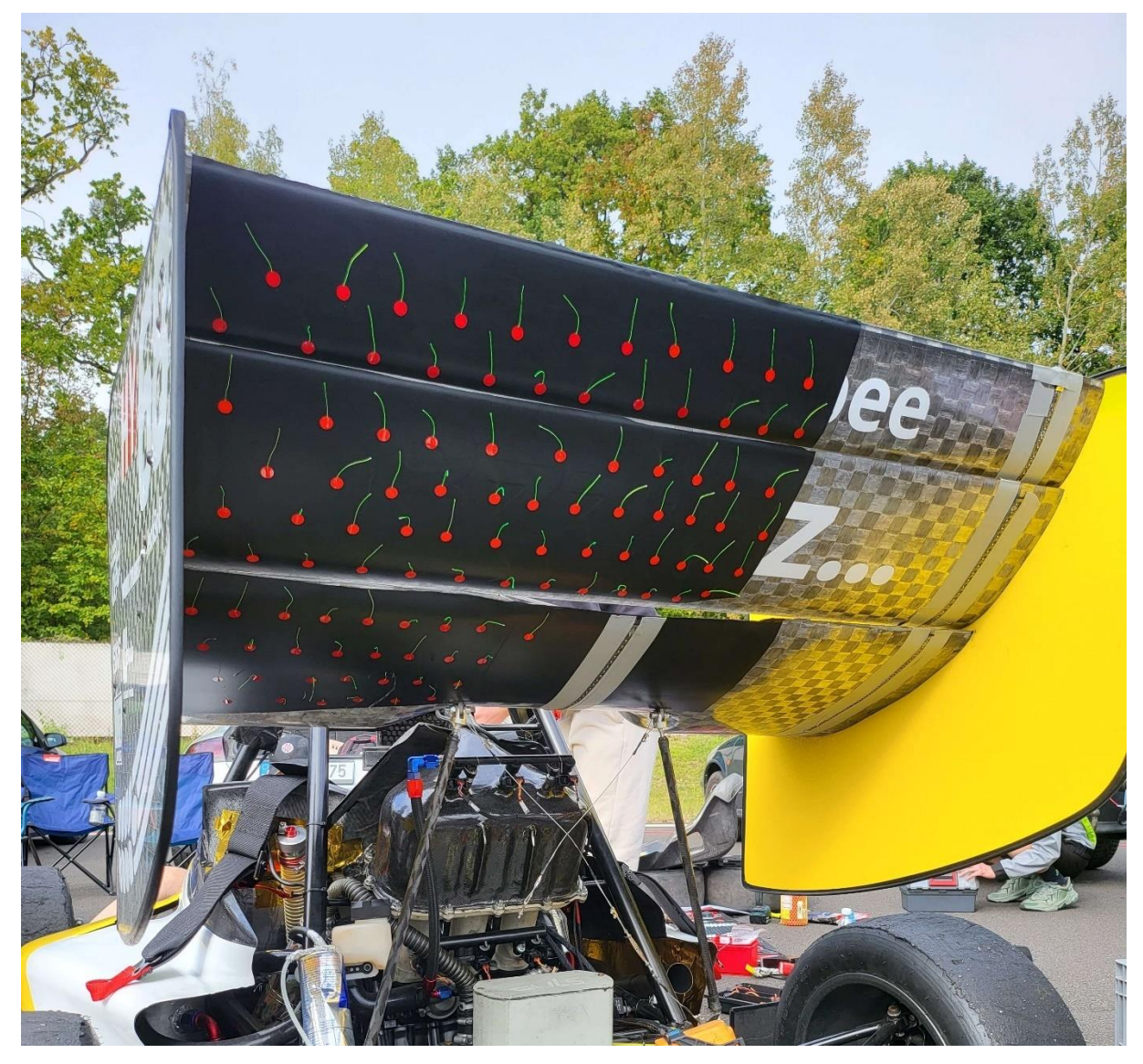

*Obrázek 43 – Zadní přítlačné křídlo připravené k měření [autor práce]*

Na obrázku 43 je zadní přítlačné křídlo polepeno z levé části bavlnkami a na pravé straně je možné si všimnout nalepené stříbrné fólie, která sloužila k přichycení tlakových pásků k povrchu sací části jednotlivých profilů. Tlakové pásky jsou nalepeny na všechny profily v oblasti v blízkosti pravého endplatu do jedné roviny, z důvodu zjednodušení exportu dat z CFD simulace v jedné rovině. Dvojice spojených tlakových pásků byla nalepena na střed zadního křídla, aby se zjistila míra vlivu proudění v této části. Proudění v této části mohou ovlivňovat komponenty jako firewall, sání motoru a v neposlední řadě také helma řidiče vozu.

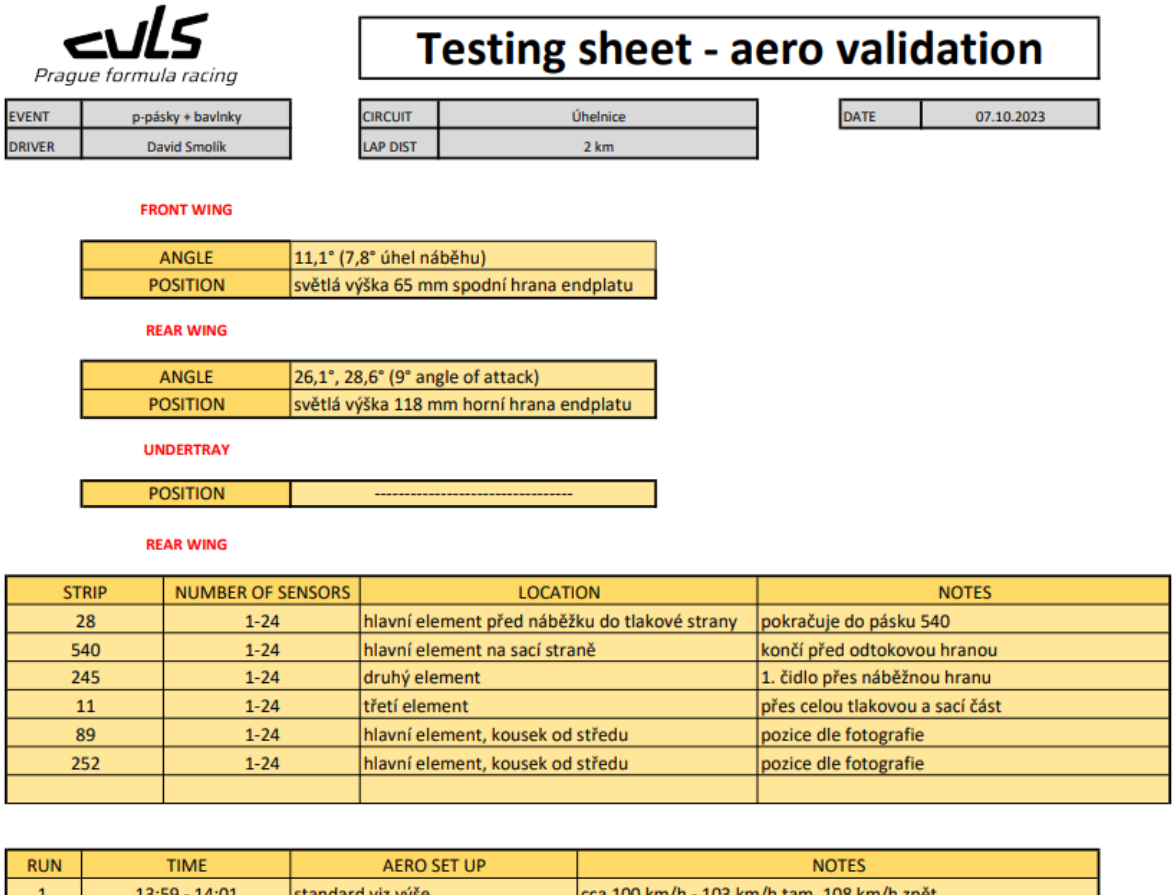

| <b>RUN</b> | <b>TIME</b>     | <b>AERO SET UP</b> | <b>NOTES</b>                                          |
|------------|-----------------|--------------------|-------------------------------------------------------|
| 1.         | $13:59 - 14:01$ | standard viz výše  | cca 100 km/h - 103 km/h tam, 108 km/h zpět            |
| 2.         | $14:15 - 14:17$ | standard viz výše  | tam 105 km/h, 103 km/h zpět, tam velká rychlost větru |
| З.         | $14:21 - 14:23$ | standard viz výše  | začátek po asfaltu, 105 km/h                          |
|            |                 |                    |                                                       |
|            |                 |                    |                                                       |
|            |                 |                    |                                                       |
|            |                 |                    |                                                       |

*Obrázek 44 – Testovací protokol z měření s tlakovými pásky*

Na obrázku 44 je testovací protokol, který byl využit pro měření s tlakovými pásky. Nachází se v něm nastavení aerodynamických prvků (světlá výška a úhel náběhu), pozice využitých tlakových pásků s popisem rozsahu na profilu, dále také časy a poznámky k jednotlivým měřením. Poznámky spolu s časem poté slouží k vyčlenění nepříznivě ovlivněných dat z výsledků.

Zejména pozice pásků a polohy jednotlivých čidel jsou nesmírně důležité k co nejpřesnějšímu porovnání. Z tohoto důvodu byly jednotlivé pozice pásků změřeny posuvným měřidlem a zaznamenány na fotografiích, viz obrázek 45. Následně byly polohy jednotlivých čidel pásků nakresleny do CAD modelu a určeny jejich souřadnice ve směru X, pro sjednocení X souřadnice výsledného porovnání statických tlaků.

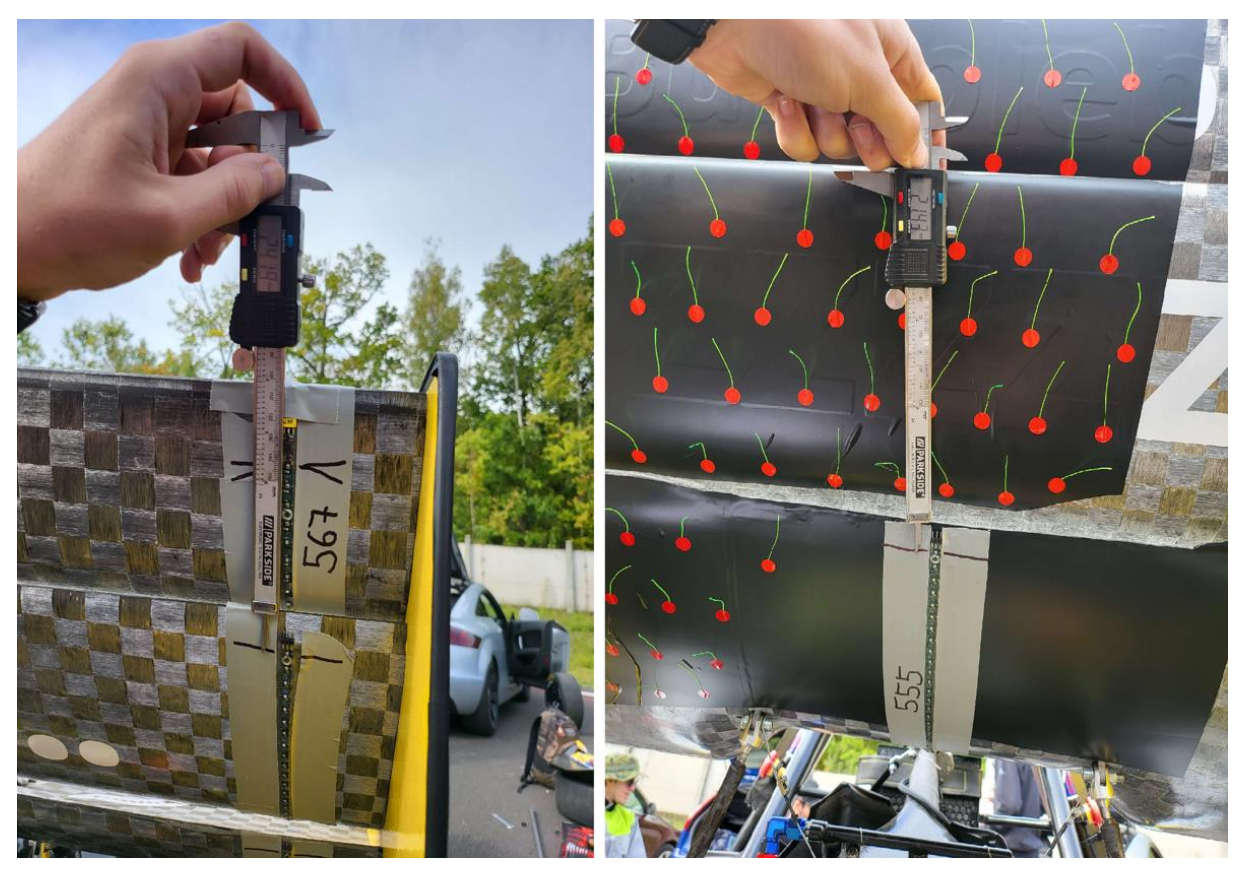

*Obrázek 45 – Změření pozic jednotlivých pásků a jejich čidel [autor práce]*

Tlakový pásek, který nebyl v testovacím protokolu zapsán, ale pro měření byl nesmírně důležitý, se nacházel na "čumáku" vozu. Tento pásek poskytuje v klidovém stavu vozidla referenční tlak a při jízdě celkový tlak, pomocí rozdílů tlaků byla určena rychlost proudění vzduchu. Z důvodu započítání vlivů rychlosti větru nebyla zjištěna shodná rychlost proudění vzduchu s rychlostí vozu při měření. Vůz se při měření pohyboval přibližnou rychlostí 27 m/s, avšak při jízdě tam byla rychlost proudění vzduchu 32 m/s a při jízdě zpět 22 m/s. Jedná se o průměrné rychlosti, také tlaky získané z tlakových pásků se průměrovaly. Pro eliminaci rozdílů se pro porovnání s naměřenými statickými tlaky využily průměrné statické tlaky z CFD simulace.

Pro upřesnění, jaká odchylka může při využití statických tlaků nastat, jsou na obrázku 46 porovnány trendy statického tlaku a průměrného statického tlaku na hlavním profilu zadního přítlačného křídla. Na pozici  $X = -1.95482$  se statické tlaky liší o 56,37 Pa. Průměrný statický tlak byl získán z posledních 100 iterací, které byly provedeny nad rámec klasicky prováděných 500 iterací výpočtu.

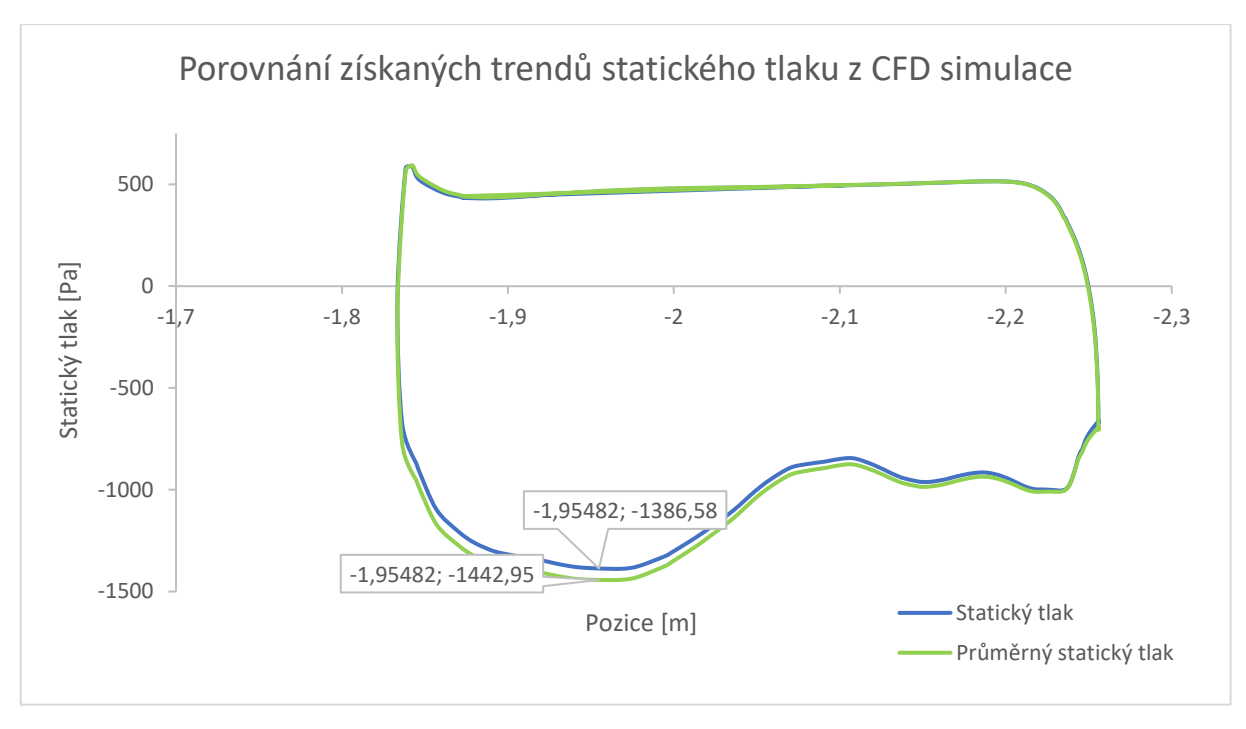

*Obrázek 46 – Porovnání získaných trendů statického tlaku z CFD simulace [autor práce]*

Na obrázku 47 je graficky znázorněno porovnání statických tlaků naměřených pomocí tlakových pásků (zelenou a červenou barvou) a statický tlak získaný z CFD simulace (modrou barvou) při rychlosti proudění vzduchu 22 m/s.

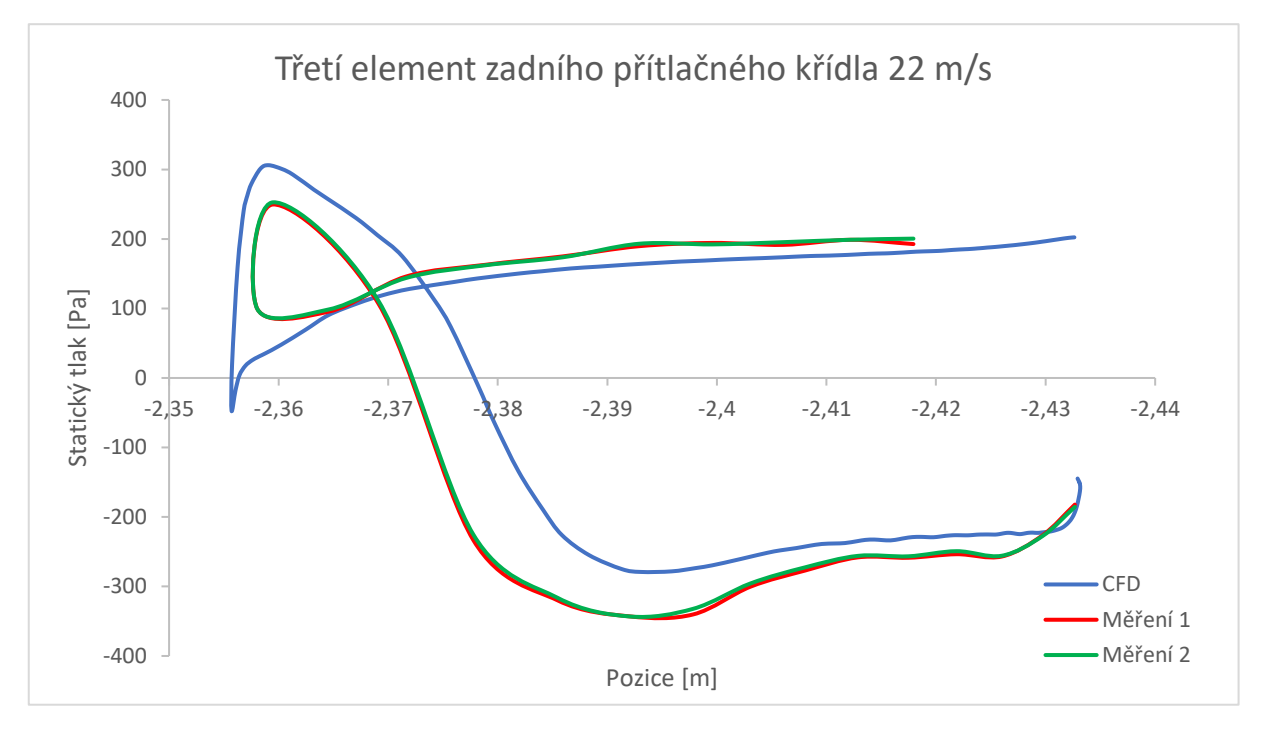

*Obrázek 47 – Porovnání statických tlaků na třetím elementu [autor práce]*

Jelikož byly výsledky z tlakových pásků naměřeny ve dvou rozdílných rychlostech proudění vzduchu (v každém směru nastávaly jiné podmínky proudění větru), je na obrázku 48 viditelné, jak se na třetím profilu zadního přítlačného křídla při rychlosti vyšší o 10 m/s zvýšil podtlak.

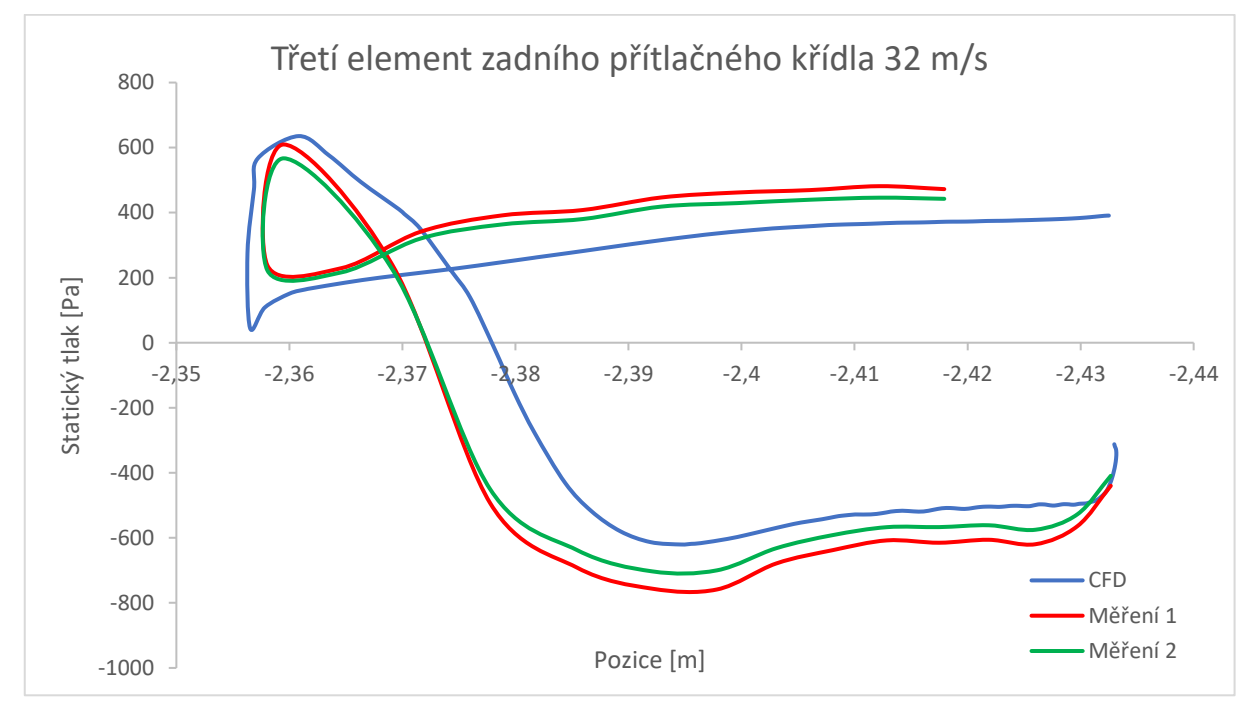

*Obrázek 48 – Porovnání statických tlaků na třetím elementu 2 [autor práce]*

Porovnání výsledků statických tlaků na hlavním profilu zadního křídla (obrázek 49) přineslo rozdílnější trendy než u předchozího porovnání. Odchylka vznikla hned za náběžnou hranou, kdy naměřené tlaky nedosahovaly tak nízkého tlaku, jak by dle CFD simulace měly.

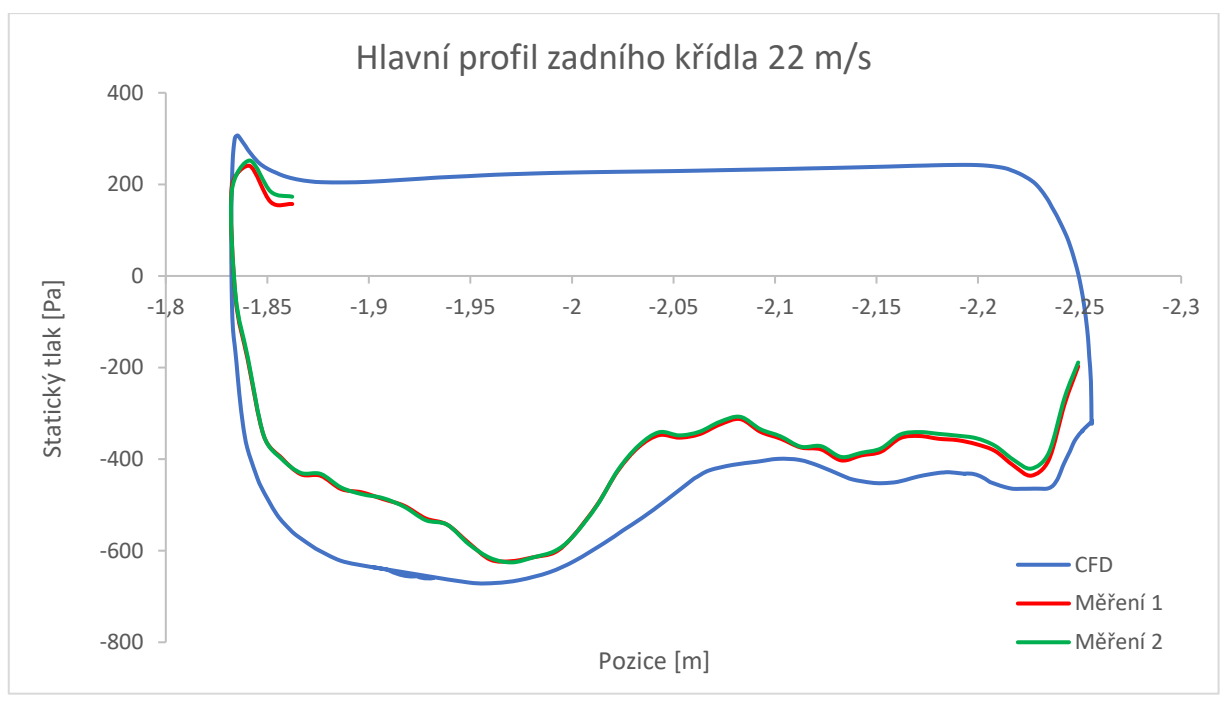

*Obrázek 49 – Porovnání statických tlaků na hlavním elementu [autor práce]*

Před vynesením předčasných závěrů o nesouladu hodnot je potřebné také porovnat průběhy naměřených tlaků i u měření s rychlostí proudění 32 m/s (obrázek 50). V této rychlosti jsou podtlaky za náběžnou hranou velice podobné těm z CFD simulace, pouze snižování podtlaku je za hodnotou  $X = -2$  rychlejší. Drobné vlnky v naměřených trendech způsobuje zkrabacení nalepených pásků či částečný vliv pásků na povrch křídla.

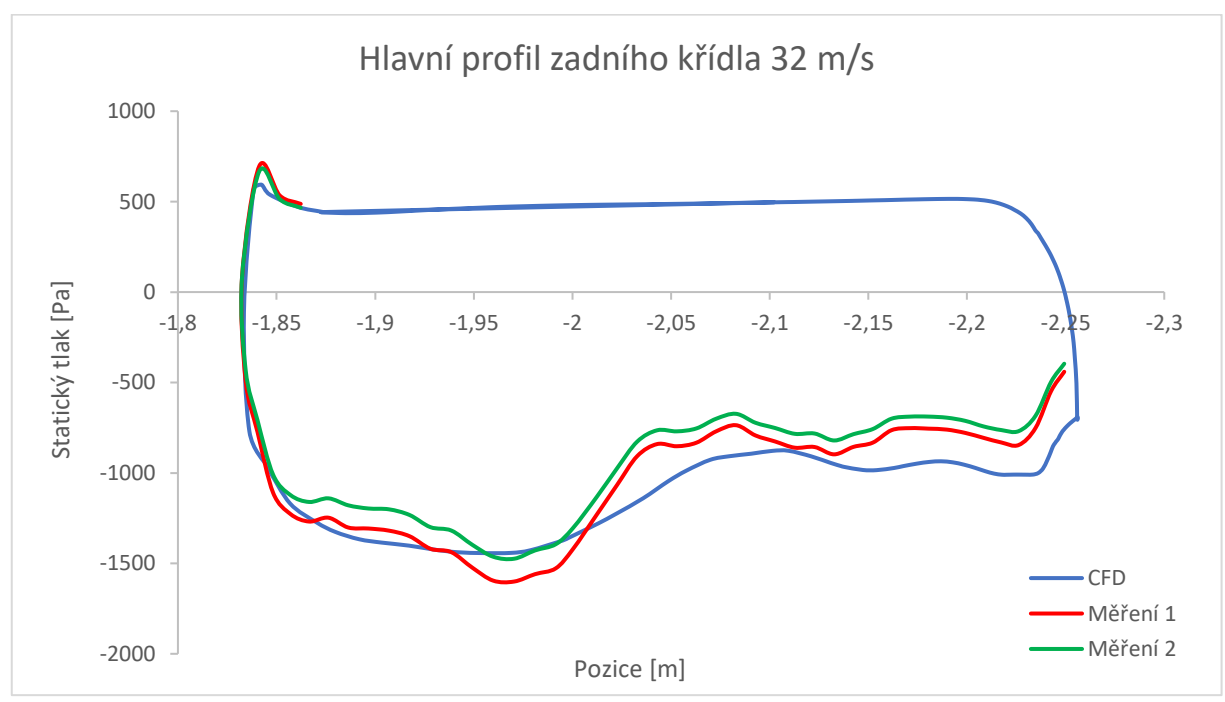

*Obrázek 50 – Porovnání statických tlaků na hlavním elementu 2 [autor práce]*

Při porovnávání statických tlaků na druhém elementu zadního přítlačného křídla (obrázek 51 a obrázek 52) se neprojevily odlišnosti v trendech získaných z měření s rozdílnou rychlostí proudění vzduchu, neboť porovnání s CFD vypadá v obou měřených rychlostech obdobně.

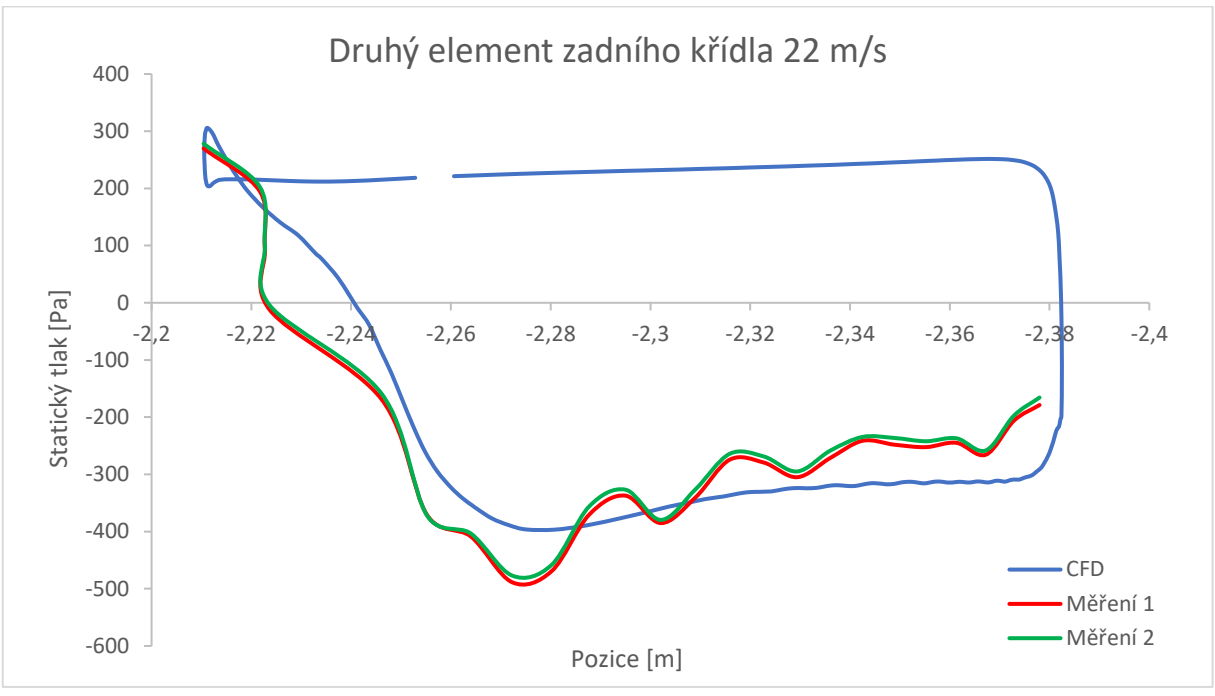

*Obrázek 51 – Porovnání statických tlaků na druhém elementu [autor práce]*

Zvýrazněné výchylky v naměřených hodnotách (obrázek 52) jsou způsobeny zvolenou metodou měření statických tlaků, neboť tlakové pásky jsou nalepeny na povrch křídla, a tak mohou způsobovat změny v tlacích.

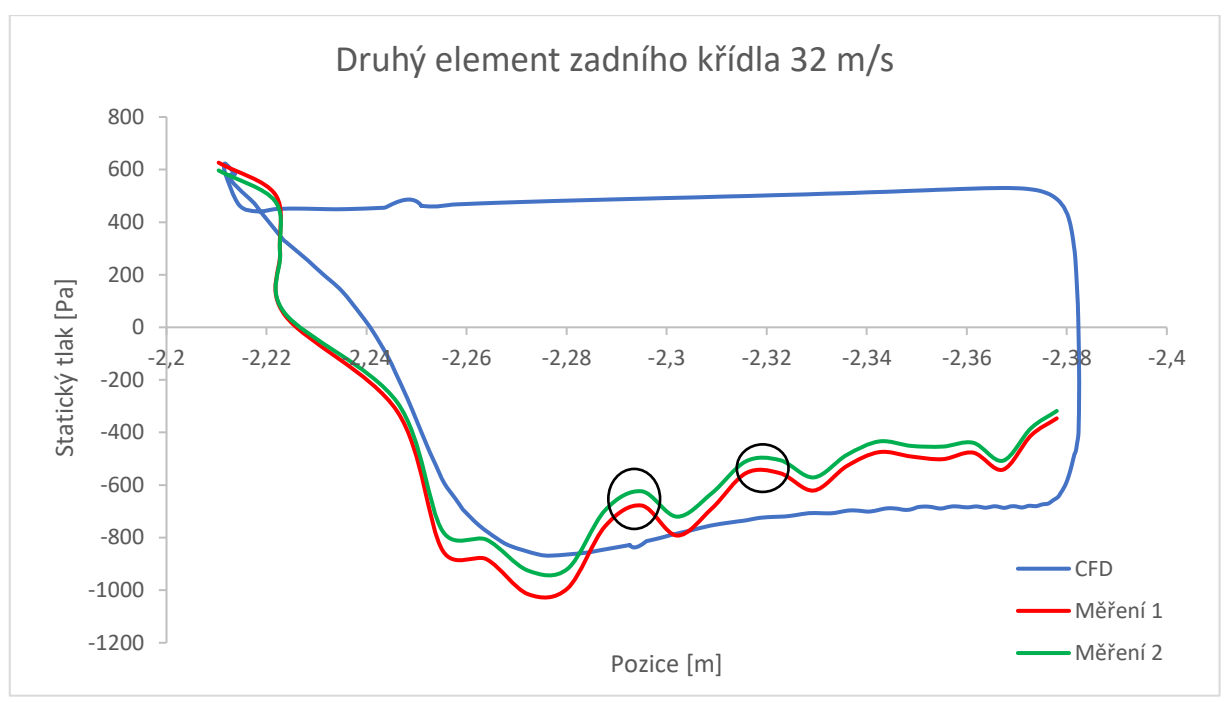

*Obrázek 52 – Porovnání statických tlaků na druhém elementu 2 [autor práce]*

Nejvyšší odchylka naměřených a získaných hodnot z CFD simulace byla zjištěna na hlavním profilu zadního křídla ve střední části profilu, která se nachází za pilotem, škrticí klapkou a opěrkou hlavy. Rovina pro měření v této části byla vybrána záměrně, aby byl posouzen vliv součástí nacházejících se před touto částí křídla. Profil v této části má i jiný úhel náběhu z důvodu ovlivnění proudění. Na naměřených hodnotách (obrázek 53 a obrázek 54) jsou opět vidět výchylky statických tlaků způsobené metodou měření. Odstup mezi trendy z CFD a naměřenými trendy mohla způsobit jiná poloha pilota, zejména jeho helmy. Pro CFD simulace je využíván model průměrných výšek pilota, neboť tým CULS Prague Formula Racing disponuje více piloty.

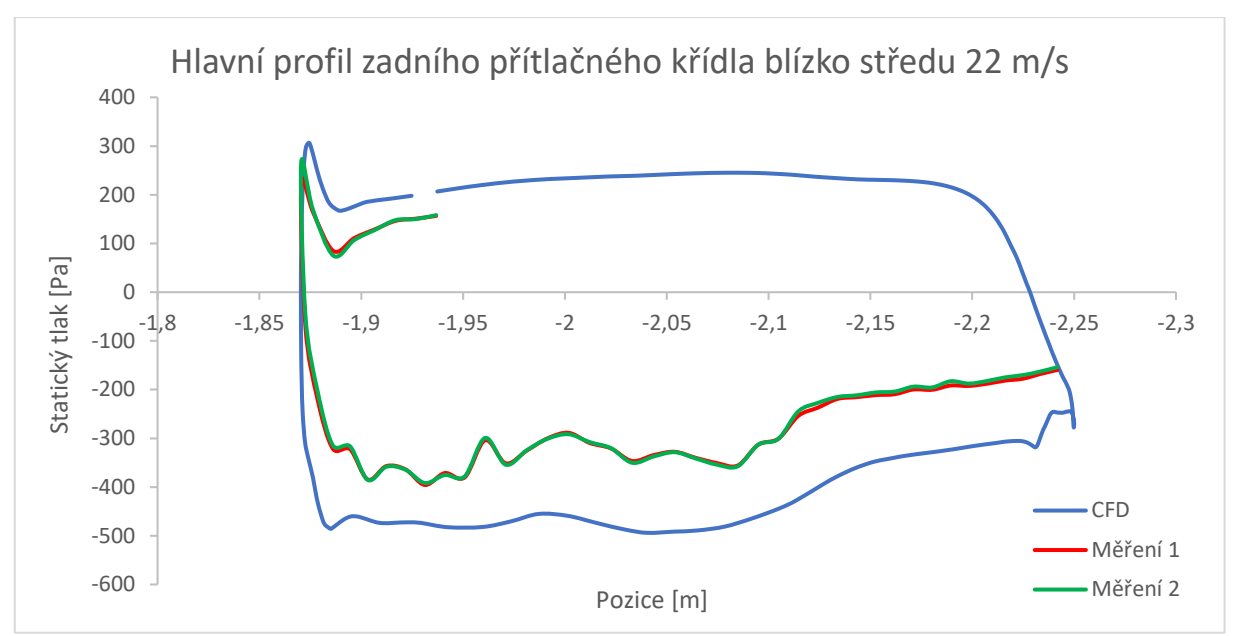

*Obrázek 53 – Porovnání statických tlaků na hlavním elementu zadního křídla 3 [autor práce]*

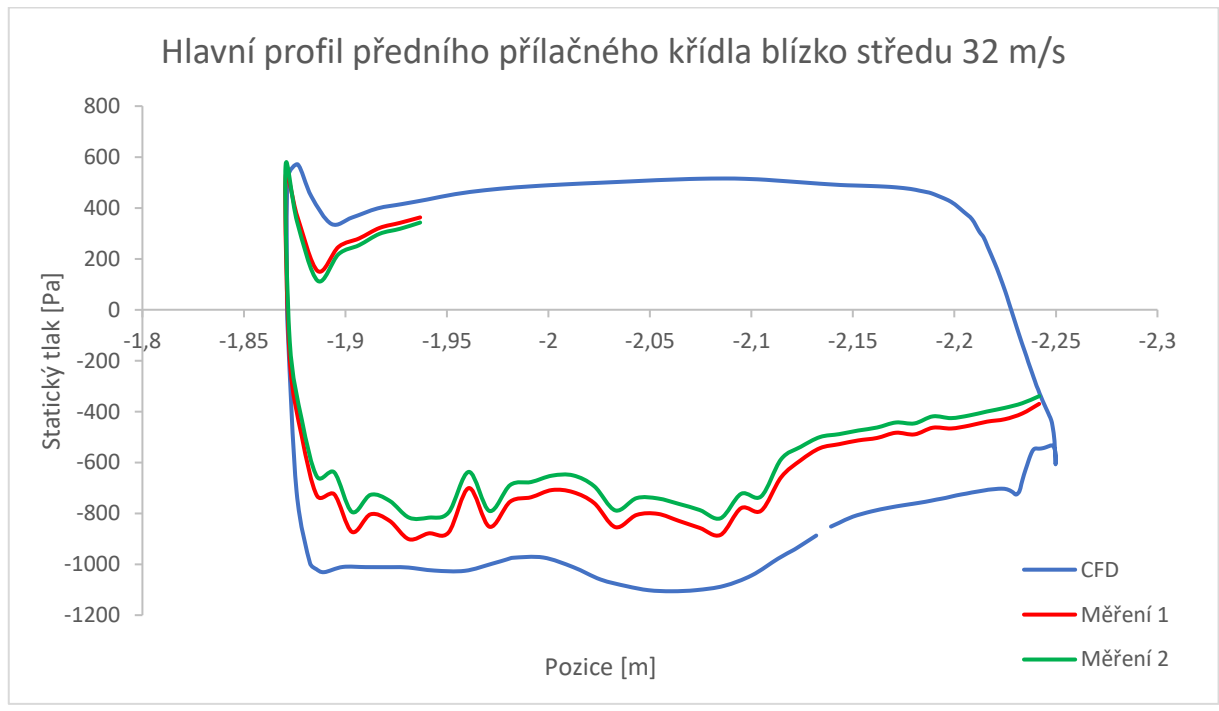

*Obrázek 54 – Porovnání statických tlaků na hlavním elementu zadního křídla 4 [autor práce]*

# **5.5 Testování s využitím metody Flow-vis**

Pro vyhodnocení dat z CFD simulace byla zvolena také metoda zvaná Flow-vis. Metoda slouží pro přiblížení, jak se chová proudění vzduchu na vybraných komponentech vozu, jak už bylo uvedeno v teoretické části práce (kapitola 4.5.7) Metoda byla primárně využita na zadní křídlo vozu, které tým CULS Prague Formula Racing chce co nejvíce zachovat do další sezóny a na základě zjištěných dat z aerodynamických měření tento prvek upravit do ještě efektivnější formy. Z důvodu malého rozšíření byla tato metoda provedena s podporou firem 4JTech s.r.o. a Škoda Auto a.s., která týmu zapůjčila fluorescenční prášek pro vlastní testování. Vzhledem k tomu, že zapůjčení bylo poskytnuto bez pokynů, jak testování provést, autor práce metodu experimentálně realizoval na základě dostupných materiálů v odborných publikacích.

Experiment s touto metodou byl proveden na testovací trati na letišti v Panenském Týnci a spočíval v nanášení směsi na bočnice a zadní křídlo vozu. Směs byla složena z parafínu a z fluorescenčního prášku. Během experimentu bylo použito několik poměrů látek, což ovlivňovalo dobu zaschnutí výsledné směsi, také potřebnou rychlost pro vykreslení proudění na profilu křídla, ale v neposlední řadě i kvalitu výsledku vykreslení.

Aplikovaný postup namíchání směsi:

- nalití parafínu do zkušební nádoby,
- přidání fluorescenčního prášku,
- rozmíchání prášku v parafínu,
- přefiltrování přes lakýrnické sítko (pro odstranění větších částic prášku),
- nanášení směsi.

Nejprve byla vyzkoušena aplikace směsi za pomoci rozprašovače. Vzhledem k tomu, že klasický rozprašovač nedokázal vzniklou směs dostatečně rozptýlit, autor práce využití rozprašovače zavrhl. Následně byl využit pěnový štětec z moltoprenu a aplikace provedena na osobní vůz (obrázek 55) k získání alespoň malého přehledu nad správným poměrem složek ve směsi, před samotným testováním na závodním vozu.

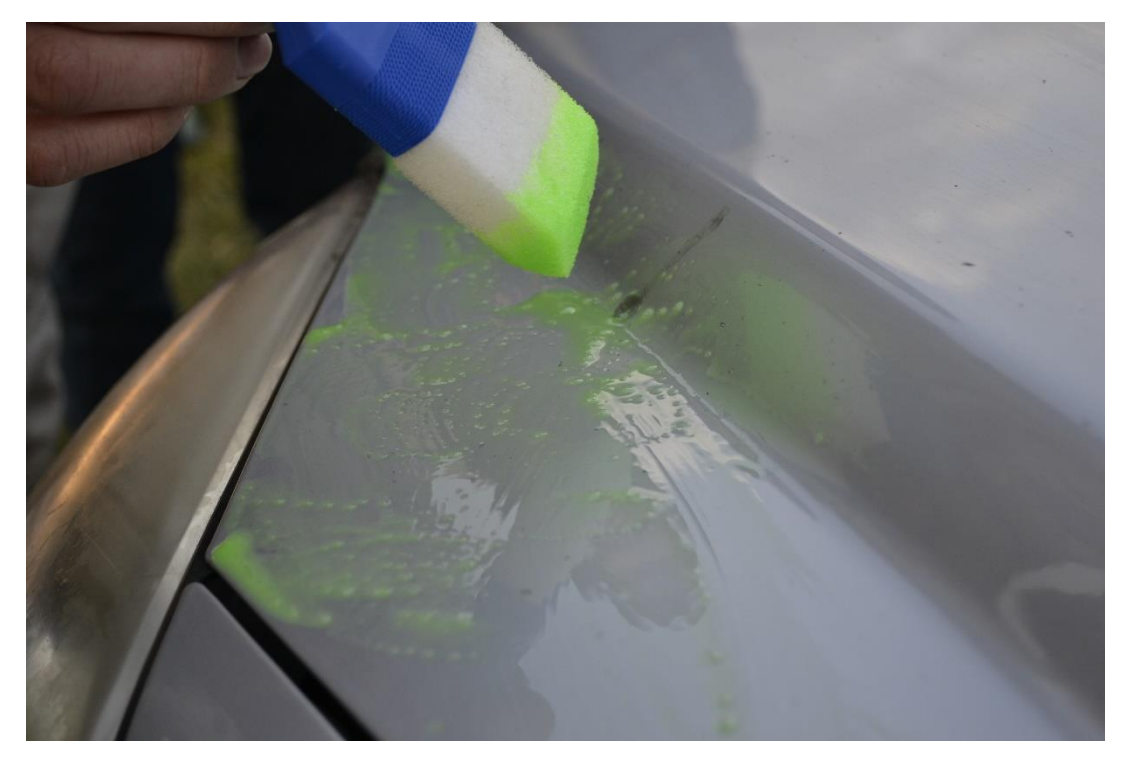

*Obrázek 55 – Aplikace směsi pomocí pěnového štětce [autor práce]*

Z prvotního experimentu bylo zjištěno, že přibližný poměr směsi 3 : 1 ve prospěch parafínu je moc tekutý, prášek tedy nevytváří potřebný obraz, a že využití pěnového štětce také nelze považovat za ideální variantu. Štětec na povrchu zanechával tahy, avšak vzhledem k tomu, že jiný předmět nebyl v danou chvíli k dispozici, bylo přistoupeno k provedení metody Flow-vis na závodním vozu.

# **5.5.1 První typ směsi Flow-vis**

První smíchaná směs byla vytvořena pomocí přidaného fluorescenčního prášku do již předem využité směsi o poměru 3 : 1. Jednalo se o nejtekutější směs ze všech zkoušených směsí, tedy směs s nejnižším obsahem fluorescenčního prášku. Směs byla nanášena bodově přitlačováním pěnového štětce k profilu. Jak je možné vidět na obrázku 56, docházelo k nežádoucímu stékání směsi směrem k náběžným hranám profilů a na odtokovou hranu druhého elementu přítlačného křídla. Směs byla aplikována i na vnitřní stranu endplatu křídla pro zkoumání proudového pole při rychlosti 16 m/s, neboť se jedná o návrhovou rychlost aerodynamiky vozu.

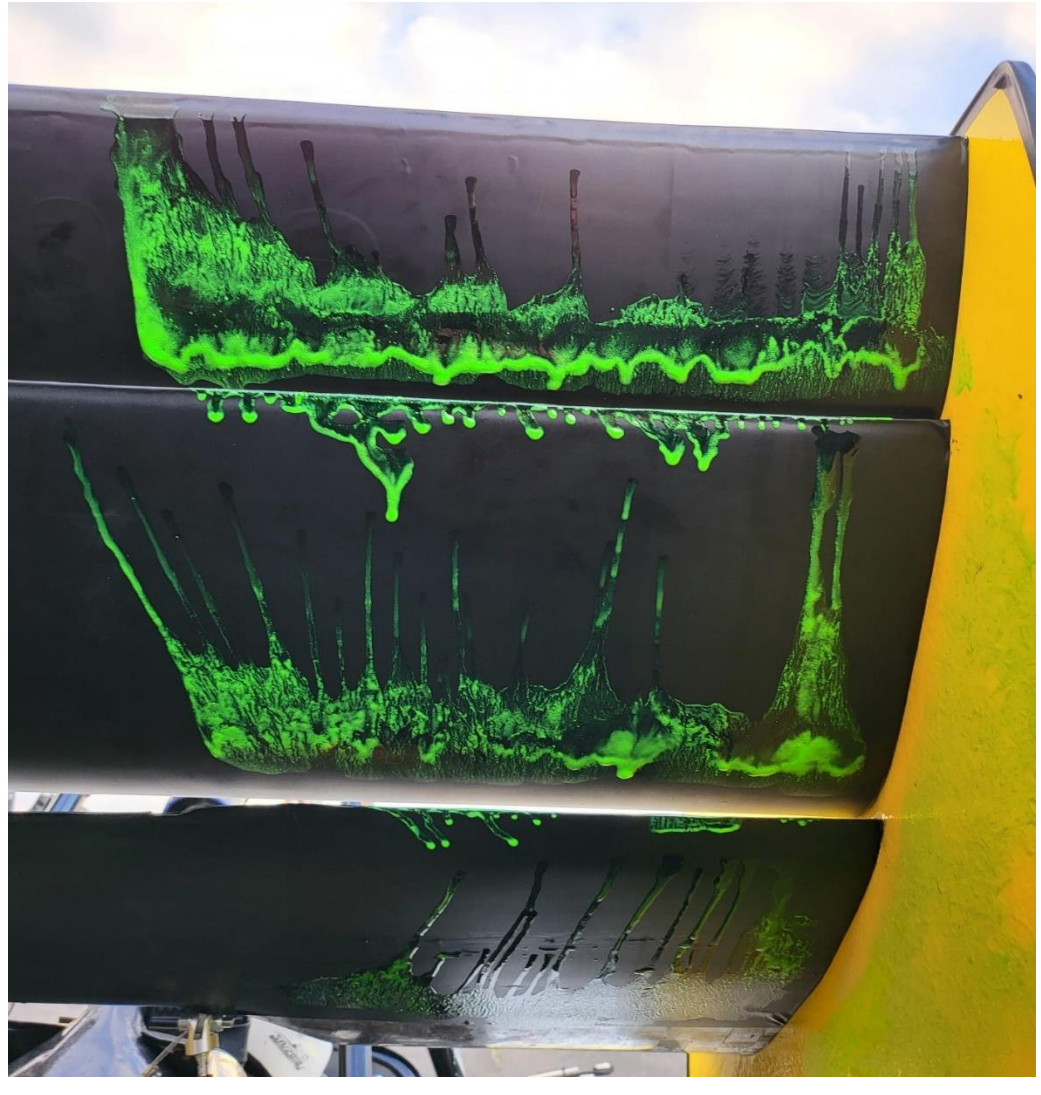

*Obrázek 56 – Směs prvního typu na zadním přítlačném křídle [autor práce]*

# **5.5.2 Druhý typ směsi Flow-vis**

Ze zkušeností načerpaných při využití a aplikaci prvního typu směsi, bylo pro tvorbu druhé směsi využito více fluorescenčního prášku, což způsobilo větší hustotu a menší tekutost směsi. Nanášení směsi bylo provedeno pomocí otlačování štětce o povrch sací části profilů křídla, pouze spodní zvýrazněná část na obrázku 57 byla nanášena pomocí tahů štětce po povrchu profilu. Ve výsledném obrazu se tyto tahy bohužel projevily. Měření probíhalo v rychlosti 16 m/s.

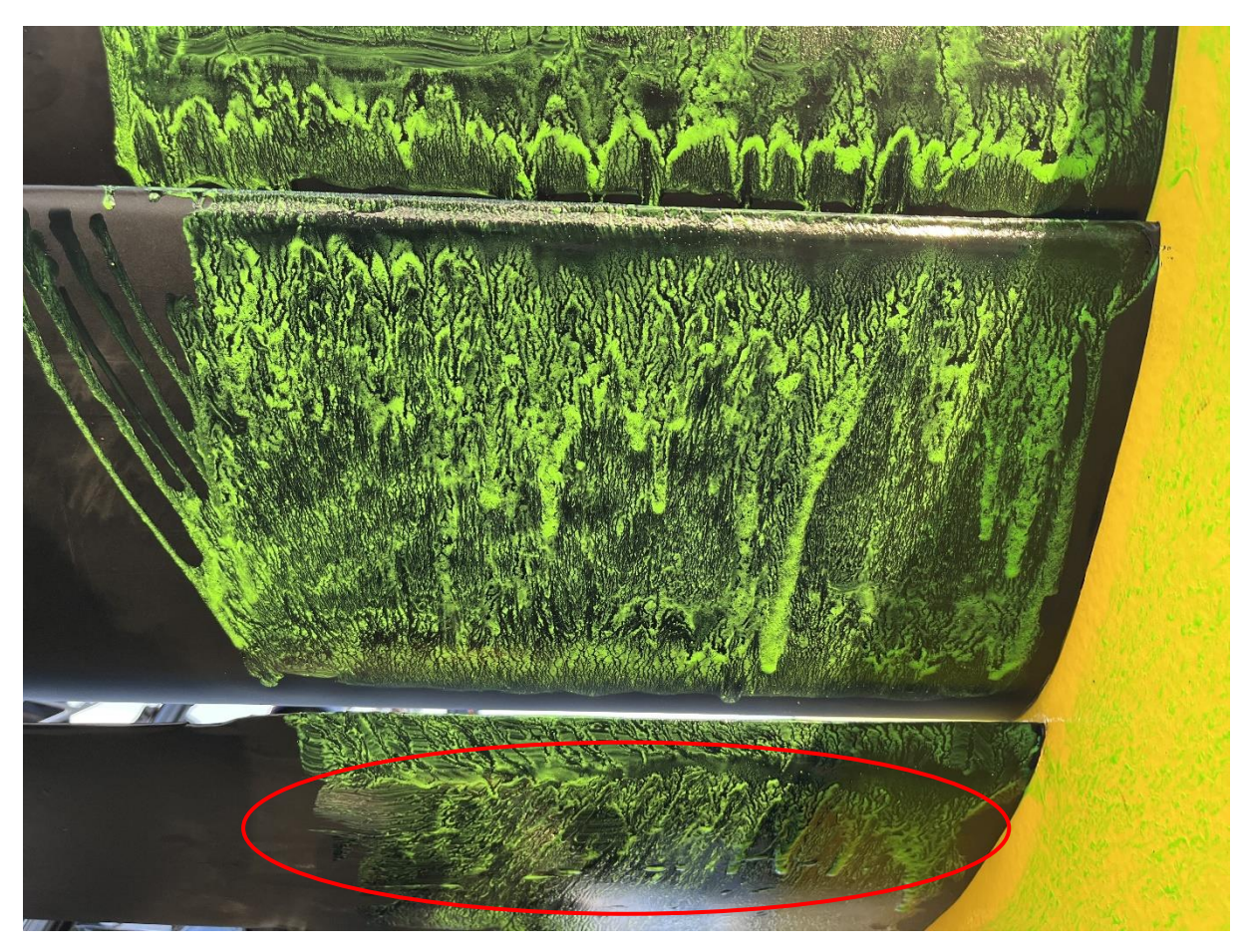

*Obrázek 57 – Směs druhého typu na zadním přítlačném křídle [autor práce]*

# **5.5.3 Třetí typ směsi Flow-vis**

Při míchání třetího typu směsi bylo použito méně fluorescenčního prášku než u druhé, ale více než u první směsi. Směs byla tedy tekutější než druhá. Pro změnu byla vyzkoušena rychlost 28 m/s, která urychlila zaschnutí fluorescenčního prášku na jednotlivých profilech křídla.

## **5.5.4 Vyhodnocení získaných poznatků z metody Flow-vis**

Z prvotního experimentu byly získány spíš zkušenosti s metodou Flow-vis než kvalitní výsledky vykreslující proudění na zadním přítlačném křídle. Vyzkoušení této metody až v podzimních měsících při nízkých teplotách určitě také nepomohlo k dosažení kvalitnějších dat. Nejcennějším přínosem tak zůstávají poznatky, které byly získány a budou zúročeny při dalším testování v optimálnějších teplotách.
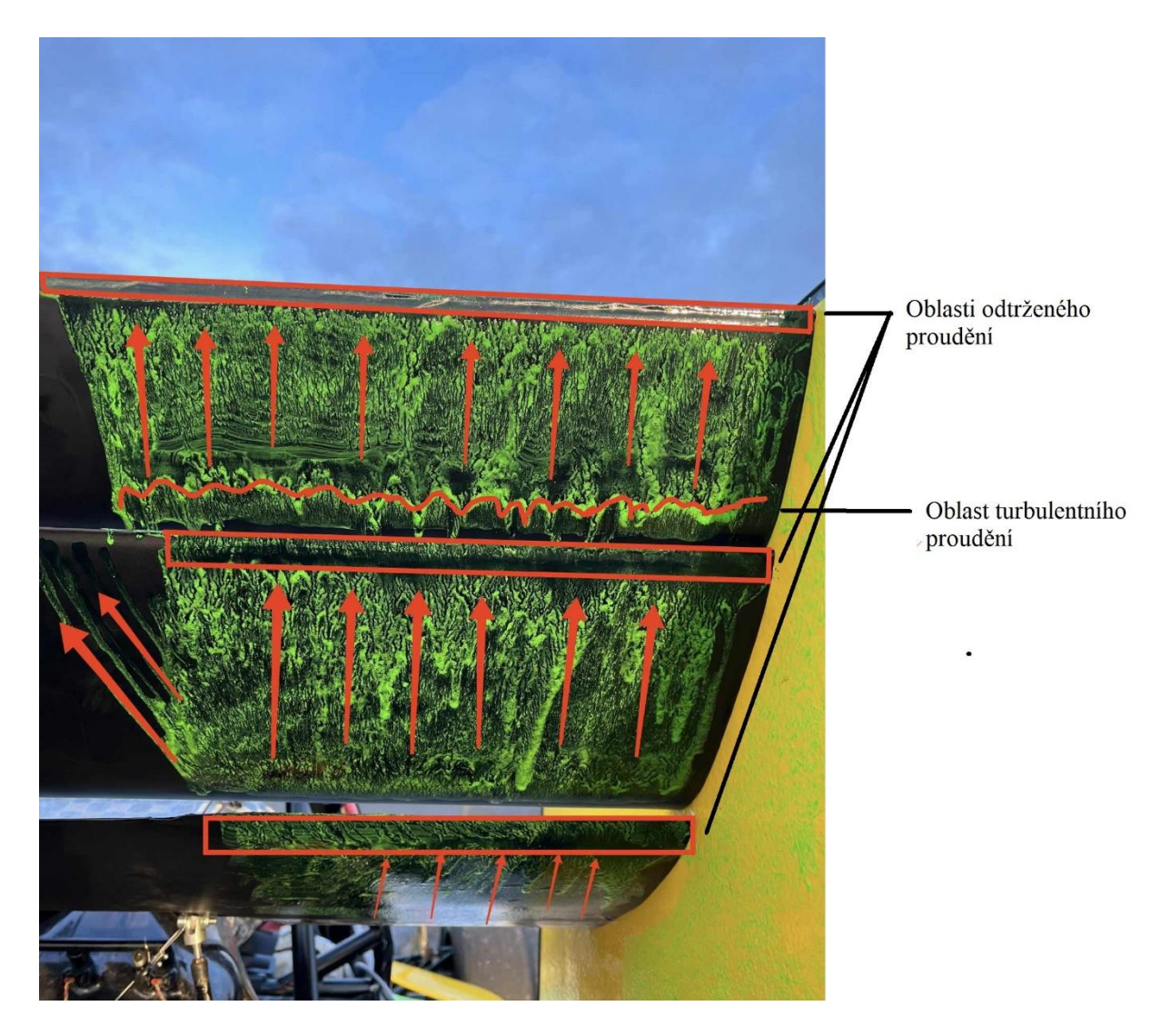

*Obrázek 58 – Vyhodnocení výsledku získaného pomocí metody Flow-vis [autor práce]*

<span id="page-72-0"></span>Vyhodnocení metody Flow-vis bylo vytvořeno pomocí šipek určujících směr proudění, obdélníků vymezujících oblasti turbulentního proudění a také pomocí křivky na třetím elementu přítlačného křídla ohraničující turbulentní proudění (obrázek 58). Oblasti odtržení se nacházejí u odtokových hran jednotlivých elementů. Nejmenší oblast odtržení je na třetím elementu z důvodu využití Gurneyho klapky, která podporuje proudění u odtokové hrany vytvořením sníženého tlaku, tedy podtlaku. Turbulentní proudění na začátku sací strany třetího elementu vytváří odtržené proudění na druhém elementu, oblasti se nachází přímo nad sebou, a tak se vzájemně velice ovlivňují. Překvapivé jsou směry proudění na druhém elementu, kde je na obrázku 58 možné vidět natočení proudění směrem ke středu.

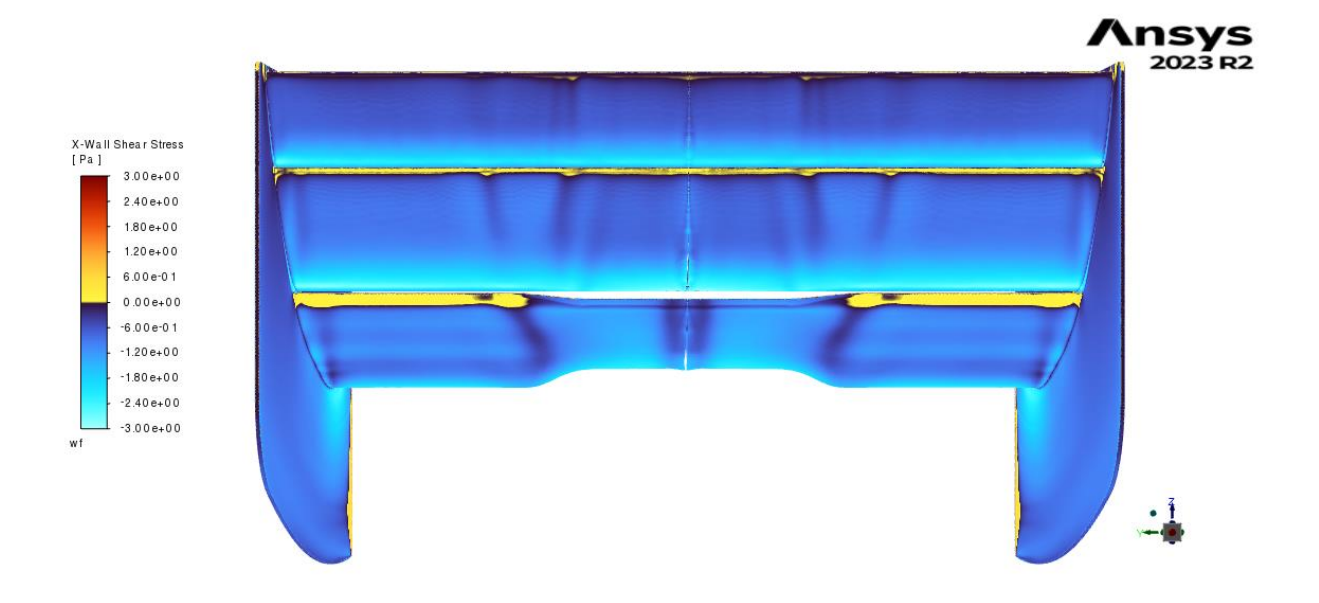

<span id="page-73-0"></span>*Obrázek 59 – Smykové napětí na zadním křídle [autor práce]*

Na obrázku 59, který znázorňuje smykové napětí v ose X, lze pozorovat žlutě vykreslené odtokové hrany u všech třech elementů zadního křídla značící odtržení proudění. K nejvyšší oblasti odtržení u odtokové hrany dochází na hlavním elementu, naopak nejméně u třetího elementu. Podobné závěry přinesla analýza vykresleného proudění z metody Flow-vis (obrázek 58).

#### **5.6 Porovnání skenu s vyrobeným křídlem**

Před samotným vyhodnocením výsledků validace je nutné analyzovat soulad vyrobeného křídla s modelovým návrhem, který byl využíván v CFD simulaci. Pro analýzu shodnosti byl použit skener, kterým byl model zadního křídla naskenován.

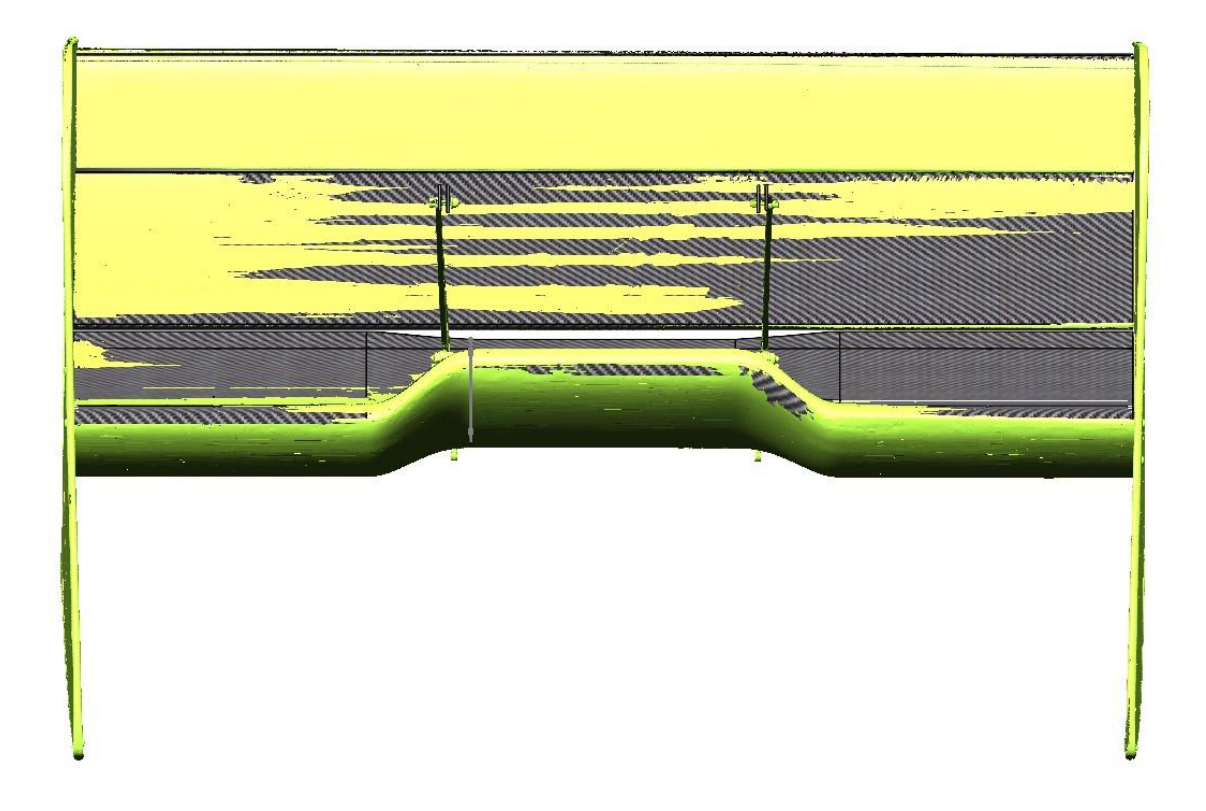

*Obrázek 60 – Sken zadního křídla, pohled zepředu [autor práce]*

<span id="page-74-0"></span>Na obrázku 60 je žlutou barvou vykreslen naskenovaný povrch a černou barvou navržený model. Dle porovnání se skenem je viditelná značná shoda, kdy mezi sebou obě barvy prosvítají. Jediný značný nesoulad představují koncové desky, které jsou pod sací částí hlavního profilu křídla ohnuté směrem ke středu křídla. Je velice nepravděpodobné, že by toto ohnutí koncových desek působilo negativně na zbytek křídla. Naopak natočení směrem ke středu může usměrňovat proudění lépe než původně navržená rovná deska. Důvodem rovného tvaru koncových desek je využití sendvičového jádra pro vyztužení z důvodu dosažení co nejnižší hmotnosti.

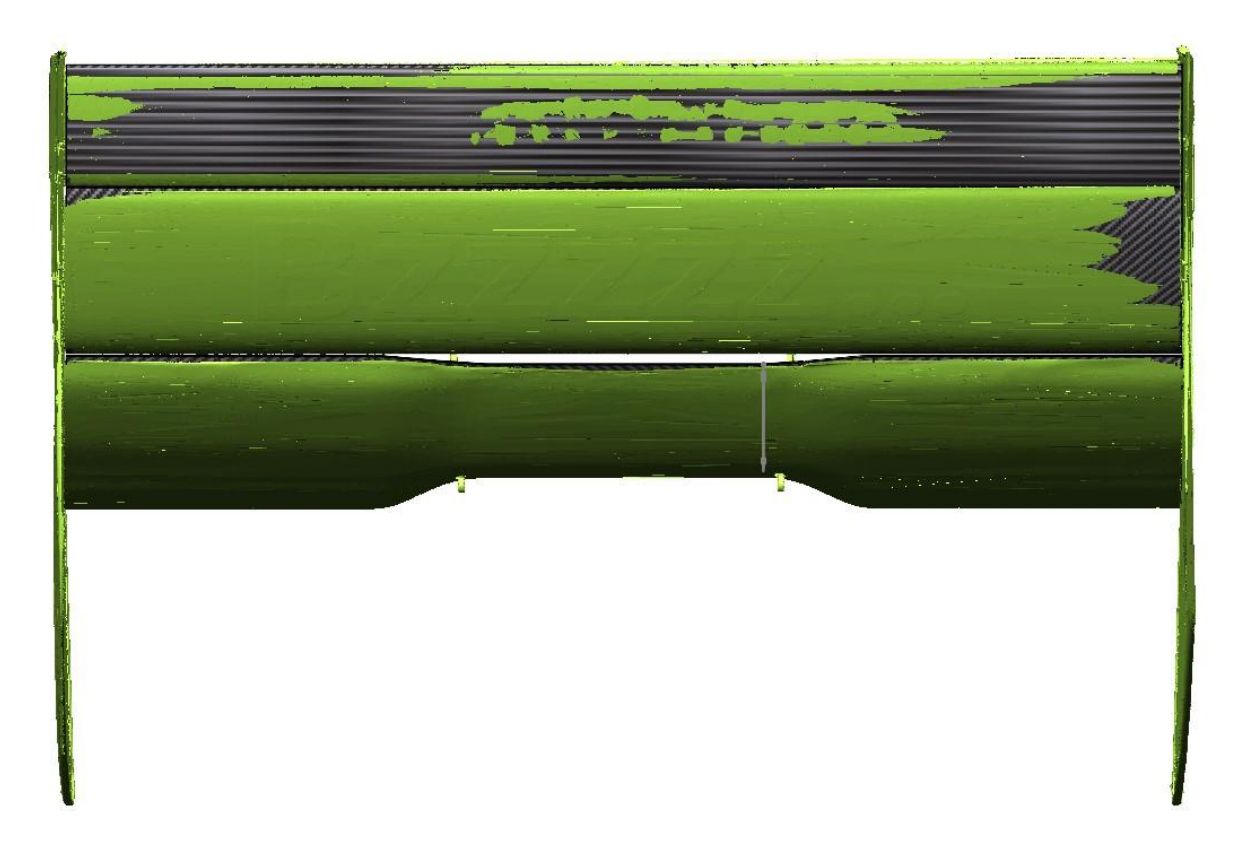

*Obrázek 61 – Sken zadního křídla, pohled zezadu [autor práce]*

<span id="page-75-0"></span>Obrázek 61 zobrazuje zadní pohled na porovnání skenu a modelu. Ze zadního pohledu je patrná i shoda odtokových hran. Možné nesoulady mezi modelem a skenem může také zapříčinit umístění skenu k modelu.

Toto porovnání představuje nejbližší shodu vyrobeného naskenovaného křídla a modelu, jaké kdy tým CULS Prague Formula Racing dosáhl.

### **6. Výsledky a diskuse**

CFD simulace studentského vozu byly provedeny v programu Ansys Fluent, za využití výpočetního modelu SST k- $\omega$ . Nastavení CFD simulace včetně následných možností odlišných nastavení pro porovnání bylo provedeno na základě konzultací s firmou TechSoft Engineering, spol. s r.o. pro dosažení co nejlepších výsledků simulací.

CFD simulace byly porovnány v rámci několika odlišných nastavení. Výsledkem porovnání výpočtů s nastaveným *Single Precision* a *Double Precision* bylo zjištění snížení potřebného času na simulaci o 46,7 % v případě použití *Single Precision*, průměrné výsledky aerodynamického odporu a aerodynamickému přítlaku se lišily nejvýše o 1,5 %. Pouze nezprůměrované výsledky aerodynamického odporu předního křídla se lišily o 5,5 % a aerodynamického přítlaku předního křídla o 12 %, což je již značná diference. Pro další analýzu tohoto porovnání by mohly být využity průměrné výsledky aerodynamického odporu a přítlaku u jednotlivých dílů aerodynamického balíčku. Východiskem je tak využívat nastavení *Single Precision* pouze na dílčí jednoduché výpočty, nebo na výpočty s požadavkem na rychlý výsledek.

Porovnání odlišného počtu buněk v síti pomocí využití více prismatických buněk přineslo závěr, že detailnější síť přináší spolehlivější výsledky. Jelikož počet prismatických buněk slouží k analýze mezní vrstvy, bylo toto porovnání ještě doplněno o výpočty pomocí y+ 1 a y+ 30. Výpočty s řešením mezní vrstvy pomocí y+ 1 a y+ 30 přinesly výsledky s diferencí oproti běžně používanému výpočtu. V obou případech se jednalo o výsledky s vyšším aerodynamickým přítlakem a vyšší aerodynamickou efektivitou. Pro zjištění, která metoda nejvíce odpovídá realitě, jsou ještě níže porovnány všechny typy výpočtů se statickými tlaky z měření tlakovými pásky.

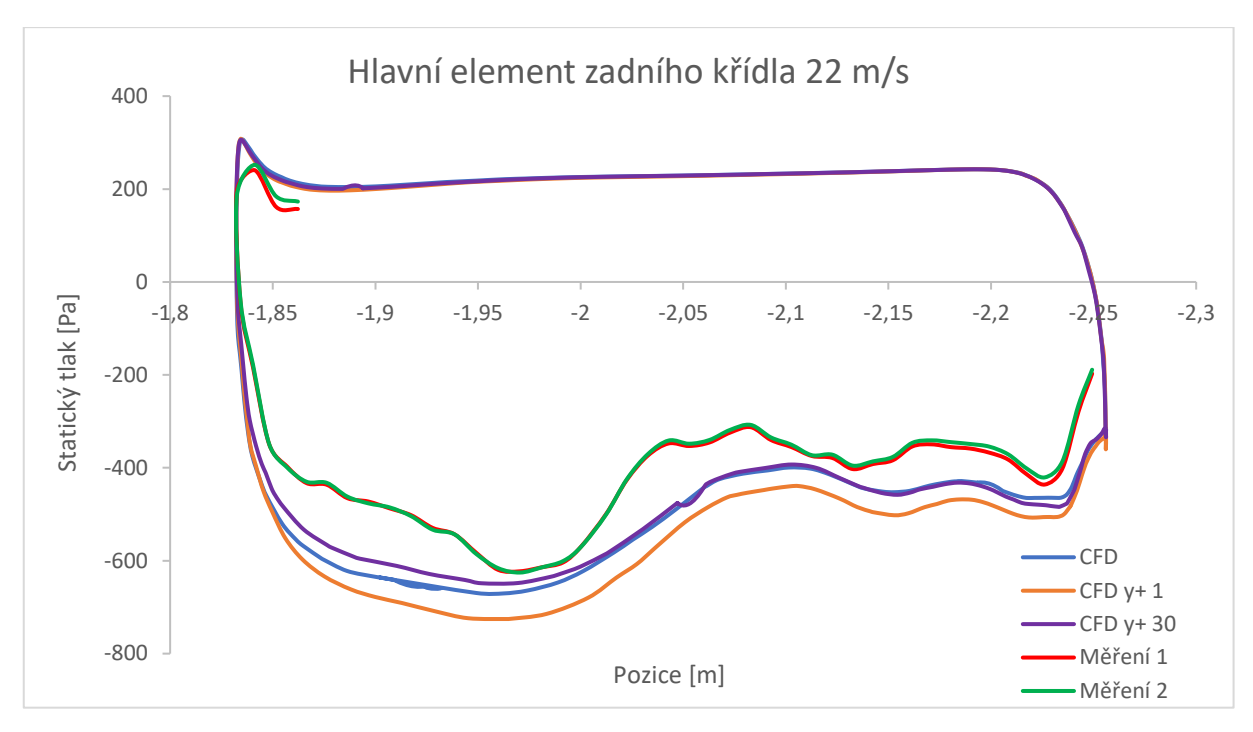

*Obrázek 62 – Porovnání statických tlaků jednotlivých metod řešení mezní vrstvy 1 [autor práce]*

<span id="page-77-0"></span>U výsledků měření na hlavním elementu zadního křídla měl nejvyšší shodu trend z výpočtu s y+ 30, naopak nejnižší shodu měl výpočet s y+ 1 viz. obrázek 62.

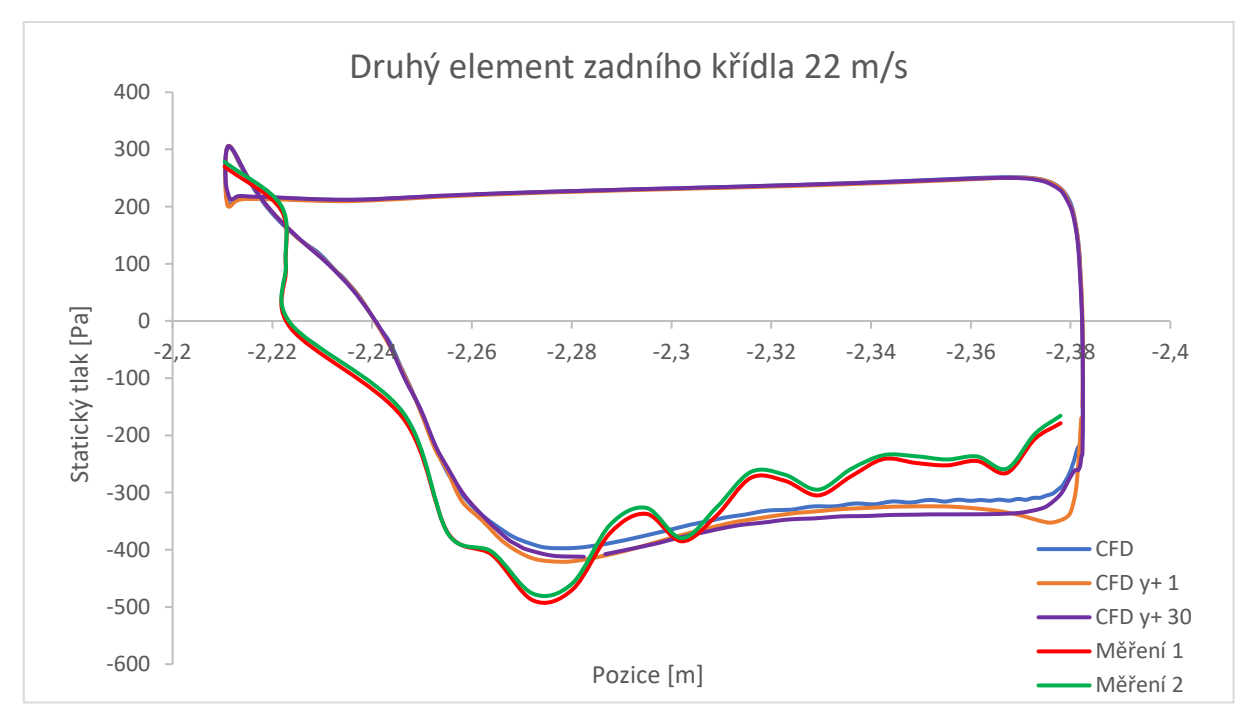

<span id="page-77-1"></span>*Obrázek 63 – Porovnání statických tlaků jednotlivých metod řešení mezní vrstvy 2 [autor práce]*

Trendy statického tlaku na druhém elementu zadního křídla (obrázek 63) poskytují podobné výsledky u všech druhů CFD výpočtů. Nelze zde jednoznačně určit, který z výpočtů se nejvíce podobá měřením.

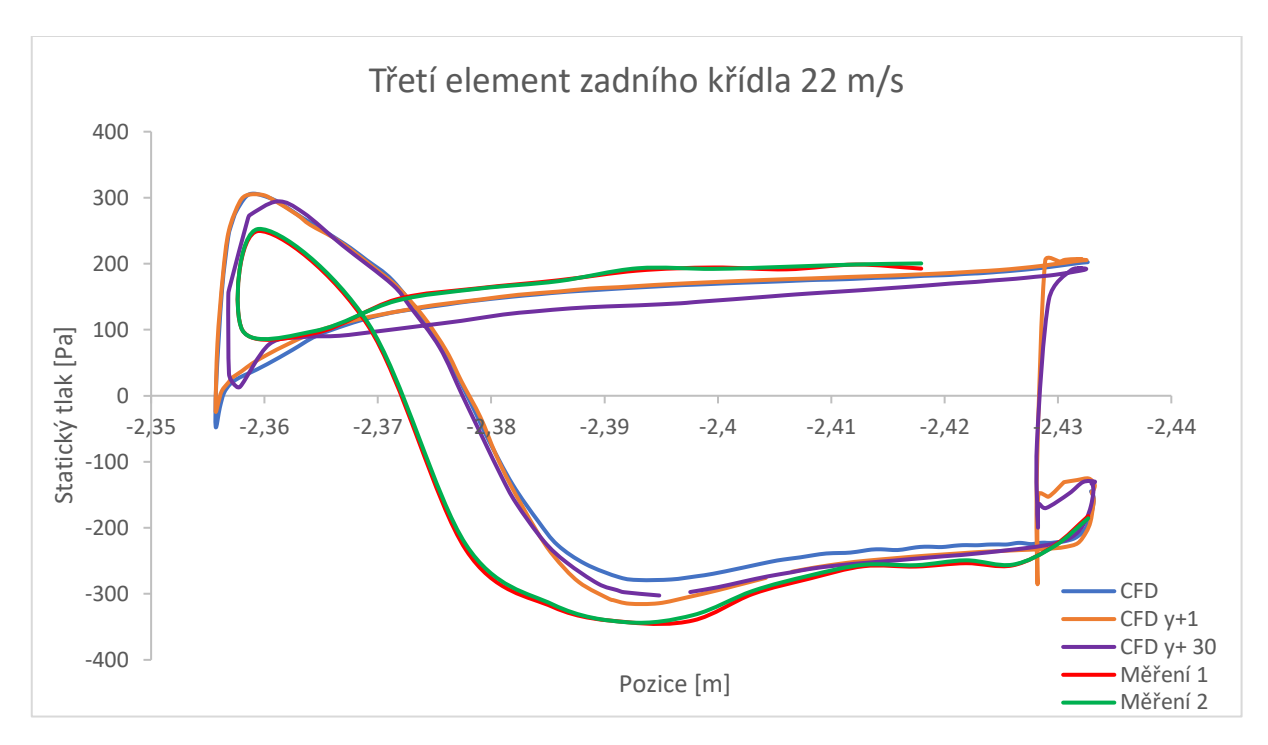

<span id="page-78-0"></span>*Obrázek 64 – Porovnání statických tlaků jednotlivých metod řešení mezní vrstvy 3 [autor práce]*

U třetího elementu zadního křídla (obrázek 64) se nejvyšší shoda projevila u výpočtu s  $y+1$ , naopak nejnižší shoda byla u standardního výpočtu.

Následné porovnání grafů z tlakových pásků se simulacemi řešícími mezní vrstvu pomocí y+ 1 a y+ 30 prokázalo, že standardně využívaná metoda řešení mezní vrstvy pomocí funkce *Aspect-Ratio* se velice podobá řešení s mezní vrstvou y+ 30, avšak ani mezní vrstva s y+ 1 není výsledkově nikterak daleko. Nelze tak jednoznačně vyvodit, která metoda přístupu pro řešení mezní vrstvy je pro tým nejsprávnější.

Další porovnání přineslo výsledek, že obrovského snížení času potřebného pro výpočet lze dosáhnout pomocí využití *GPU Solveru*, a to až o 98,9 %. Tohoto snížení však bylo dosaženo pomocí grafické karty NVIDIA RTX 6000 Ada Generation 8.9 48 GB, která má potřebnou paměť pro provedení výpočtu. Bohužel tuto grafickou kartu si v současné době nemůže tým CULS Prague Formula Racing z finančních důvodů dovolit.

Ověření velikosti výpočetního tunelu bylo provedeno na základě rozšíření prvního obalu okolo vozu (BoI 1) o výšku 100 mm. Rozšíření oblasti s nižší velikostí buněk přineslo nutnost využití méně prismatických vrstev, aby byl výpočet proveditelný na výpočetním zdroji týmu.

Velikost průměrovaných výsledků se pohybovala do 2 %, pouze nezprůměrované výsledky přítlačné síly na předním křídle měly vyšší diferenci. S ohledem na nutnost použití méně prismatických buněk toto rozšíření nebude dále používáno.

Pomocí porovnání výpočtů s 450 až 600 iteracemi byl také ověřen využívaný počet iterací s ohledem na výsledná data a potřebný čas k simulaci. Jako nejefektivnější varianta byl prokázán výpočet s 500 iteracemi a pro dosažení přesnějších výsledků průměrování posledních 50 iterací.

Při testování s bavlnkami bylo zjištěno mírné třepení bavlnek signalizující tvorbu malého víření vzduchu v oblasti přechodu prostředního a bočního profilu na hlavním elementu křídla. Přechod je způsoben spojením profilů o odlišných úhlech náběhů. Víření může také vytvářet některý z prvků před zadním křídlem, který negativně ovlivňuje vzduch proudící na hlavní element křídla. Tato hypotéza se potvrdila i při testování s tlakovými pásky, kde měření statických tlaků na prostředním profilu hlavního elementu křídla mělo nejvyšší diferenci. Dále byl pomocí CFD simulace ověřen vliv uchycení na tvorbu zmíněných vírů tvořících se na přechodu mezi profily. Výsledkem ověření bylo, že uchycení nemá zásadní vliv na víry vznikající v této oblasti.

Porovnání statických tlaků z CFD simulace a naměřených statických tlaků prokázalo kvalitu dat získaných z CFD simulace. Nejbližší shoda statických tlaků byla na třetím elementu zadního křídla, ale i u druhého a hlavního elementu se data velice podobala. V praktické části práce je zmíněno měření pomocí tlakových pásků jak s vozem FS.08, tak s vozem FS.07. Při porovnání shody měření a CFD dat u obou vozů je jednoznačně vidět zlepšení, což způsobila kvalitnější výroba i lépe nastavená CFD simulace. Měření s tlakovými pásky také přineslo poznatek, že hlavní element zadního křídla je velice ovlivněn (více než předpokládá CFD simulace), i navzdory využití jiného úhlu náběhu v prostřední části, který byl navržen právě na základě proudění vzduchu na tuto část z CFD simulace.

Validace pomocí metody Flow-vis byla prvotně vyzkoušena pro získání zkušeností s touto metodou. Projevilo se odtržení u odtokových hran jednotlivých elementů, které ale nemusí mít zásadní vliv na přítlačnou sílu. Při porovnání s CFD simulací se ukázalo, že výpočet předpokládá odtržení proudění v obdobné oblasti u odtokových hran jednotlivých elementů. Tato metoda bude týmem nadále využívána pro rychlou analýzu nastavení odlišných úhlů náběhů přímo na testovací trati.

#### **7. Závěr**

Cílem diplomové práce, která je rozdělena na část teoretickou a část praktickou, bylo provést aerodynamické simulace navržených dílů se zaměřením na přítlačná křídla a na základě získaných dat provést jejich validaci.

V teoretické části práce byla nejprve charakterizována soutěž Formula SAE a význam aerodynamiky v soutěži, dále byl představen tým CULS Prague Formula Racing. Následně byly objasněny základní aerodynamické pojmy a síly, jejichž znalost je nezbytná k pochopení problematiky řešené v této práci. Poté byly popsány CFD simulace, zejména jejich nastavení, a poté byly přiblíženy metody validace získaných dat ze simulací.

V praktické části práce byla provedena CFD simulace vozu Formula Student a dále byla provedena validace získaných dat dostupnými metodami. Na začátku praktické části práce byly stanoveny cíle, k nimž patřilo ověření správnosti výpočtů, a to pomocí odlišných nastavení simulací a porovnáním s daty získanými z validačních měření. Z důvodu zachování zadního přítlačného křídla i pro následující sezónu byla validace provedena zejména na něm, a proto i tato práce popisuje validaci zadního přítlačného křídla.

V práci bylo popsáno také nastavení CFD simulace, které její autor zvolil na základě vlastních zkušeností a konzultací s firmou TechSoft Engineering, spol. s r.o. Porovnání odlišných nastavení výpočtů přineslo zjištění, a to: na jednodušší výpočty lze využít nastavení *Single Precision*, využití více buněk než původních 4,3 miliónů přináší přesnější výsledky vzhledem k validačním datům, které byly pořízeny s vozem FS.07; standardně využívaných 500 iterací přináší kvalitní výsledky, standardně nastavené řešení mezní vrstvy není tak odlišné od mezní vrstvy y+ 1 a y+ 30. *GPU Solver* představuje obrovský trend a v případě simulace vozu Formula Student snižuje potřebný čas pro výpočet o více než 90 %, standardně využívaný výpočetní tunel je velikostně postačující.

Validace byly provedeny pomocí metod, které se autorovi práce povedly uskutečnit. Jednalo se o měření s tlakovými pásky, bavlnkami a metodou Flow-vis, využívanou zejména týmy F1. Měření probíhaly s podporou firem 4Jtech s.r.o. a Škoda Auto a.s. Porovnáním výsledků simulace s validačními daty lze konstatovat, že byla ověřena správnost CFD simulace. Získaná validační data také pomohou při úpravě zadního křídla pro následující sezónu s vozem FS.09.

Dalším zlepšením CFD simulací by do budoucna mohlo být experimentální naměření velikosti mezní vrstvy pro zdokonalení výpočtů s řešením mezní vrstvy pomocí y+ 1 a y+ 30, což by přineslo ještě přesnější výsledky oproti stávajícím.

## **8. Seznam použitých zdrojů**

- [1] *Historie Formula SAE* [online]. ©2024 [cit. 2024-01-30]. Dostupné z: https://www.fsaeonline.com/page.aspx?pageid=c4c5195a-60c0-46aa-acbf-2958ef545b72
- [2] První okřídlený vůz týmu Missouri S&T Racing. In: *Missouri S&T Racing* [online]. 2015 [cit. 2024-02-01]. Dostupné z: https://formulasae.mst.edu/wpcontent/uploads/sites/4/2015/09/14436767414\_5e402a3e93\_o.jpg
- [3] *CULS Prague Formula Racing* [online]. ©2024 [cit. 2024-02-01]. Dostupné z: https://culs-racing.czu.cz/#o-nas
- [4] *Formule Student: Tým CULS Prague Formula Racing*. 2022.
- [5] KATZ, Joseph. *Race Car Aerodynamics: Designing for Speed*. Incorporated: Robert Bentley, 1996. ISBN 0837601428.
- [6] SEWARD, Derek. *Race car design*. London: Palgrave, 2014. ISBN 978-1-137-03014-6.
- [7] Mezní vrstva. *National Aeronautics and Space Administration* [online]. c2021 [cit. 2024-02-05]. Dostupné z: https://www.grc.nasa.gov/www/k-12/BGP/boundlay.html
- [8] Pochopení fyziky mezních vrstev. *LEAP Australian* [online]. 2020 [cit. 2024-02-12]. Dostupné z: https://www.computationalfluiddynamics.com.au/yplus\_part1\_understanding-the-physics-of-boundary-layers/
- [9] KATZ, Joseph. *Automotive aerodynamics*. Chichester: Wiley, 2016. Automotive series (Wiley). ISBN 978-1-119-18572-7.
- [10] MILLIKEN, William F. a Douglas L. MILLIKEN. *Race car vehicle dynamics*. Warrendale, PA, U.S.A.: SAE International, c1995. ISBN 1560915269.
- [11] ANDERSSON, Bengt. *Computational fluid dynamics for engineers*. Cambridge: Cambridge University Press, 2012. ISBN 978-1-107-01895-2.
- [12] FERZIGER, Joel H. a Milovan PERIĆ. *Computational methods for fluid dynamics*. Third, rev. edition. Berlin: Springer, 2002. ISBN 3-540-42074-6.
- [13] *Příprava geometrie modelu pro CFD simulaci* [online]. [cit. 2024-01-19]. Dostupné z: https://courses.ansys.com/index.php/courses/aerodynamics-of-an-fsae-car-2/lessons/geometry-preparation-using-ansys-discovery-lesson-1/
- [14] *Meshing vozu Formula Student* [online]. [cit. 2024-01-19]. Dostupné z: https://courses.ansys.com/index.php/courses/aerodynamics-of-an-fsae-car-2/lessons/mesh-generation-using-ansys-fluent-meshing-lesson-2-3/
- [15] *Nastavení Solveru* [online]. [cit. 2024-01-19]. Dostupné z: https://courses.ansys.com/index.php/courses/aerodynamics-of-an-fsae-car-2/lessons/solver-setup-using-ansys-fluent-lesson-3/
- [16] *Ansys Fluent Theory Guide*. ANSYS, 2021.
- [17] *Ansys Fluent User's Guide: Release 2023 R2*. Canonsburg, PA 15317, 2023.
- [18] *Post-processing* [online]. [cit. 2024-01-19]. Dostupné z: https://courses.ansys.com/index.php/courses/aerodynamics-of-an-fsae-car-2/lessons/post-processing-using-ansys-fluent-lesson-4/
- [19] OBERKAMPF, William L. a Timothy G. TRUCANO. Verification and validation in computational fluid dynamics. *Progress in Aerospace Sciences* [online]. 2002, **38**(3),

209-272 [cit. 2024-01-22]. ISSN 03760421. Dostupné z: doi:10.1016/S0376- 0421(02)00005-2

- [20] HUCHO, W a G SOVRAN. Aerodynamics of Road Vehicles. *Annual Review of Fluid Mechanics* [online]. 1993, **25**(1), 485-537 [cit. 2024-01-20]. ISSN 0066-4189. Dostupné z: doi:10.1146/annurev.fl.25.010193.002413
- [21] Bavlnky jako nástroj pro analýzu aerodynamiky. *Collins Limited* [online]. 2021 [cit. 2024-01-22]. Dostupné z: https://www.collinslimited.uk/case-study/vuhl-windtunnel-test/
- [22] KESSLER, Jay C. a Stanley B. WALLIS. *Aerodynamic Test Techniques* [online]. In: . [cit. 2024-01-22]. Dostupné z: doi:10.4271/660464
- [23] Vizualizace pomocí tlakových tyčí a chomáčů vlny. *National Aeronautics and Space Administration* [online]. 2021 [cit. 2024-01-22]. Dostupné z: https://www.grc.nasa.gov/www/k-12/airplane/tunvsmoke.html
- [24] KUESTER, Matthew S., Aurelien BORGOLTZ a William J. DEVENPORT. Pressure Tap Effects on the Lift Measurement of an Airfoil Section. In: *32nd AIAA Aerodynamic Measurement Technology and Ground Testing Conference* [online]. Reston, Virginia: American Institute of Aeronautics and Astronautics, 2016, 2016-06-13 [cit. 2024-01- 22]. ISBN 978-1-62410-438-1. Dostupné z: doi:10.2514/6.2016-3654
- [25] Tlakový pásek AeroStrip. *Pressureprofile* [online]. 2023 [cit. 2024-01-22]. Dostupné z: https://pressureprofile.com/aerostrip
- [26] VOJÍK, Lukáš. *Validační měření aerodynamiky vozů FS PG Škoda Úhelnice*. Škoda Auto, 2023.
- [27] MCLACHLAN, B.G. a J.H. BELL. Pressure-sensitive paint in aerodynamic testing. *Experimental Thermal and Fluid Science* [online]. 1995, **10**(4), 470-485 [cit. 2024-01- 22]. ISSN 08941777. Dostupné z: doi:10.1016/0894-1777(94)00123-P
- [28] Flow-vis. *Racecar engineering* [online]. 2018 [cit. 2024-01-23]. Dostupné z: https://www.racecar-engineering.com/tech-explained/tech-explained-flow-viz/2/

# **Seznam obrázků**

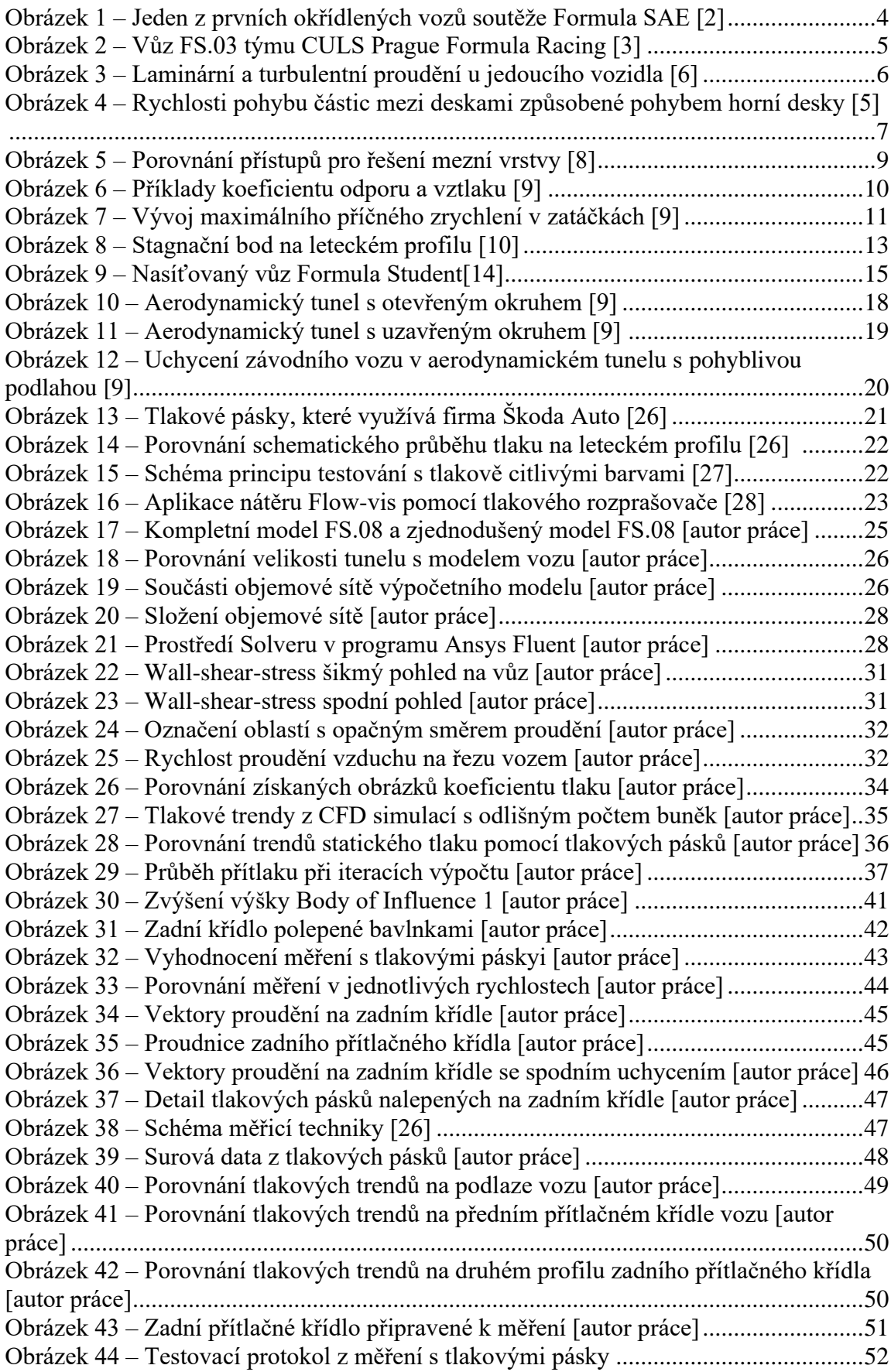

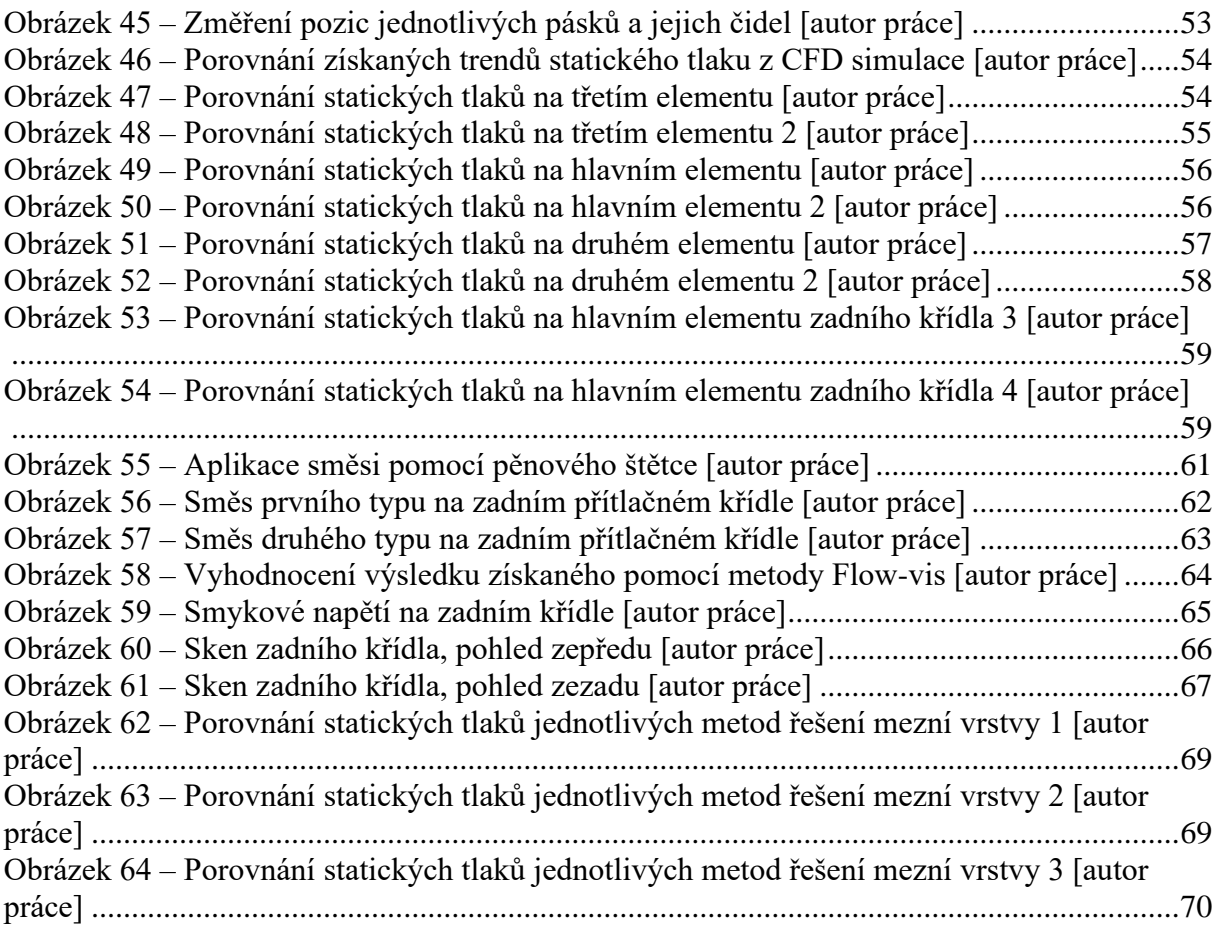

## **Seznam tabulek**

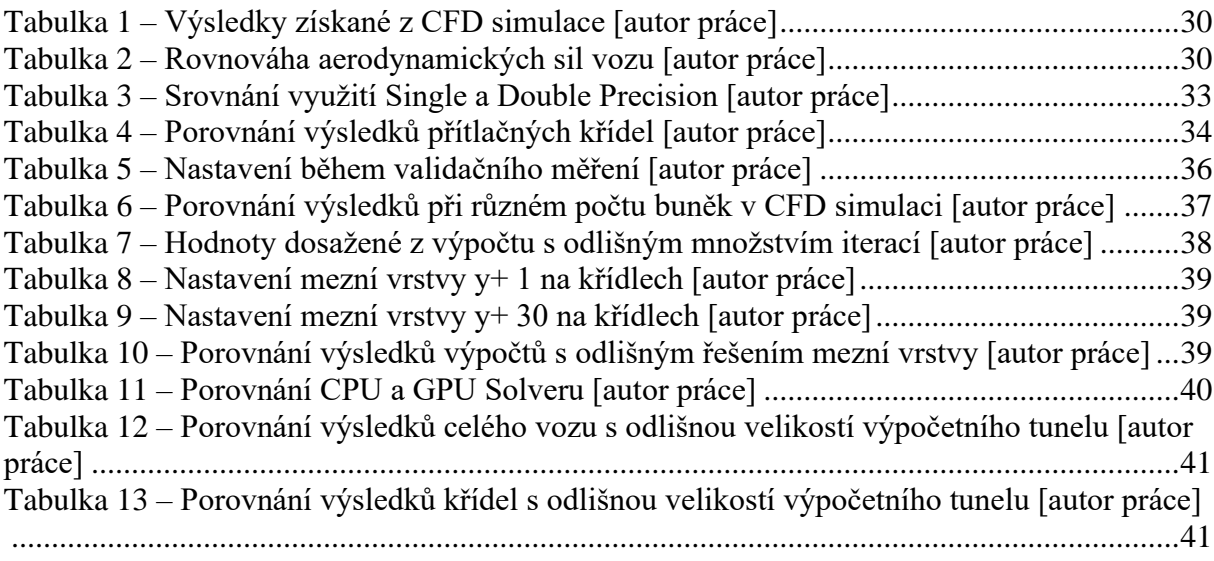